**WHEELING WED STRY FES OBAMBRICA** 

# TO ALL TO WHOM THEESE, PRESENTS, SHAML COMER

UNITED STATES DEPARTMENT OF COMMERCE **United States Patent and Trademark Office** 

November 08, 2012

THIS IS TO CERTIFY THAT ANNEXED IS A TRUE COPY FROM THE RECORDS OF THIS OFFICE OF THE FILE WRAPPER AND CONTENTS  $OF:$ 

APPLICATION NUMBER: 09/400,413 FILING DATE: September 21, 1999 PATENT NUMBER: 6,384,850 **ISSUE DATE:** May 07, 2002

Tw 1383665

By Authority of the **Under Secretary of Commerce for Intellectual Property** and Director of the United States Patent and Trademark Office

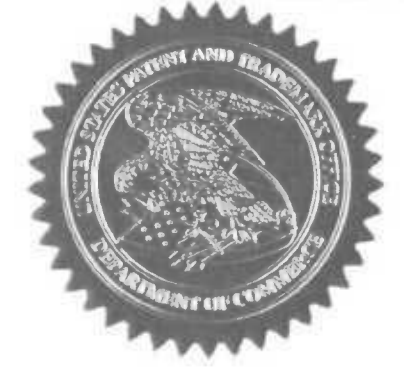

hart P.R. GRANT

**Certifying Officer** 

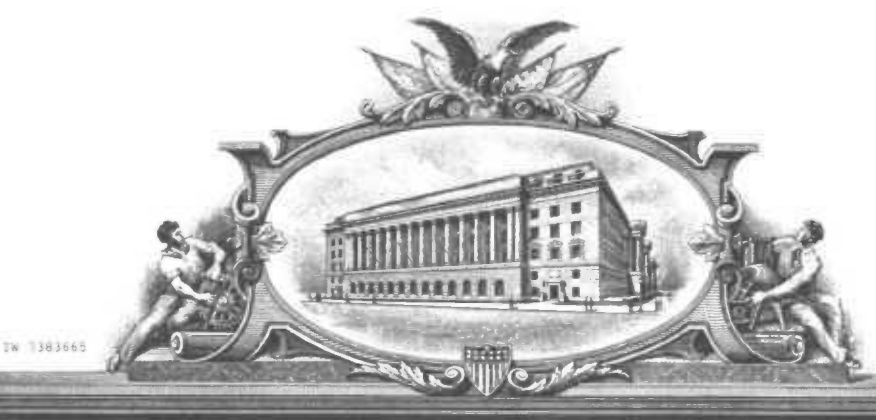

# THE UNITED STATES OF AMERICA

# TO ALL TO WHOM THESE, PRESENTS, SHALL COME?

UNITED STATES DEPARTMENT OF COMMERCE **United States Patent and Trademark Office** 

November 08, 2012

THIS IS TO CERTIFY THAT ANNEXED IS A TRUE COPY FROM THE RECORDS OF THIS OFFICE OF THE FILE WRAPPER AND CONTENTS OF:

APPLICATION NUMBER: 09/400,413 FILING DATE: September 21, 1999 PATENT NUMBER: 6,384,850 ISSUE DATE: May 07, 2002

> By Authority of the **Under Secretary of Commerce for Intellectual Property** and Director of the United States Patent and Trademark Office

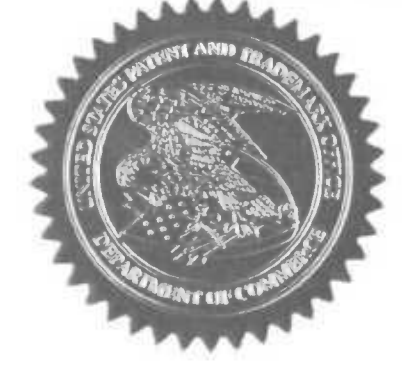

2 hout P.R. GRANT

**Certifying Officer** 

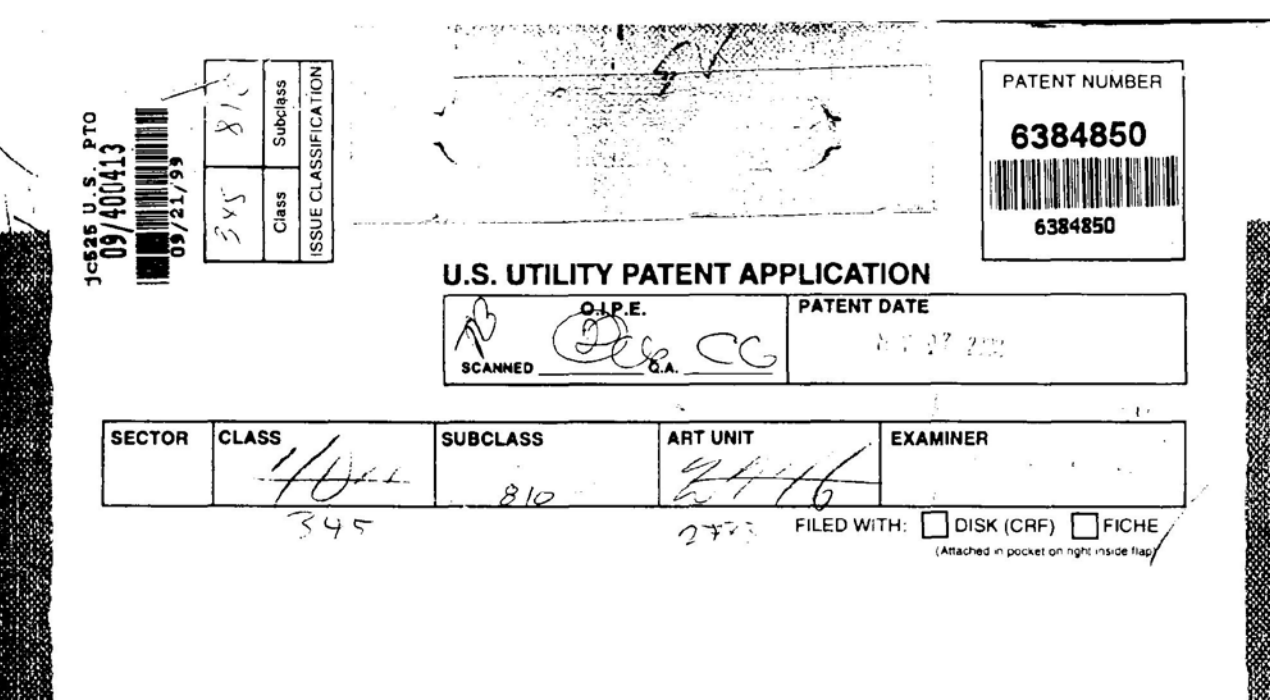

# PREPARED AND APPROVED FOR ISSUE

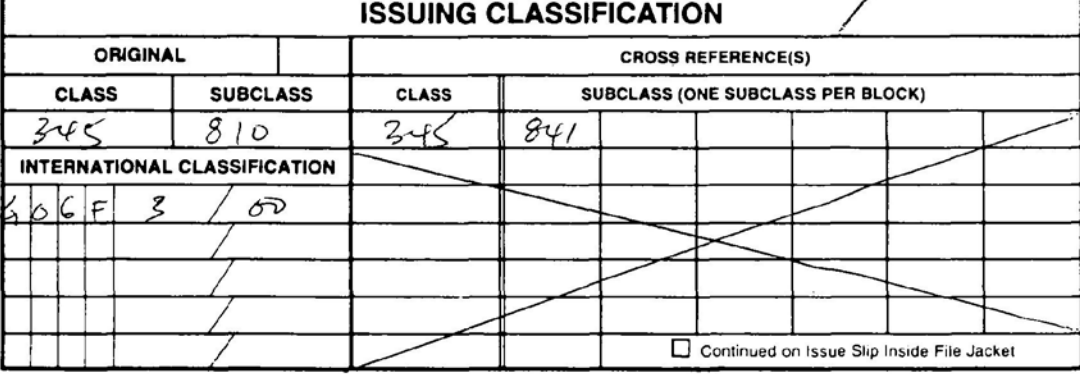

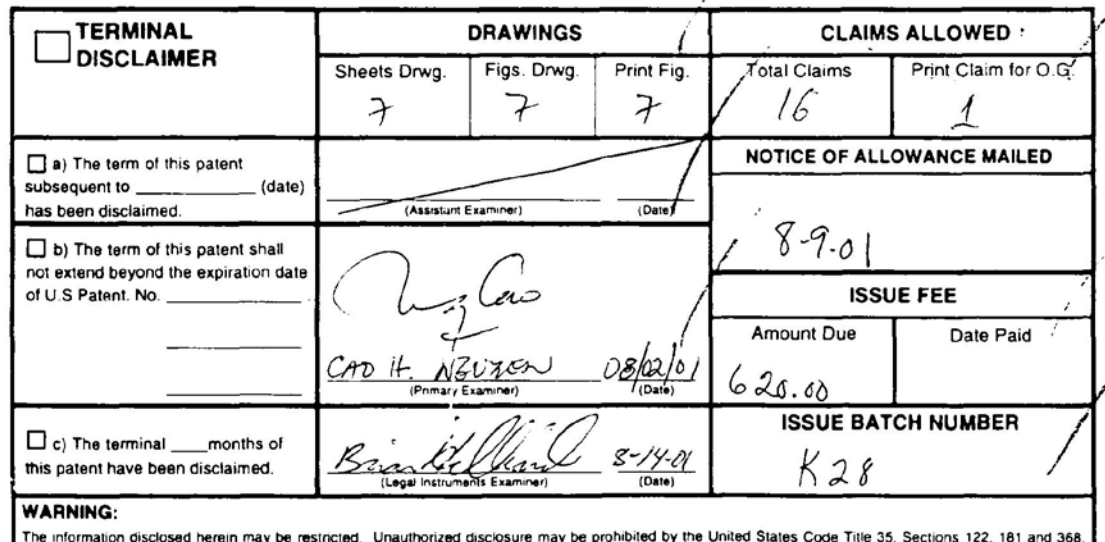

Possession outside the U.S. Patent & Trademark Office is restricted to authorized employees and contractors only

Form PTO-436A

(LABEL AREA)

(FACE)

ISSUE FEE IN FILE

**SERIAL NUMBER FILING DATE CLASS GROUP ART UNIT** ATTORNEY DOCKET NO. 09/400,413 09/21/99 707 2776 3125-400  $\mathcal{U}$  $\overline{\phantom{a}}$ KEITH R. MCNALLY, SANTA CLARA, CA; WILLIAM H. ROOF, SAN DIEGO, CA; **TANCHALL**  $\nu_{\text{RICHARD}}$  BERGFELD, CHATSWORTH, CA. \*\*CONTINUING DOMESTIC DATA\*\*\*\*\*\*\*\*\*\*\*\*\*\*\*\*\*\*\*\*\* VERIFIED r € on \*\*371 (NAT'L STAGE) DATA\*\*\*\*\*\*\*\*\*\*\*\*\*\*\*\*\*\*\* VERIFIED \*\*FOREIGN APPLICATIONS\*\*\*\*\*\*\*\*\* VERIFIED r IF REQUIRED, FOREIGN FILING-LICENSE GRANTED 10/14/99 \*\* SMALL ENTITY \*\* Tyes Open Community<br>Myseline Community Strategy of the Allowance SHEETS<br>DRAWING Foreign Priority claimed<br>35 USC 119 (a-d) conditions met r STATE OR<br>COUNTRY **TOTAL**<br>CLAIMS **INDEPENDENT CLAIMS**  $\overline{\phantom{a}}$ 43 Verified and Acknowledged CA 5 Examiner's Initials Initials JOHN W. OSBORNE MORGAN & FINNEGAN LLP ADDRESS 1775 EYE STREET STE 400 345 PARK AVenve WASHINGTON DC 20006  $N.V. 10154$ INFORMATION MANAGEMENT AND SYNCHRONOUS COMMUNICATIONS SYSTEM WITH MENU GENERATION 뽴 Ħ FILING FEE<br>RECEIVED All Fees FEES: Authority has been given in Paper 1.16 Fees (Filing) No. \_\_\_\_\_\_\_\_\_ to charge/credit DEPOSIT ACCOUNT 1.17 Fees (Processing Ext. of time) NO. for the following: \$730 1.18 Fees (fasue) Other Credit

09/400413 PATENT APPLICATION SERIAL NO.

**U.S. DEPARTMENT OF COMMERCE** PATENT AND TRADEMARK OFFICE FEE RECORD SHEET

 $\ddot{\phantom{1}}$ 

 $\hat{\mathcal{L}}$ 

09/29/1999 SMWIS 00000002 09400413

 $\sim 100$ 

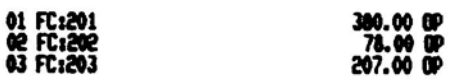

 $\bar{ }$ 

PTO-1556  $(5/87)$ \*U.S. GPO: 1998-433-214/80404

Apple, Exhibit 1010, Page 5

 $\sim$ 

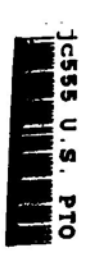

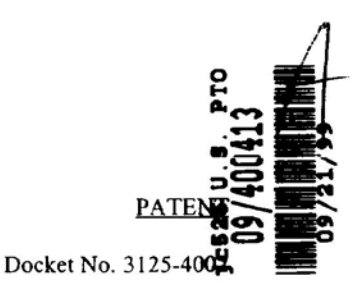

Express Mail Label No. EJ917774582US

## IN THE UNITED STATES PATENT AND TRADEMARK OFFICE

# UTILITY APPLICATION AND APPLICATION FEE TRANSMITTAL (1.53(b))

ASSISTANT COMMISSIONER FOR PATENTS **Box Patent Application** Washington, D.C. 20231

Sir:

Transmitted herewith for filing is the patent application of

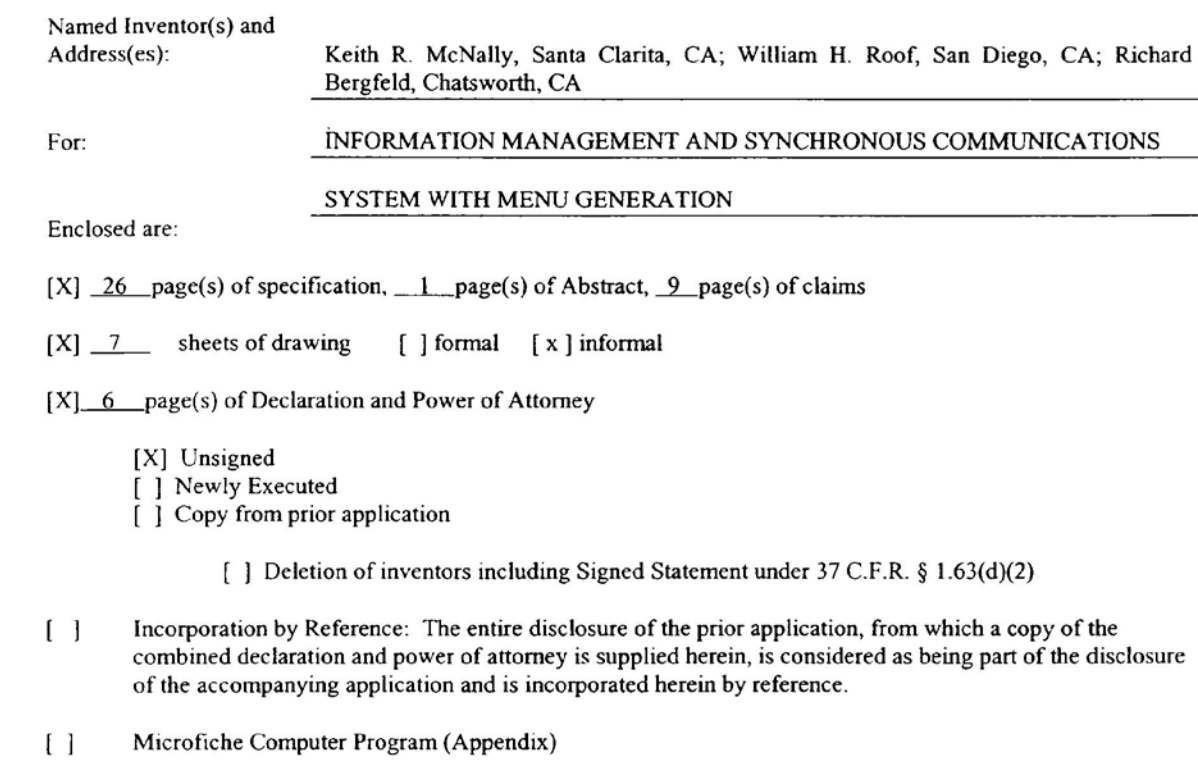

- $\begin{bmatrix} 1 \end{bmatrix}$ page(s) of Sequence Listing
	- $\begin{bmatrix} 1 \\ 1 \end{bmatrix}$ computer readable disk containing Sequence Listing
		- Statement under 37 C.F.R. § 1.821(f) that computer and paper copies of the Sequence Listing are the same

492242 1

Apple, Exhibit 1010, Page 6

- $[$ ] Claim for Priority
- $[$ Certified copy of Priority Document(s)
	- [ ] English translation documents
- $[$   $]$ Information Disclosure Statement
	- [ ] Copy of cited references
	- [] Copy of PTO-1449 filed in parent application serial No.
- $\lceil$   $\rceil$ Preliminary Amendment
- $[X]$ Return receipt postcard (MPEP 503)
- $\Box$ Assignment Papers (assignment cover sheet and assignment documents)
	- [ ] A check in the amount of \$40.00 for recording the Assignment.
	- [ ] Assignment papers filed in parent application Serial No.
	- [ ] Certification of chain of title pursuant to 37 C.F.R. § 3.73(b).

 $\begin{bmatrix} \end{bmatrix}$ 

[ ] Cancel in this application original claims of the parent application before

This is a [ ] continuation [ ] divisional { ] continuation-in-part (C-I-P} of prior application serial no.

- calculating the filing fee. (At least one original independent claim must be retained for filing purposes.)
- [ ] A preliminary Amendment is enclosed. (Claims added by this Amendment have been properly numbered consecutively beginning with the number following the highest numbered original claim in the prior application.
- The status of the parent application is as follows:  $[\ ]$ 
	- [ ] A Petition For Extension of Time and a Fee therefor has been or is being filed in the parent application to extend the term for action in the parent application until
	- [ ] A copy of the Petition for Extension ofTime in the co-pending parent application is attached.
	- [ ] No Petition For Extension ofTime and Fee therefor are necessary in the co-pending parent application.
- $\Box$ Please abandon the parent application at a time while the parent application is pending or at a time when the petition for extension of time in that application is granted and while this application is pending has been granted a filing date, so as to make this application co-pending.
	- { ] Transfer the drawing(s} from the patent application to this application.
- $\begin{bmatrix} 1 \end{bmatrix}$ Amend the specification by inserting before the first line the sentence: This is a [ ] continuation [ ] divisional [ ] continuation-in-part of co-pending application Serial No.  $filed$

492242\_I

 $-2-$ 

|                           |              |        | Number Extra     | Rate        | <b>Basic Fee</b><br>\$760.00 |  |
|---------------------------|--------------|--------|------------------|-------------|------------------------------|--|
|                           | Number Filed |        |                  |             |                              |  |
| Total                     |              |        |                  |             |                              |  |
| Claims                    | 43           | $-20=$ | 23               | x\$18.00    | \$414.00                     |  |
| Independent               |              |        |                  |             |                              |  |
| Claims                    |              | $-3=$  | $\mathcal{P}$    | x\$78.00    | \$156.00                     |  |
| Multiple Dependent Claims |              |        |                  |             |                              |  |
|                           | $[$ ] yes    |        |                  | \$260.00    |                              |  |
|                           | $[X]$ no     |        | Add'l Fee<br>$=$ | <b>NONE</b> | \$0                          |  |

CALCULATION OF APPLICATION FEE (For Other Than A Small Entity)  $\mathbf{L}$ 

- A statement claiming small entity status is attached or has been filed in the above-identified parent  $[X]$ application and its benefit under 37 C.F.R. § 1.28(a) is hereby claimed. Reduced fees under 37 C.F.R. § 1.9(F) (50% of total) paid herewith \$ 665.00.
- A check in the amount of \$665.00 in payment of the application filing fees is attached.  $[X]$
- Charge Fee(s) to Deposit Account No. 13-4500. Order No. \_\_\_\_\_\_\_\_\_\_\_\_\_. A DUPLICATE COPY OF  $\begin{smallmatrix}1\\1\end{smallmatrix}$ THIS SHEET IS ATTACHED.
- $[X]$ The Assistant Commissioner is hereby authorized to charge any additional fees which may be required for filing this application, or credit any overpayment to Deposit Account No. 13-4500, Order No. 3125-4002. A DUPLICATE COPY OF THIS SHEET IS ATTACHED.

Respectfully submitted,

MORGAN & FINNEGAN, L.L.P.

Av. Osborne

w. Osborne Registration No. 36,231

Dated: September 21, 1999

**CORRESPONDENCE ADDRESS:** 

MORGAN & FINNEGAN, L.L.P. 345 Park Avenue New York, New York 10154  $(212) 758 - 4800$ (212) 751-6849 Facsimile

FORM: UTL-TRAN.NY Rev. 11/13/98

 $-3-$ 

Apple, Exhibit 1010, Page 8

Total: \$1,330,00

### IN THE UNITED STATES PATENT AND TRADEMARK OFFICE

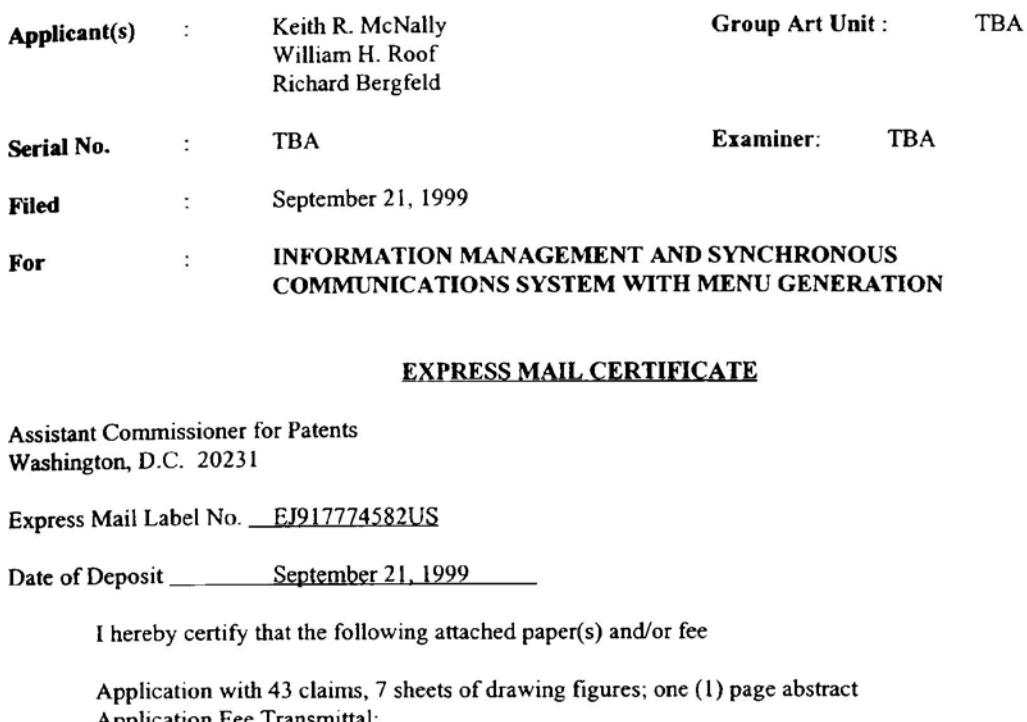

Assistant Commissioner for Patents Washington, D.C. 20231

Express Mail Label No. FJ917774582US

I hereby certify that the following attached paper(s) and/or fee

Washington, D.C. 20231<br>
Express Mail Label No. EJ917774582US<br>
Date of Deposit September 21, 1999<br>
I hereby certify that the following attac<br>
I hereby certify that the following attac<br>
Application with 43 claims, 7 sheets o Application with 43 claims, 7 sheets of drawing figures; one (1) page abstract Application Fee Transmittal: Filing Fee in the amount of \$665.00; Combined Declaration and Power of Attorney (unsigned); Statement {Declaration} Claiming Small Entity Status; and Return receipt postcard.

is being deposited with the United States Postal Service "Express Mail Post Office to Addressee" service under 3?

C.F.R. §1.l0 on the date indicated above and is addressed to the Assistant Commissioner for Patents, Washington,

D.C. 20231.

Francisco Garcia (Typed or printed name of person mailing paper(s) and/or fee)

 $\alpha$ ua

(Signature of person mailing paper(s) and/or fee)

CORRESPONDENCE ADDRESS: MORGAN & FINNEGAN. L.L.P. 345 Park Avenue New York, New York 10154 (212) 758-4300 (212) 751-6849 Facsimile

492111\_1

## (staple inside file in blue slip area)

# 2700 INTERNAL TRANSFER REQUEST FOR S.N.

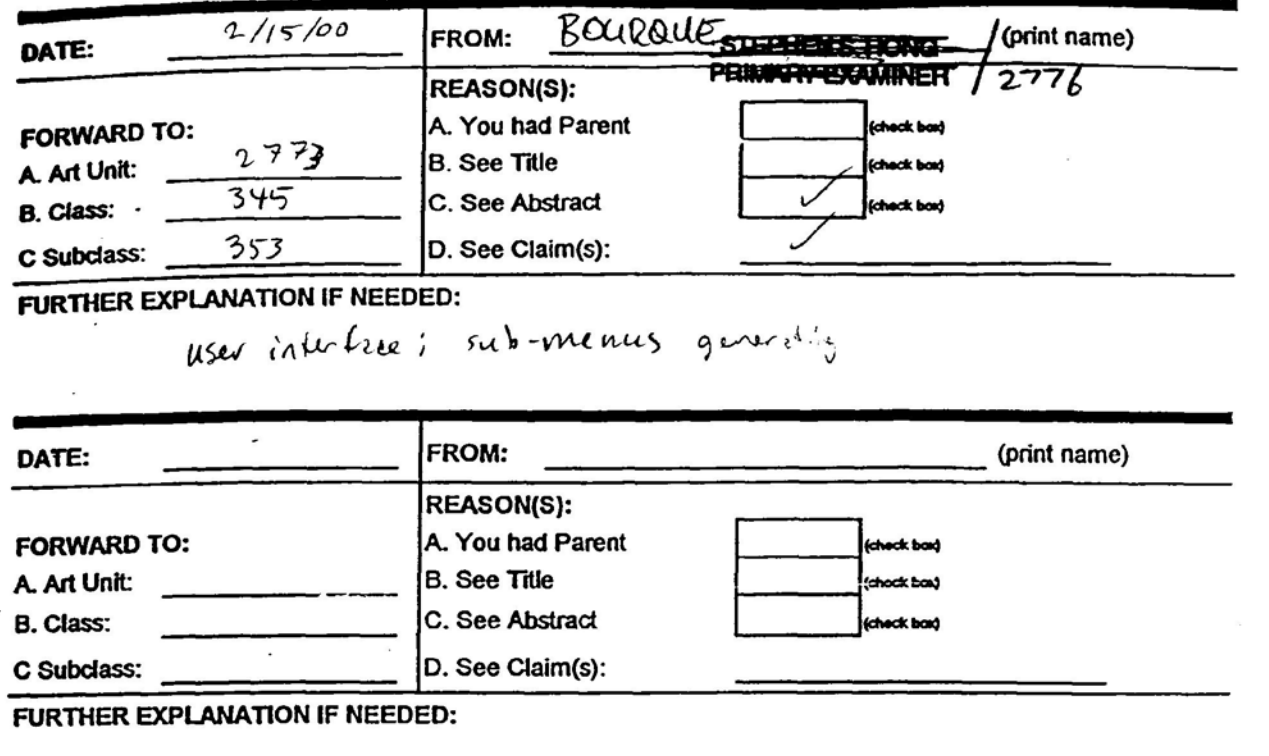

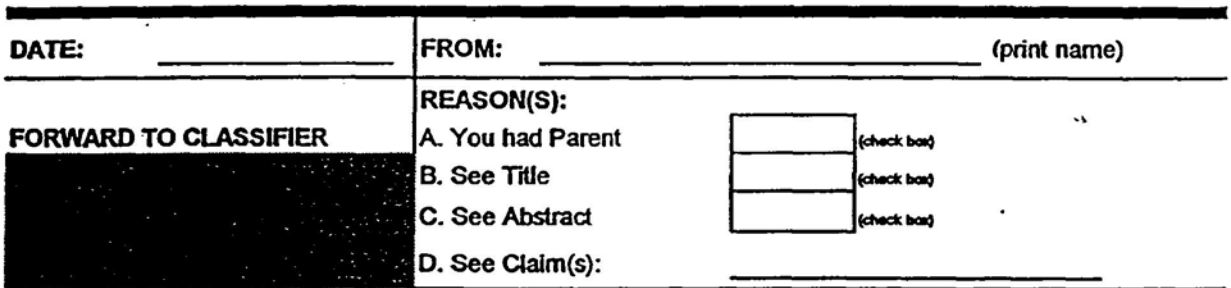

FURTHER EXPLANATION IF NEEDED:

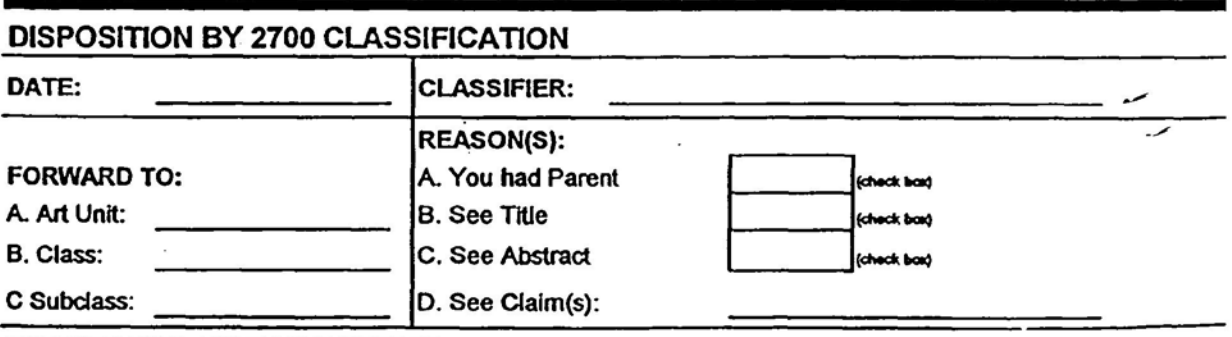

FURTHER EXPLANATION IF NEEDED:

 $\ddot{\phantom{0}}$ 

 $\hat{\theta}$ 

Apple, Exhibit 1010, Page 10

## UNITED STATES PATENT APPLICATION

### OF: **KEITH R. McNALLY** WILLIAM H. ROOF **RICHARD BERGFELD**

## FOR: INFORMATION MANAGEMENT AND SYNCHRONOUS **COMMUNICATIONS SYSTEM WITH MENU GENERATION**

 $11$ 

 $\mathbf{1}$ 

 $\overline{2}$ 

3

4

5 6  $\overline{7}$ 

8

 $\mathbf Q$ 

10

### **FIELD OF THE INVENTION**

This invention relates to an information management and synchronous  $\begin{array}{c}\n\mathbf{d}^2 \\
\mathbf{u}^2 \\
\mathbf{u}^3 \\
\mathbf{v}^2 \\
\mathbf{v}^4 \\
\mathbf{v}^2 \\
\mathbf{v}^3\n\end{array}$ communications system and method for generation of computerized menus for restaurants and other applications with specialized display and synchronous communications requirements related to, for example, the use of equipment or software with non-PC-standard graphical  $\begin{array}{c}\n 16 \\
 -4 \\
 0\n \end{array}$ formats, display sizes and/or applications for use in remote data entry, information management and synchronous communication between host computer, digital input device or remote pager via standard hardwired connection, the internet, a wireless link, smart phone or the like.

19

i.

### **BACKGROUND OF THE INVENTION**

20 While computers have dramatically altered many aspects of modern life, pen and 21 paper have prevailed in the hospitality industry, e.g., for restaurant ordering, reservations and 22 wait-list management, because of their simplicity, ease of training and operational speed. For 23 example, ordering prepared foods has historically been done verbally, either directly to a waiter 24 or over the telephone, whereupon the placed order is recorded on paper by the recipient or 25 instantly filled.

Although not previously adapted for wide-scale use in the hospitality industry.  $\mathbf{1}$ various fonns of digital wireless communication devices are in common use, e.g., digital  $\overline{2}$ wireless messengers and pagers. Also in common use are portable laptop and handheld devices. 3 However, user-fiiendly information management and communication capability not requiring 4 5 extensive computer expertise has not heretofore been available for use in everyday life such as for restaurant ordering, reservations and wait-list management. Hundreds of millions of dollars 6 have been spent on personal digital assistant ("PDA") development seeking to produce a small,  $\overline{7}$ 8 light-weight and inexpensive device that could be adapted to such uses; yet none have yielded a satisfactory solution. \O

。<br>10 One of the inherent shortcomings of PDA type devices is that, as they strive for  $\frac{10}{9}$ 1 sm<br> $\frac{1}{7}$ <br> $\frac{1}{7}$  dis small size, low weight and low cost, they must compromise the size and clarity of the operator  $$ display medium interface itself, which in most cases is one of a variety of LCD (liquid crystal  $\frac{1}{2}$   $\frac{1}{3}$   $\frac{1}{4}$ display) type devices. As the size of the display shrinks, the amount of information that may be displayed at any one point or time is commensurately decreased, typically requiring multiple i≚<br>.<mark>J</mark>.5 screens and displays to display information to the operator. This reduces the overall utility of the 16 device. Additionally, the smaller display and keyboard results in a non-optimal operator  $17$ interface, which slows down operation and is thus unacceptable for the time criticality of 18 ordering, reservation and wait-list management and other similar applications. This necessitates I9 many design compromises which in the aggregate have resulted in limited acceptance of PDA 20 type devices in the restaurant and hospitality fields.

21 22 23 Many of the negatives prevalent in earlier devices have been eliminated, but, to date, there is still no integrated solution to the ordering/waitlist/reservation problem discussed above. With the advent of the Palm<sup>®</sup> and other handheld wireless devices, however, the efforts

> $-2 \cdot$  4

49o392\_ <sup>I</sup>

Apple, Exhibit 1010, Page 12

to make such devices ubiquitous have begun to bear fruit at least in some areas, e.g., personal  $\mathbf{1}$ calendars. However, substantial use of such devices in the restaurant and hospitality context has  $\overline{2}$ not occurred to date. As discussed above, at least one of the reasons PDAs have not been 3 quickly assimilated into the restaurant and hospitality industries is that their small display sizes 4 are not readily amenable to display of menus as they are commonly printed on paper or displayed 5 on, e.g., large, color desktop computer screens. Another reason is that sofiware for fully 6 realizing the potential for wireless handheld computing devices has not previously been 7 available. Such features would include fast and automatic synchronization between a central 8 database and multiple handheld devices, synchronization and communication between a World  $\mathbf Q$ Wide Web ("Web") server and multiple handheld devices, a well-defined application program  $\alpha$ interface ("API") that enables third parties such as point of sale ("POS") companies, aflinity  $\begin{bmatrix} \frac{1}{2} \\ \frac{1}{2} \\ \frac{1}{2} \\ \frac{1}{2} \end{bmatrix}$  a program<br>  $\begin{bmatrix} \frac{1}{2} & \frac{1}{2} \\ \frac{1}{2} & \frac{1}{2} \\ \frac{1}{2} & \frac{1}{2} \end{bmatrix}$  a hospitali<br>  $\begin{bmatrix} \frac{1}{2} \\ \frac{1}{2} \end{bmatrix}$  regular n —n program companies and internet content providers to fully integrate with computerized hospitality applications, real-time communication over the intemet with direct connections or I.» regular modem dialup connections and support for batch processing that can be done periodically **1** throughout the day to keep multiple sites in synch with the central database. A single point of  $\sim$   $\cdot$ Ó 16 entry for all hospitality applications to communicate with one another wirelessly has also 17 previously been unavailable. Such a single point of entry would work to keep all wireless 18 handheld devices and linked Web sites in synch with the backoflice server (central database) so I9 that the different components are in equilibrium at any given time and an overall consistency is 20 achieved. For example, a reservation made online would be automatically communicated to the 21 backofiice server and then synchronized with all the wireless handheld devices wirelessly. 22 Similarly, changes made on any of the wireless handheld devices would be reflected 23 instantaneously on the backoffice server, Web pages and the other handheld devices.

 $-3-$ 

1]

49o392\_1

For the foregoing reasons, paper-based ordering, waitlist and reservations  $\mathbf{1}$  $\overline{2}$ management have persisted in the face of widespread computerization in practically all areas of commerce. At most, computerization of these functions has been largely limited to fixed 3 computer solutions, i.e., desktop or mainframe, because of the problems heretofore faced in  $\overline{4}$ 5 configuring wireless handheld devices and maintaining database synchronization for such applications. Specifically, the unavailability of any simple technique for creating restaurant 6 menus and the like for use in a limited display area wireless handheld device or that is 7 8 compatible with ordering over the internet has prevented widespread adoption of  $\begin{array}{c} 0 & 9 \\ 0 & 10 \\ \hline \end{array}$ computerization in the hospitality industry. Without a viable solution for this problem, organizations have not made the efforts or investments to establish automated interfaces to handheld and Web site menus and ordering options.

A principal object of the present invention is to provide an improved information management and synchronous communications system and method which facilitates userfriendly and efficient generation of computerized menus for restaurants and other applications that utilize equipment with non-PC-standard graphical formats, display sizes and/or applications.

16 A further object of the present invention is to provide an improved information 17 management and synchronous communications system and method which provides for entry, 18 management and communication of information from the operator as well as to and from another 19 computer, Web page menu, remote digital device using a standard hardwired connection, the 20 internet or a wireless link.

21

 $\frac{1}{2}$   $\frac{1}{4}$   $\frac{1}{4}$   $\frac{1}{5}$ 

22

A further object of the present invention is to provide an improved information management and synchronous communications system which is small, affordable and

lightweight yet incorporates a user-friendly operator interface and displays menus in a readily  $\mathbf{1}$  $\overline{c}$ comprehensible format.

ct of the present invention is to provide<br>tions system which enables automatic<br>a new menu item is added, modified on<br>SUMMARY OF THE INVENTION A further object of the present invention is to provide a synchronous information 3 management and communications system which enables automatic updating of both wireless and 4 intemet menu systems when a new menu item is added, modified or deleted from any element of  $\overline{\phantom{0}}$ the system. 6

 $\overline{7}$ 

8 The foregoing and other objects of the present invention are provided by a synchronous information management and communications system and method optimized for V0  $\overline{0}$ simpiicity of operation which incorporates menu generation for creation of menus to be used  $\frac{1}{2}$  with wire<br> $\frac{1}{2}$  simple an<br> $\frac{1}{2}$ <br> $\frac{1}{2}$  or present in<br> $\frac{1}{2}$ <br> $\frac{1}{2}$  building. with wireless remote handheld computer and PDA devices, the internet or any application where p—n simple and efficient generation of menus is appropriate. The menu generation approach of the present invention includes a desktop software application that enables the rapid creation and z building of a menu and provides a means to instantly download the menu configuration onto, e.g., a handheld device or Web page and to seamlessly interface with standard point of sale 16 ("POS") systems to enable automatic database updates and communication exchanges when a 17 change or input occurs in any of the other system elements. To solve the above and other related problems, an information management and communications system is provided which results in 18 19 a dramatic reduction in the amount of time, and hence cost, to generate and maintain 20 computerized menus for, eg., restaurants and other reiated applications that utilize non-PC-21 standard graphical formats, display sizes or applications.

### 22

23 previous approaches in solving the problem of converting paper-based menus or Windows® PC-

The menu generation approach of the present invention has many advantages over

49o392\_|

4.

Apple, Exhibit 1010, Page 15

based menu screens to small PDA-sized displays and Web pages. In one embodiment, the  $\mathbf{1}$ present invention is a software tool for building a menu, optimizing the process of how the menu  $\overline{2}$ can be downloaded to either a handheld device or Web page, and making manual or automatic 3 modifications to the menu after initial creation.  $\overline{\mathbf{4}}$ 

The use of wireless handheld devices in the restaurant and hospitality industry is 5 becoming increasingly pervasive as restaurant owners and managers become more aware of the 6 With the proper wireless handheld system in place, restaurants can experience benefits.  $\overline{7}$ increased table turns from improved server productivity and shorter order taking and check 8  $\begin{array}{c} 0 & 0 \\ 0 & 0 \\ \hline 1 & 0 \\ \hline 0 & 1 \\ \hline 1 & 0 \\ \hline 2 & 1 \\ \hline 3 & 1 \\ \hline 4 & 2 \\ \hline 5 & 1 \\ \hline 6 & 1 \\ \hline 7 & 1 \\ \hline 8 & 1 \\ \hline 9 & 1 \\ \hline 1 & 2 \\ \hline 1 & 2 \\ \hline 2 & 1 \\ \hline 3 & 2 \\ \hline 4 & 2 \\ \hline 5 & 2 \\ \hline 6 & 2 \\ \hline 7 & 2 \\ \hline 8 & 2 \\ \hline 9 & 2 \\ \hline 1 & 2 \\ \hline$ paying times. Restaurants and POS companies seeking to provide a wireless handheld interface to their desktop-based POS systems or a Web page equivalent face several challenges. These challenges include building a menu using their existing database and transferring the menu onto handheld devices or Web pages that will interface with servers wirelessly or to  $\begin{array}{c}\n 13 \\
 0 \\
 -4 \\
 13 \\
 4\n \end{array}$ restaurants/customers over the internet. The menu generation approach of the present invention is the first coherent solution available to accomplish these objectives easily and allows one development effort to produce both the handheld and Web page formats, link them with the existing POS systems, and thus provides a way to turn a complicated, time-consuming task into a 17 simple process.

18 The information management and synchronous communications system of the 19 present invention features include fast synchronization between a central database and multiple 20 handheld devices, synchronization and communication between a Web server and multiple 21 handheld devices, a well-defined API that enables third parties such as POS companies, affinity 22 program companies and internet content providers to fully integrate with computerized 23 hospitality applications, real-time communication over the internet with direct connections or

490392\_1

- regular modem dialup connections and support for batch processing that can be done periodically  $\mathbf{1}$ throughout the day to keep multiple sites in synch with the central database.  $\overline{2}$
- 

The communication module also provides a single point of entry for all hospitality 3 applications, e.g., reservations, frequent customer ticketing, wait lists, etc. to communicate with 4 one another wirelessly and over the Web. This communication module is a layer that sits on top 5 of any communication protocol and acts as an interface between hospitality applications and the 6 communication protocol and can be easily updated to work with a new communication protocol 7 core hospitality applications. A single point of described the set of the sacked mponents are in equilibrium at any given time and onle, a reservation made online can be automaticall then synchronized with all the wireless without modifying the core hospitality applications. A single point of entry works to keep all 8 wireless handheld devices and linked web sites in synch with the backotfice server applications  $\,$ so that the different components are in equilibrium at any given time and an overall consistency G  $\begin{array}{ccc} \n\mathbb{Z} & \text{is ac}\\ \n\mathbb{H} & \text{back} \\ \n\mathbb{U} & \text{back} \\ \n\mathbb{I} & \text{Simi} \\ \n\mathbb{I} & \text{the b} \n\end{array}$ is achieved. For example, a reservation made online can be automatically communicated to the 3 backoffice server and then synchronized with all the wireless handheld devices wirelessly.  $\lambda$ Similarly, changes made on any of the wireless handheld devices are reflected instantaneously on  $\ddotmark$ the backoffice server Web pages and the other handheld devices.

16 The foregoing features and advantages ofthe present invention can be appreciated  $17$ more fully from the following description, with references to the accompanying drawings in 18 which:

19 20 21  $\overline{F}$ IG. 1 is a schematic representation of a window displayed on a computer display screen which shows a hierarchical tree menu, modifier window and sub-modifier window in conformity with a preferred embodiment of the present invention.

22 23 FIG. 2 is a schematic representation of a modifier dialog box in conformity with a preferred embodiment of the present invention.

490392 1

 $-7-$ Ϋ́

PIG. 4 is a schematic representation of a menu item dialog box in conformity with 3 a preferred embodiment of the present invention. 4 /91(5) is <sup>a</sup> schematic representation of <sup>a</sup> display customization dialog box in 5 conformity with a preferred embodiment of the present invention. 6 G. 6 is a schematic representation of a communications control window in 7 conformity with a preferred embodiment of the present invention. 8 FIG. 7 is a schematic representation of a point of sale interface on a wireless  $\mathbf \Theta$ The use in displaying page menus created in conformition.<br>
The invention.<br>
The invention of the invention of the invention area<br>
DETAILED DESCRIPTION OF THE INVENTION  $\mathbf 0$ handheld device for use in displaying page menus created in conformity with a preferred embodiment of the present invention. lug  $\begin{bmatrix} 1 & \text{emodumer} \\ \hline \end{bmatrix}$ <br> $\begin{bmatrix} 1 & \text{emodumer} \\ \end{bmatrix}$ <br> $\begin{bmatrix} 1 & \text{emodumer} \\ \end{bmatrix}$ <br> $\begin{bmatrix} 1 & \text{emodumer} \\ \end{bmatrix}$ Most personal computers today run under an operating system that provides a  $\ddot{\phantom{1}}$ graphical user interface (''GUI'') for accessing user applications. A GUI is used in the preferred 43 embodiment of the present invention. Through an interface of windows, pull-down menus, and  $\ddot{\ }$ 16 toolbars, GUT operating systems have simplified PCs and have rendered computer technology  $17$ more user friendly by eliminating the need to memorize keyboard entry sequences. In addition, l8 GUIs allow users to manipulate their data as they would physical entities. For example, a [9 window can represent a file and the contents of the window can represent the records of the file. 20 The window can be opened, closed, or set aside on a desktop as if it were an actual object. The 21 records of the file can be created, deleted, modified and arranged in a drag-and-drop fashion as if 22 they also were physical objects. The most common GUI operating systems that provide this

with a preferred embodiment of the present invention.

 $\mathbf{1}$ 

 $\overline{2}$ 

FIG. 3 is a schematic representation of a menu category dialog box in conformity

23 betarriven<br>Microsoft Windows® "object-oriented" environment for personal computers are Microsoft Windows systems,

49o392\_1

77"

including Windows CE<sup>®</sup> for handheld wireless devices and the like. Generally, a particular  $\mathbf{1}$ application program presents information to a user through a window of a GUI by drawing  $\overline{2}$ images, graphics or text within the window region. The user, in turn, communicates with the 3 application by "pointing" at graphical objects in the window with a pointer that is controlled by a  $\overline{\mathbf{A}}$ hand-operated pointing device, such as a mouse, or by pressing keys on a keyboard. 5

The use of menus is conventional in GUIs for software applications. Menus are 6 7 typically utilized to provide end users of applications with available choices or processing options while using the applications. For example, in a typical desktop or interactive application, 8 004004円004円004円1004円1004円 selection of a "file" from a menu bar may cause display of a context menu which provides "file" options. File options can have additional subordinate or child options associated with them. If a file option having subordinate options is selected, the child options are displayed in context in a child menu or submenu proximate to the selected parent option. One or more of the child options provided in the child menu may have further subordinate options. Thus, such a menu system comprises cascading sets of menus which are displayable in context to show the parent/child relationships between options of the context menu. A menu system of this type is  $\begin{array}{c}\n\frac{1}{2} \\
16\n\end{array}$ incorporated into the preferred embodiment of the invention.

 $17$ The preferred embodiment of the present invention uses typical hardware 18 elements in the form of a computer workstation, operating system and application software 19 elements which configure the hardware elements for operation in accordance with the present 20 invention. A typical workstation platform includes hardware such as a central processing unit ("CPU"), e.g., a Pentium<sup>®</sup> microprocessor, RAM, ROM, hard drive storage in which are stored  $21$ 22 various system and application programs and data used within the workstation, modem, display 23 screen, keyboard, mouse and optional removable storage devices such as floppy drive or a CD

490392 |

ROM drive. The workstation hardware is configured by software including an operating system.  $\mathbf{1}$ e.g., Windows<sup>®</sup> 95, 98, NT or CE, networking software (including internet browsing software)  $\overline{2}$ and application software components. The preferred embodiment also encompasses a typical file 3 server platform including hardware such as a CPU, e.g., Pentium® microprocessor, RAM, ROM, 4 hard drive, modem, and optional removable storage devices, e.g., floppy or CD ROM drive. The 5 server hardware is configured by software including an operating system, e.g., Windows<sup>®</sup> 95, 98, 6 NT or CE, networking software (including Web server software) and database software.  $\overline{7}$ 

8 A computer workstation for use in the preferred embodiment also includes a GUI. As is conventional, the GUI is configured to present a graphical display on the display screen arranged to resemble a single desktop. Execution of an application program involves one or more user interface objects represented by windows and icons. Typically, there may be several windows and icons simultaneously present on the desktop and displaying information that is generated by different applications.

The window environment is generally part of the operating system software that includes a collection of utility programs for controlling the operation of the computer system. ú 16 The computer system, in turn, interacts with application programs to provide higher level 17 functionality, including a direct interface with the user. Specifically, the application programs 18 make use of operating system functions by issuing task commands to the operating system which 19 then performs the requested task. For example, an application program may request that the 20 operating system display certain information on a window for presentation to the user.

21 An aspect of the preferred embodiment of the information management and 22 communications system of the invention is shown in FIG. 1. FIG. 1 shows an example of the 23 GUI provided by the operating system of the preferred embodiment of the present invention.

490392\_1

 $\frac{1}{2}$ 

With reference to FIG. 1, the preferred embodiment includes an intuitive GUI <sup>1</sup> from which to  $\mathbf{1}$ build a menu on a desktop or other computer. A hierarchical tree structure 2 is used to show the  $\overline{2}$ different relationships between the menu categories 3 (e.g., soups, salads, appetizers, entrees, 3 deserts, etc.), menu items 4 (e.g., green salad, chicken caesar salad, etc.), menu modifiers 5 (e.g.,  $\overline{\mathbf{4}}$ dressing, meat temperature, condiments, etc.) and menu sub-modifiers 6 (e.g., Italian, French, 5 ranch, bleu cheese, etc.). 6

The procedure followed in configuring a menu on the desktop PC and then  $\overline{7}$ 8 downloading the menu configuration onto the POS interface on the handheld device in conformance with the preferred embodiment is as follows. \O

The menu configuration application is launched by clicking on the appropriate O icon on the desktop display screen. FIG. <sup>1</sup> will then be displayed. There are three windows on  $\begin{bmatrix} \frac{1}{2} \\ \frac{1}{2} \\ \frac{1}{2} \\ \frac{1}{2} \\ \frac{1}{2} \\ \frac{1}{2} \\ \frac{1}{2} \\ \frac{1}{2} \end{bmatrix}$  to pright v<br>  $\begin{bmatrix} \frac{1}{2} \\ \frac{1}{2} \\ \frac{1}{2} \\ \frac{1}{2} \\ \frac{1}{2} \end{bmatrix}$  window 9  $\blacksquare$ the screen shown in FIG. 1. The left window is the menu tree 7, also called the tree view. The I'-J top right window is the Modifiers window 8 and the bottom right window is the Sub-Modifiers  $\mathbf{I}$ window 9. The Sub-Modifiers window lists the sub-modifiers that correspond to the modifier 43 that is selected. The views on the right are referred to as list views. There are several ways of  $\mathfrak{g}_{6}$ invoking a command, including using the menu options; using the context menu (right mouse 17 click); using the keyboard or using the toolbar icons. For example, if it is desired to add a 18 category to the menu, the following four options are available: (1) clicking on Edit, Add 19 Category; (2) right mouse clicking on Menu, then clicking on Add Category; (3) highlighting 20 Menu, then typing Ctrl  $+$  T or (4) clicking on the Add Category icon on the toolbar. To add an 21 item to a category, the following options are available: (1) highlighting the category to which it 22 is desired to add an item and then clicking on Edit  $>$  Add Item; (2) right mouse clicking on the

490392\_1

 $-11-$ 

<sup>1</sup> desired category and then clicking on Add Item; (3) highlighting the desired category, then 2 typing Ctrl + N or (4) clicking on the Add icon on the toolbar.

 When building a menu, it should be kept in mind that the menu items are stored using a tree metaphor similar to how files are stored on a PC with folders and subfolders. The menu structure is similar to the Windows® File Explorer in the way the items are organized hierarchically. Below is an example of how an item may be configured: \_\_\_\_\_\_\_\_\_\_..

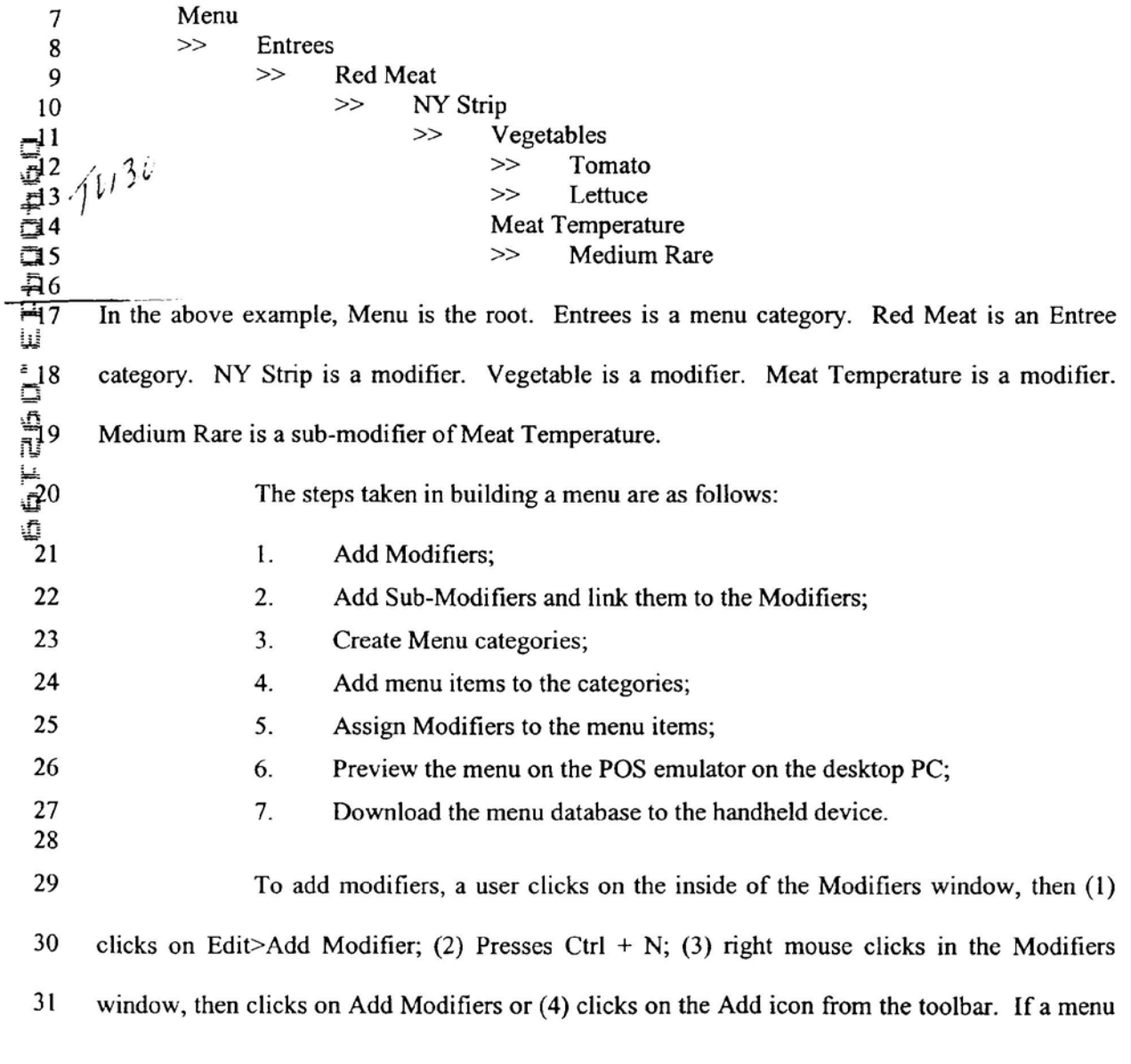

49o392\_1

 $\mathcal{Z}$ 

Apple, Exhibit 1010, Page 22

is being built from scratch, the procedure is to enter the Long Name, Short Name, Code and  $\mathbf{1}$ Price in the Modifier dialog box 10 shown in FIG. 2. The Long Name is the hill descriptive  $\overline{2}$ name of the item. The Short Name is the abbreviated name that will be displayed on the 3 handheld device. The Code is the numeric or alphanumeric code for the item. If there is an  $\overline{\mathbf{4}}$ existing database, the existing database can be browsed and menu items retrieved from the 5 6 database. Clicking on the Browse button will bring up the existing database of menu items. The item to be added is then selected and "OK." is clicked. The fields will then be filled with the 7 8 information from the database. Clicking on OK again will add the item as a modifier. To delete a modifier, the modifier is selected and the Delete key pressed on the keyboard. To edit a VD modifier, either the modifier is double clicked or the Enter key is pressed. O

Sub-modifiers represent the last level of modifiers that can be assigned to a menu  $\begin{bmatrix} 1 \\ +12 \\ \end{bmatrix}$  are tree.<br>  $\begin{bmatrix} 1 \\ -13 \\ -14 \\ \end{bmatrix}$  Then,<br>  $\begin{bmatrix} 0 \\ +14 \\ 11 \\ \end{bmatrix}$  as fo 3-: tree. To add sub—modifiers, the modifier to which sub-modifiers are to be assigted is selected. [NJ Then, the focus is set on the sub-modifier window by clicking inside the Sub-Modifier window as follows: (1) clicking on Edit>Add Sub-Modifier; (2) pressing Ctrl + N; (3) right mouse clicking in the Sub-Modifiers window, then clicking on Add Sub-Modifiers or (4) clicking on the Add icon from the toolbar. If a menu is being built From scratch, the procedure is to enter the  $17$ Long Name, Short Name, Code and Price in a Sub-Modifier dialog box similar to the Modifier 18 dialog box shown in FIG. 2. As with modifiers, the Long Name is the full descriptive name of 19 the item. The Short Name is the abbreviated name that will be displayed on the handheld device. 20 The Code is the numeric or alphanumeric code for the item. As before, if there is an existing 21 database, the existing database can be browsed and menu items retrieved from the database. 22 Clicking on the Browse button will bring up the existing database ofmenu items. The item to be 23 added is then selected and OK clicked. The fields will then be filled with the information from

49o3o2\_|

the database. Clicking on OK again will add the item as a sub-modifier. To delete a sub- $\mathbf{1}$ modifier, the sub-modifier is selected and the Delete key depressed on the keyboard. To edit a  $\overline{c}$ sub-modifier, either the sub—modifier is double clicked or the Enter key is pressed.  $\overline{3}$ 

Menu categories are created from the root. Some examples of categories are  $\boldsymbol{4}$ Appetizers, Soups, Salads, Entrees, Desserts, etc. The first step is to click on Menu in the menu 5 tree window. Categories are added by (1) clicking on the Add Category icon from the toolbar; 6 (2) clicking on Edit > Add Category or (3) pressing Ctrl + T. As shown in FIG. 3, Menu  $\overline{7}$ Category dialog box 11 then appears in which to enter the Long and Short names for the menu 8 category. V0

To add menu items to categories, the menu category which is being built is n. clicked. For example, if items are being added to Appetizers. the Appetizers branch is clicked  $\begin{array}{ccc} \n\mathbf{I} & \text{clicked} \\ \n\mathbf{I} & \mathbf{I} \\ \n\mathbf{I} & \mathbf{I} \\ \n\mathbf{I} & \mathbf{I} \\ \n\mathbf{I} & \mathbf{I} \n\end{array}$  built finally extended to Recipe on. Then the Edit > Add Item is clicked on or Ctrl + N pressed. As before, if a menu is being  $\overline{a}$ built from scratch, the procedure is to enter the Long Name, Short Name, Code, Prep Time, Recipe and Price into the Menu Item dialog box 12 shown in FIG. 4. The Long Name is the full 4 descriptive name of the item. The Short Name is the abbreviated name that will be displayed on `  $\frac{5}{16}$ the handheld device. The Code is the numeric or alphanumeric code for the item. Prep Time is  $17$ the time it takes to prepare the meal and Recipe would include preparation methods and 18 ingredients that are used in the preparation of the item. If there is an existing database, the 19 existing database can be browsed and menu items retrieved from the database. Clicking on the 20 Browse button will bring up the existing database of menu items. The item to be added is then 21 selected and OK is clicked. The fields will then be filled with the information from the database. 22 Clicking on OK again will add the item to the category.

490392\_1

Once the menu items have been entered, it may be desired to assign some  $\mathbf{1}$ modifiers to the menu items. For example, it may be desired to assign meat temperature to a  $\overline{2}$ steak order. To accomplish this, first the modifier to be assigned is selected, then the menu item 3 on the tree view that is to be assigned the modifier is clicked on and then  $Edit > Assign$  Modifier  $\boldsymbol{\Delta}$ 5 is clicked on. Or, the modifier can simply be dragged and dropped onto the menu item to link them. A dialog box is then displayed asking if this modifier is a required modifier. If it is a 6 required modifier, the display icon will be red but if it is a non-required modifier the display icon will be green. As many modifiers as are applicable can be assigned. If any changes are made to the modifiers, those changes will be automatically reflected throughout the menu tree.

Il:'n\_'Jl3' ii:':.'.',.E.'.n llilllfi Iii} "dun l'."fl|[§3|"ll;1\_IlEiI 12;"! ,\_\_lI".'Eh Once the modifiers have been entered, it may be desired to assign sub-modifiers to the modifiers items. For example, it may be desired to add Honey Mustard as a sub-modifier to Dressing. To accomplish this, first the modifier to be assigned a sub-modifier is selected, then the sub-modifier window is clicked on, then Edit  $>$  Add Sub Modifier is clicked on, Ctrl+N entered or the Add icon from the toolbar is clicked on. Or, the sub-modifier can simply be dragged and dropped onto the modifier to link them.

When the menu has been completely configured, it can be previewed on a POS  $17$ emulator on the desktop to verify that the menu is correctly configured before downloading it to 18 the handheld device. To preview, File > Preview Database is clicked on or the Preview Database 19 icon from the toolbar is clicked on. The handheld POS emulator on the desktop can then be run. 20 lfthe configuration is deemed acceptable, the handheld device is connected to the desktop PC to 21 ensure that a connection has been established; the POS application on the handheld device is 22 exited and File > Download Database is clicked on or the Download Database icon from the 23 toolbar is clicked on. If there is an existing menu database on the handheld device, the system

.:oo392\_1

will ask if the existing database should be replaced. Yes is clicked if existing database  $\mathbf{1}$ replacement is desired.  $\overline{2}$ 

A database function enables the creation of, e.g., a breakfast menu, lunch menu 3 and dinner menu and downloading them to a handheld device. Functions available are (1) 4 creating a new database; (2) opening an existing database; (3) saving a database under a different 5 name. To access these functions, File is clicked on the menu bar. 6

The preferred embodiment encompasses customized layout, views and fonts. To 7 set the focus on the view it is desired to change, click inside the desired window. The main 8 customizing dialog box is accessed by clicking on View > Customize View. A dialog box 13, as 'D shown in FIG. 5, will be displayed including tabs that allow the following options: selection of  $\mathbf{r}$ Columns to display in the list view by choosing and arranging the fields to display in the areEEEHTTJ.'- i.'-2'J'.iu llI.'l!,fl', £553 'hi[1ll] 'll:1.L£EnIII! I-Modifiers and Sub-Modifiers windows; formatting Columns by specifying the column widths  $\overline{I}$ and justification; selecting Filter allows restricting the list to display only the items that meet to) certain criteria. For example, display of modifiers with codes between 500 and 550. Selecting Sort allows sorting the modifiers or sub-modifiers according to any of the available fields such as  $\mathbb{I}_{6}$ Name, Code or Price. Selecting Style facilitates choice of font type, style, size, etc. To change 17 the font in a particular window, click on View  $>$  Fonts or right mouse click in the desired 18 window and then click on Fonts. To change the size of the windows, drag the borders of the 19 windows to expand or contract the size of the windows. To change the column widths, simply 20 drag the edge ofthe column headers to increase or decrease the column widths.

21 22 23 A communications control program monitors and routes all communications to the appropriate devices. It continuously monitors the wireless network access point and all other devices connected to the network such as pagers, remote devices, intemet Web links and POS

49o392\_|

\_ 16 -  $, \cdot$   $\widehat{\phantom{a}}$ 

software. Any message received is decoded by the software, and then routed to the appropriate  $\mathbf{1}$ device. No user action is needed during operation of the software once the application has been  $\overline{c}$ launched. To launch the communications control module, a Wireless Traffic icon is clicked on 3 the desktop PC. When the program loads, the screen shown in FIG. 6 appears. Messages 4 5 received are logged in the window 14 shown in FIG. 6 with a time stamp. The messages are also logged to a file on the hard drive. This provides a mechanism to monitor all traffic across the 6 network (possibly useful for troubleshooting, or maintenance, but not necessary for normal  $\overline{7}$ 8 operation). The program may be minimized so the screen is not displayed on the desktop, but it must be running for proper communications to exist between all devices on the network. 'O

 $\mathbf 0$ As stated, the preferred embodiment of the present invention includes the use of and compatibility with GUI technology. A drag-and-drop approach is used for organizing the tree structure 2 in the generated menu. Drag-and-drop is also used for assigning modifiers າ  $\frac{1}{9}$ <br> $\frac{1}{10}$  5<br> $\frac{1}{9}$  5 (modifiers can be dragged from the modifiers window 5 and dropped onto the menu item 4 for assignment). In-cell editing results in fast editing of items in building the menus. Customizable 5 fonts enable users to change font types, style and size. Customizable layouts enable users to  $\vec{\mathbb{Q}}_{16}$ resize windows, change icons and display preferences. The inventive approach provides for  $17$ fully persistent storage between sessions, even if a session is improperly or abruptly terminated. 18 Font and the tree state (i.e., which nodes are expanded/collapsed) are stored between sessions. 19 Layout for modifiers and sub-modifiers list views (filter, columns, fonnatting, font, etc.) are 20 stored between sessions. The last database used is likewise stored between sessions. Splitter 21 views allow the user to see different views at the same time. Each view is displayed on its own 22 section of the screen. Views can be resized via the keyboard or a mouse by simply dragging the 23 splitter in the middle.

49n392\_1

$$
-17-
$$

An automated fimction is provided to import existing POS databases into the  $\mathbf{I}$ inventive menu generation system and, as discussed above with respect to the detailed example  $\overline{\mathcal{L}}$ of how to use the preferred embodiment, an automated download procedure is provided to 3 transfer the desktop database onto a handheld device and/or Web page. Also as discussed, the Δ preferred embodiment facilitates preview of the handheld device or Web page version of the 5 POS menu on the desktop before downloading and configuration. Customizable desktop menu 6 generation is contemplated, as discussed above, in the form of customizable fonts, columns,  $\tau$ layouts, etc. The inventive approach also includes templates for common modifiers that can be 8 assigned to similar menu items. The preferred embodiment also supports multiple databases, V0 thus providing for the creation and storing of different menu databases on handheld devices such O as breakfast, lunch or dinner menus. The user can then select the appropriate database to reflect | the time of day.

 $\cdot$ **1** as breakfas<br>  $\ddot{=}$ <br>  $\ddot{=}$  $17$ 18 19 20 FIG. 7 is a schematic representation of a point of sale interface 15 for use in displaying a page-type menu 16 created using the inventive menu generation approach. As can be seen from FIG. 7, the page menu is displayed in a catalogue-like point-and-click format whereas the master menu, FIG. 1, is displayed as a hierarchical tree structure. Thus, a person with little expertise can "page through" to complete a transaction with the POS interface and avoid having to review the entire menu of FIG. 1 to place an order. A PDA or Web page format could appear like FIG. 7 or the display could be configured for particular requirements since fully customizable menu generation and display are contemplated.

21 22 23 The POS interface on the handheld device supports pricing in the database or querying prices from the POS server. The POS device also can be customized with respect to "look and feel" for the particular version. As can be seen in FIG. 7, the POS interface provides

490392\_I

 $-18 -$ 

for billing, status and payment with respect to orders. A myriad of options can be provided  $\mathbf{1}$ depending on the application.  $\overline{c}$ 

Advanced database functions are provided in the preferred embodiment of the 3 invention, including an automated download process onto handheld devices and/or Web sites. In 4 the preferred embodiment, the menu generation system of the present invention uses an API 5 called ActiveX Data Objects ("ADO") for database access. ADO is useful in a variety of 6 settings. It is built on top of OLE DB and can be used to talk to databases and, in the future, any  $\overline{7}$ data source with any OLE DB driver. Advanced querying is supported. The database can be 8 queried on virtually all fields. Queries can be built using SQL syntax for experienced users or can be created using a query builder which guides users through the creating process. Advanced error handling is supported. Errors occurring at run time can be trapped. A descriptive message is displayed to alert the user and provide error information. However, the application does not terminate when the errors happen. The source code is easy to maintain and modify, thus allowing for on time delivery of customized versions of the software. The advanced database functions produce well-designed databases that accommodate growth and scalability

g<br>16 The inventive menu generation approach provides a solution for the pervasive 17 connectivity and computerization needs of the restaurant and related markets. The inventive 18 solution includes automatic database management and synchronization. PDA and handheld 19 wireless operating system integration and optimization, wireless communications and internet 20 connectivity, user interface design, and graphics design.

21 In the preferred embodiment, the menu generation approach of the present invention uses Windows  $CE^{\otimes}$  as the operating system for the handheld devices. Windows  $CE^{\otimes}$ 22 provides the benefits of a familiar Windows 95/98/NT<sup>®</sup> look and feel, built-in synchronization 23

490392 1

 $-19-$ 

 $2c$ 

between handheld devices, internet and desktop infrastructure, compatibility with Microsoft  $\mathbf{1}$ Exchange<sup>®</sup>, Microsoft Office  $9^{\circledast}$  and TCP/IP quick access to information with instant-on feature.  $\overline{2}$ 

Windows CE® provides a basic set of database and communication tools for 3 developer use. However, interfacing with these tools to provide application specific results can  $\overline{\mathbf{4}}$ be a complex task. In addition to the menu generation described above, a set of software 5 libraries described herein in conformance with the present invention not only enhances the basic 6 Windows CE<sup>®</sup> functionality by adding new features but also maximizes the full potential of  $\overline{7}$ wireless handheld computing devices. Such features include fast synchronization between a  $\overline{8}$  $\begin{array}{lll} 0 & 0 & 1 \\ \frac{1}{2} & 0 & 1 \\ \frac{1}{2} & 0 & 1 \\ \frac{1}{2} & 0 & 1 \end{array}$ central database and multiple handheld devices, synchronization and communication between a Web server and multiple handheld devices, a well-defined API that enables third parties such as POS companies, affinity program companies and internet content providers to fully integrate with computerized hospitality applications, real-time communication over the internet with direct  $13$ <br> $14$ <br> $14$ <br> $15$ <br> $16$ <br> $15$ <br> $16$ <br> $16$ <br> $16$ connections or regular modem dialup connections and support for batch processing that can be done periodically throughout the day to keep multiple sites in synch with the central database.

The synchronous communications control module discussed above provides a 16 single point of entry for all hospitality applications to communicate with one another wirelessly or over the Web. This communications module is a layer that sits on top of any communication 17 protocol and acts as an interface between hospitality applications and the communication 18 protocol. This layer can be easily updated to work with a new communication protocol without 19 having to modify the core hospitality applications. The single point of entry works to keep all 20 21 wireless handheld devices and linked Web sites in synch with the backoffice server (central database) so that the different components are in equilibrium at any given time and an overall 22 consistency is achieved. For example, a reservation made online is automatically communicated 23

490392\_1

 $2/$ 

to the backoffice server which then synchronizes with all the wireless handheld devices  $\mathbf{I}$ wirelessly. Similarly, changes made on any of the wireless handheld devices will be reflected  $\overline{2}$ instantaneously on the backoffice server and the other handheld devices. 3

The software applications for performing the fimctions falling within the 4 described invention can be written in any commonly used computer language. The discrete 5 programming steps are commonly known and thus programming details are not necessary to a 6 full description of the invention. 7

A simple point-to-point wireless capability is contemplated which permits simple 8  $\mathbb{D}^9$ digital messages to be sent from the wireless handheld devices to a receiver in a beeper and/or DI- va<br>Didi<br>Flic valet parking base-station. The POS interface of FIG. 7 is representative of the display on a typical wireless device used in conformity with the invention. A simple protocol is used to acknowledge receipt of the message and thus simultaneous communication is not necessary, which reduces the cost of the wireless link. The range of the wireless link is determined by the  $\ddot{\phantom{0}}$  $\frac{1}{10}$ 4 cha<br> $\frac{1}{10}$ 5 cus characteristics ofthe radio transceiver. Adding a wireless link allows paging of beeper equipped customers directly from the operator interface on the wireless handheld devices and -ሳ<br>- 16 communication to and from various input/output transmitters and receivers to update the status  $17$ of the order, reservation or other inforrnation and thus further reduce the workload on the 18 operator and enable operations to proceed much faster. This link could also be hardwired or 19 otherwise implemented using any two-way messaging transport.

20 21 22 23 A further aspect of the invention is the use of the menus generated in accordance with the described technique to place orders from wireless remote handheld devices or from remote locations through the internet. The World Wide Web is a distributed hypermedia computer system that uses the internet to facilitate global hypermedia communication using

49D392\_I

 $-21 22$ 

facilitates communication of hypertext. Hypertext is the combination of information and links to other information. In the context of the Web, hypertext is defined by the Hypertext Mark-up Language ("HTML"). The links or hyperlinks in a HTML document reference the locations of resources on the Web, such as other HTML documents. Another language used in creating documents for use on the Worldwide Web, to display on computer screens, or to create speech style sheets for use in, e.g., telephones, is the Extensible Mark-Up Language ("XML"). XML is a "metalanguage", i.e., a language for describing languages which was developed to eliminate the restrictions of HTML. The Web is a client-server system. The HTML documents are stored on Web

specified protocols. One such protocol is the Hypertext Transfer Protocol ("HTTP"), which

00201-2014 3 4 5 6 9 0 1 2 3 4 5 6 server computers, typically in a hierarchical fashion with the root document being referred to as the home page. The client specifies a HTML document or other source on the server by transmitting a Uniform Resource Locator ("URL") which specifies the protocol to use, e.g., HTTP, the path to the server directory in which the resource is located, and filename of the resource. Users retrieve the documents via client computers. The software running on the user's client computer that enables the user to view HTML documents on the computer's video monitor 17 and enter selections using the computer's keyboard and mouse is known as a browser. The  $18$ browser typically includes a window in which the user may type a URL. A user may cause a 19 URL to be transmitted by typing it in the designated window on the browser or by maneuvering 20 the cursor to a position on the displayed document that corresponds to a hyperlink to a resource 21 and actuating the mouse button. The latter method is commonly referred to simply as "clicking" 22 on the hot-spot" or "clicking on the hyperlink". The hyperlink methodology is contemplated for 23 use in accordance with the preferred embodiment to transmit orders via the internet.

490392 1

 $\mathbf{1}$ 

 $\overline{2}$ 

3

4

5

6

 $\overline{7}$ 

8

 $-22 23$ 

Web server application software exists that enables a user to shop for and order  $\mathbf{1}$ merchandise. Such systems are sometimes referred to as electronic merchandising systems or  $\overline{c}$ virtual storefronts. Systems that enable a user to choose among several retailers' goods are 3 sometimes referred to as electronic malls. An electronic retailer's or electronic mall operator's 4 Web server provides HTML forms that include images and descriptions of merchandise. The 5 user may conventionally search for an item by entering a key word search query in a box on a 6 form. When a user selects an item, the server may provide a linked fonn that describes that item  $\overline{7}$ in further detail. The user may also conventionally enter ordering information into boxes on the 8 form, such as the type and quantity of the item desired. The information entered by the user is  $\mathbf \Omega$ transmitted to the server. The user may select multiple items in this manner and then enter a G credit card number to pay for the purchases. The retailer processes the transaction and ships the  $\begin{array}{ccc}\n\Box 1 & \text{credit card num} \\
\leftarrow & \rightarrow & \text{order to the cu} \\
\downarrow \downarrow \downarrow & & \text{means. The g} \\
\downarrow \downarrow \downarrow & & \text{accomplished t} \\
\downarrow \downarrow & & \text{if} \end{array}$  $\blacksquare$ order to the customer. As can be appreciated, ordering merchandise can also be done from  $\overline{\phantom{a}}$ menus. The generation of menus of items or merchandise for sale over the intemet is readily  $\cdot$ accomplished by the menu generation approach of the present invention.

Searching for items that the user is interested in purchasing is insufficient in prior  $\overline{\mathbb{Q}}_{16}$ merchandising systems. Database management programs use index searching to facilitate rapid  $17$ searching of large amounts of data. The creator of the database may instruct the program to use 18 specified fields in the database as indexed or key fields. The program locates all terms in the 19 database that appear in the indexed fields and stores them in an index table. Each entry in the 20 index table includes a term and corresponding pointer to the location in the database where the 21 term is found. If a user initiates a search for a term that is present in the index table, the program 22 can locate the instances of that term in the database with exceptional speed. Users who are familiar with the particular database they are searching will generally know which fields are 23

49o39z\_ <sup>I</sup>

indexed and will know the format of the data in those fields. For example, a user of a database  $\mathbf{I}$ containing the inventory of a bookstore may know that users can search for the names of authors  $\overline{2}$ of books and that a user who wishes to do so should enter the author's last name first. A user 3 having such knowledge will therefore be able to search efficiently. Users of electronic  $\overline{4}$ merchandising systems, however, are generally end-consumers who have no knowledge of a 5 merchant's database. If, as is very likely, such a user initiates a search for a term that is not 6 present in the index table, the program must sequentially search through all records in the  $\overline{7}$ database. Sequential records are typically linked by pointers. Using pointers in this manner is 8 **COMPOSE AS A 4 5 10 10 11 12 13 14 5 16 17 18 18 19 10 11 12 13 14 15 16 17 18 18 18 18 18 18 18 18 18 18 18 1** very demanding on server resources, resulting not only in an exceptionally slow search, but also creating a bottleneck for other processes that the server may be executing. The menu generation approach of the present invention can be used to create customized menus from a database that includes every item of merchandise the vendor has for sale. In this manner, customers can scan the generated menu much more readily than they could view the entire database and the necessity of having familiarity with the database is eliminated as well, reducing the need for resource intensive pointers.

16 While the preferred embodiment of the invention is for the generation of 17 restaurant menus and the like, the broad scope of the invention is far greater. For example, 18 menus generated in accordance with the invention can be used in the desktop computing 19 environment in association with the operating system or application programs. One such use is 20 to facilitate the creation of user personalized file structures for general desktop use. Another use 21 is to facilitate the location of customized menus from master menus for use in association with 22 application software to make the execution of the application software more efficient by, e.g., 23 eliminating the necessity of querying or checking every tree branch in the master menu file

> $-24 25$

490392 1

ŵ

Apple, Exhibit 1010, Page 34

structure in response to user input or other criteria and to create handheld/PDA compatible  $\mathbf{I}$ versions of the software.  $\overline{c}$ 

While the preferred embodiment of the invention includes the selection of items  $\overline{\mathbf{3}}$ from a master menu wherein the master menu is displayed using a graphical user interface, it is 4 to be appreciated that any means for displaying the master menu to the user and generating 5 another menu in response to and comprised of the selections made is encompassed by the 6 contemplated invention. The invention encompasses the selection of nontextual symbols,  $\overline{7}$ characters, icons and the like, in addition to text, fiom a hierarchical tree menu or the like for 8 generation of another menu comprised of such items. v.

It is also within the scope of the invention to generate menus automatically in  $\mathbf 0$ response to predetermined criteria. For example, in the restaurant menu generation embodiment, afm«I?- i:'.."'.l'l5 INCL' llEEiT,J.l33'-he Ell l'.| ~l'.1tl".'[1n I a modified menu can be generated to comply with a particular specification or group of criteria າ such as, e.g., "dinner", "low cholesterol", ''low fat", "fish", "chicken". or "vegetarian". In this embodiment, only items from the master menu that satisfy specified parameters will be included in the generated menu. The selection process could involve selection of master menu items ŵ  $16$ based on tags or identifiers associated with the items or by checking every master menu item  $17$ against a dictionary of items acceptable for inclusion in the modified menu. It should also be 18 appreciated that the invention encompasses any combination of automatic and manual user 19 selection of the items comprising the generated menu. For example, a user might specify criteria 20 which would further control automatic selection or the user could manually select some items 21 with automatic selection of others. The menu generation aspect of the invention is equally 22 applicable to table-based, drive-thru, intemet, telephone, wireless or other modes of customer 23 order entry, as is the synchronous communications aspect of the invention.

490392\_r

The inventive concept encompasses the generation of a menu in any context  $\mathbf{1}$ known to those skilled in the art where an objective is to facilitate display of the menu so as to  $\overline{2}$ enable selection of items from that menu. The restaurant menu generation embodiment is but 3 one example of a use for the inventive concept. Likewise, displaying menus generated in  $\overline{\mathbf{4}}$ accordance with the invention on PDAs and Web pages to facilitate remote ordering are but a 5 few examples of ways in which such a menu might be used in practice. Any display and 6 transmission means known to those skilled in the art is equally usable with respect to menus  $\overline{7}$ generated in accordance with the claimed invention. 8

In the more general situation, menus can be generated in accordance with the present invention in a variety of situations. For example, the usable file structure for a particular data processing application can be dictated by the user or an application program prior to or during the execution of the application program. Efficiencies with respect to computational speed and equipment, e.g., storage and processor, usage can thus be achieved along with the facilitation of display of the generated menu.

While the best mode for carrying out the preferred embodiment of the invention has been illustrated and described in detail, those familiar with the art to which the invention  $\overline{7}$ relates will recognize various alternative designs and embodiments which fall within the spirit of 8 practicing the invention. The appended claims are intended to cover all those changes and 9 modifications falling within the true spirit and scope of the present invention.

490392 1

 $-26 7'$
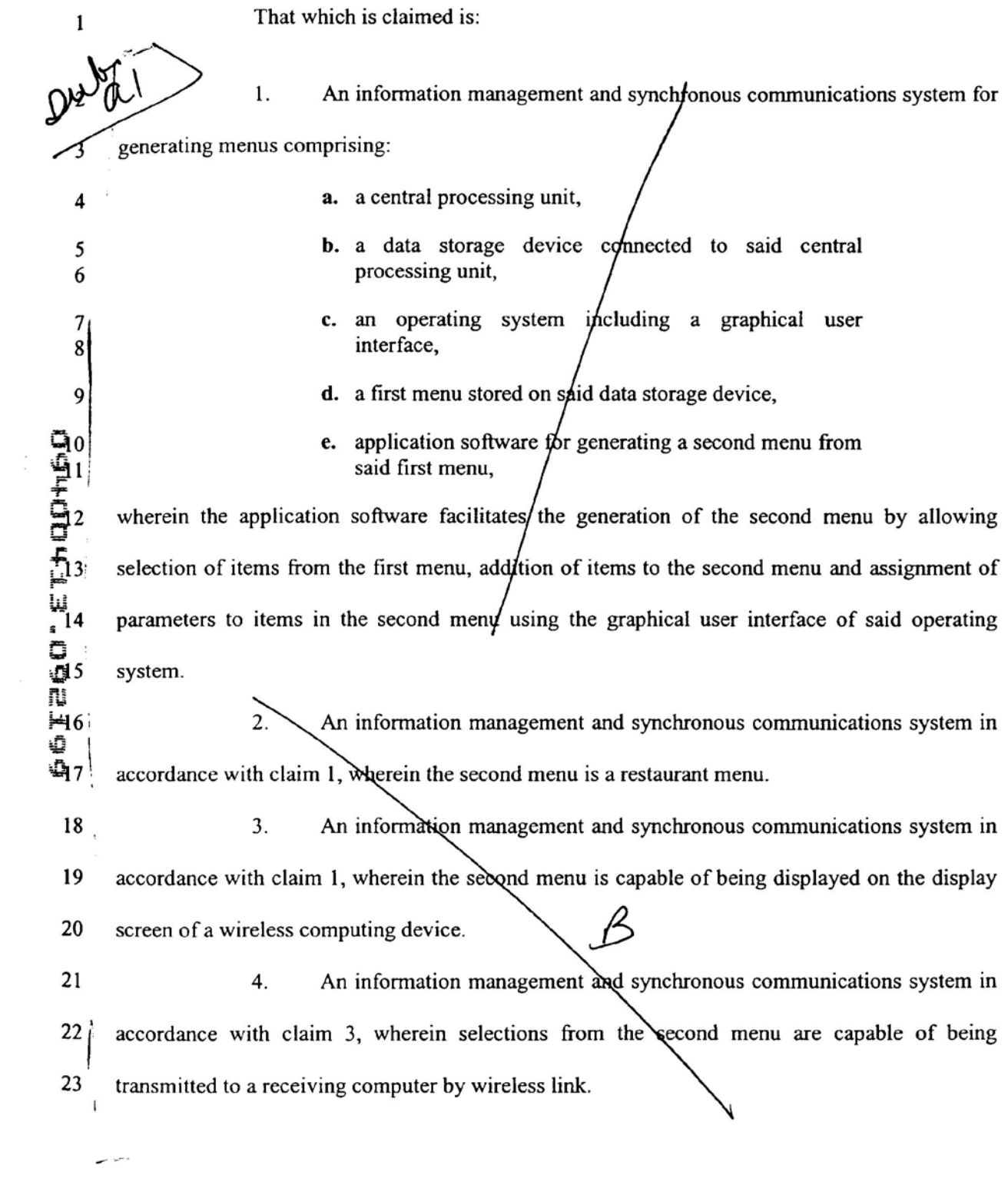

 $\sim 100$  km s  $^{-1}$ 

 $\sim$   $\sim$ 

4903 92\_ <sup>I</sup>

-27-  $\mathscr{L}$  (

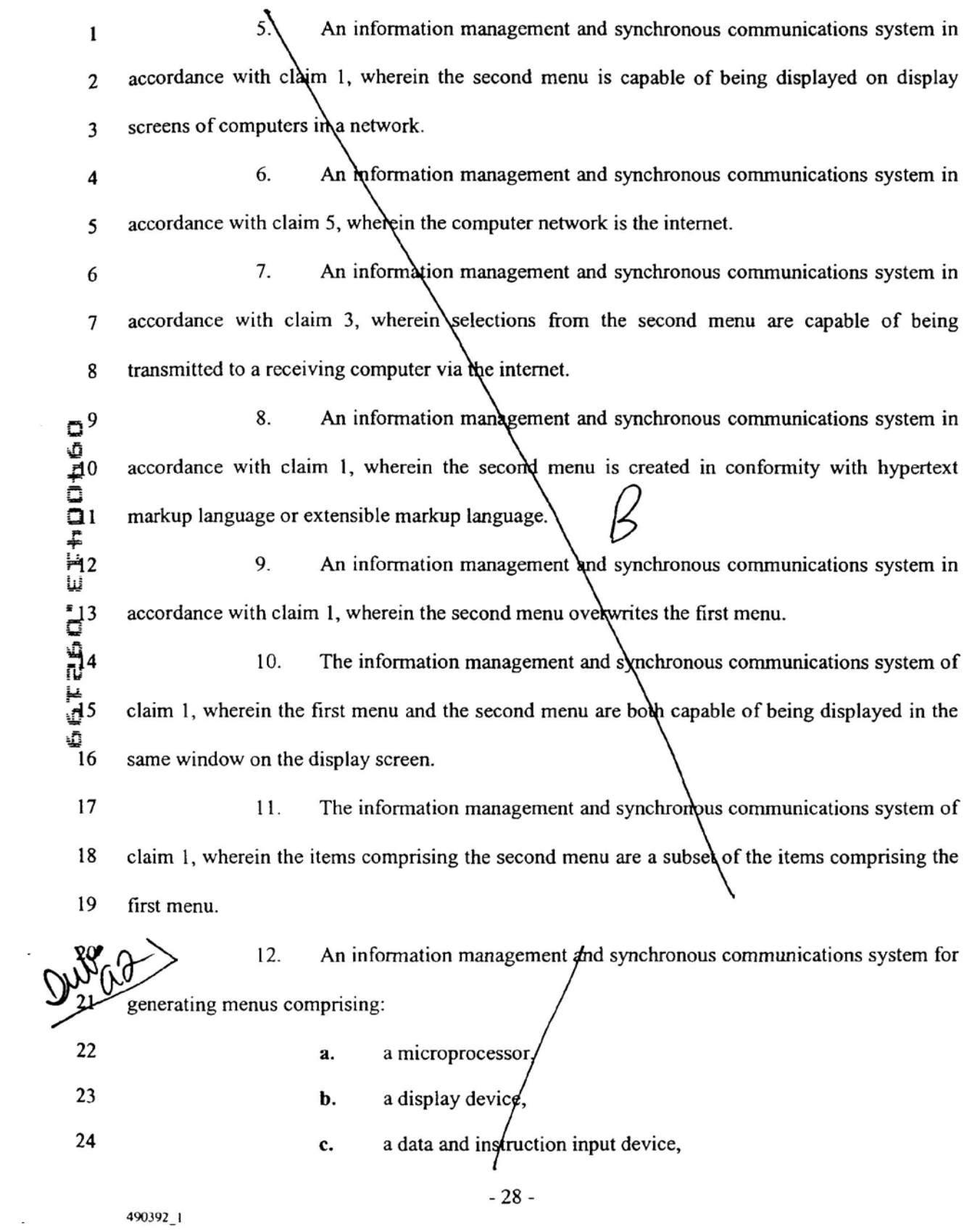

 $\blacksquare$ 

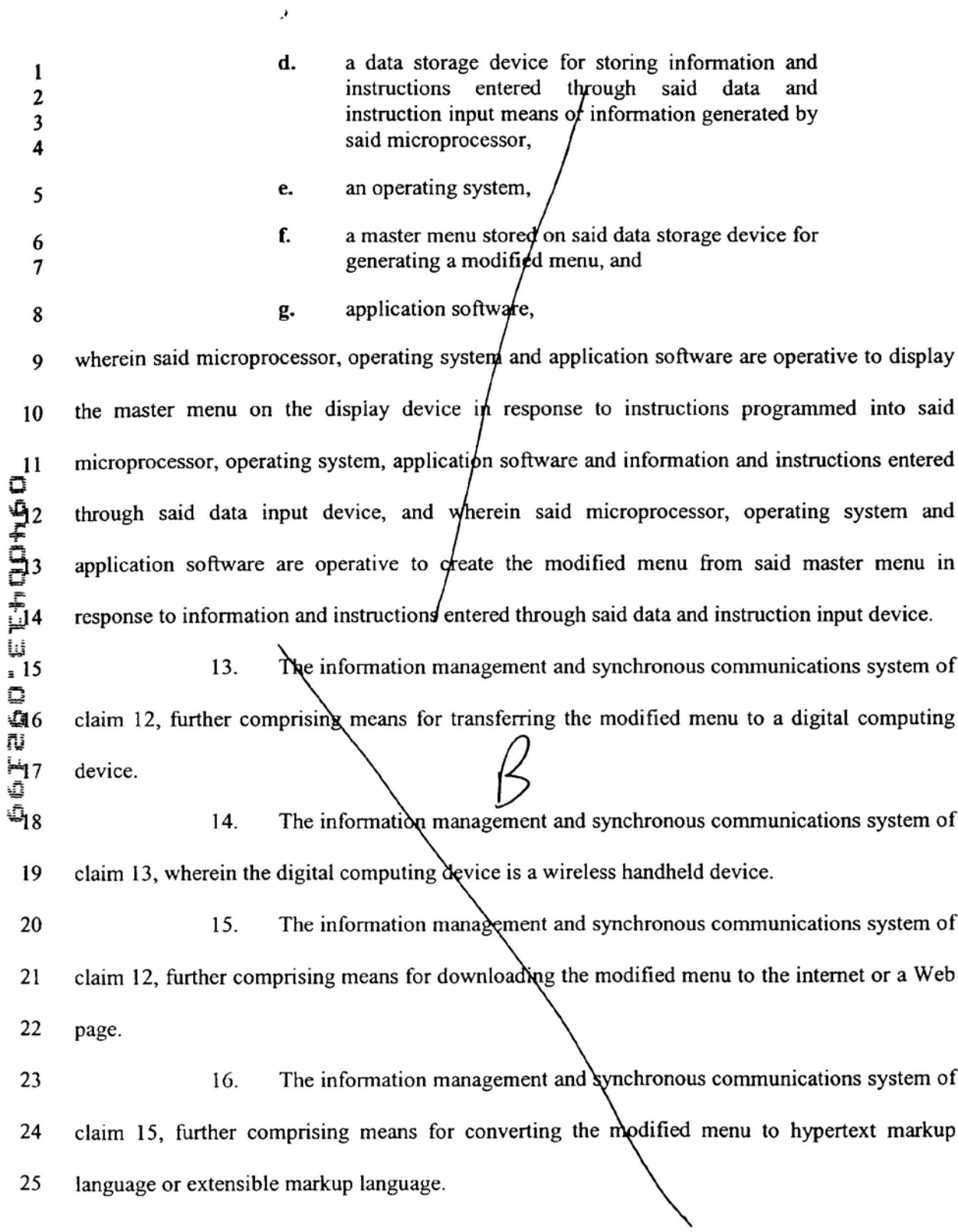

490392\_1

**Sec.** 

 $\bar{t}$ 

 $\frac{1}{2}$ 

 $\sim$ 

 $-29-$ 

The information management and synchronous communications system of 3 the master menu. I 1  $17.$  $2 \mid$  claim 15, wherein the Nems comprising the modified menu are a subset of the items comprising

18. An information management and synchronous communications system in  $5$  accordance with claim 12, wherein said operating system includes a graphical user interface and  $6$  wherein said microprocessor, operating system and application software are operative to generate  $\overline{I}$  the modified menu by facilitating selection of items from said master menu using the graphical 8 user interface of said operating system.

19. An information management and synchronous communications system in  $\alpha$  accordance with claim 12, wherein said master menu is  $\alpha$  and  $\alpha$  in a hierarchical tree structure having branches comprising menu items and wherein the modified menu is at least partially generated by selecting items from the branches of the tree structure. Example 1 having branches comprising menu items and wherein the modified menu is at least partially<br>  $\frac{1}{2}$  generated by selecting items from the branches of the tree structure.<br>  $\frac{1}{2}$ <br>  $\frac{1}{2}$ <br>  $\frac{1}{2}$ <br>  $\frac{1}{$ 

generating and transmitting menus comprising:

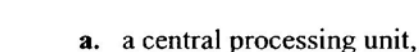

- 16 b. a data storage device connected to said central 1? processing unit,
- 18 c. an operating system including a graphical user 19 interface.

20 d. a first menu consisting of menu categories, said menu <sup>22</sup> categories consisting of menu items, said first menu 22 stored on said data storage device and displayable in a 23 window of said graphical user interface in a hierarchical 24 tree format,

25 e. a modifier menu stored on said data storage device and 26 displayable in a window of said graphical user<br>27 interface. interface,

49o392\_1

4

 $\overline{4}$ 

5

-F

I-5

e<br>9

-30-

/— '/

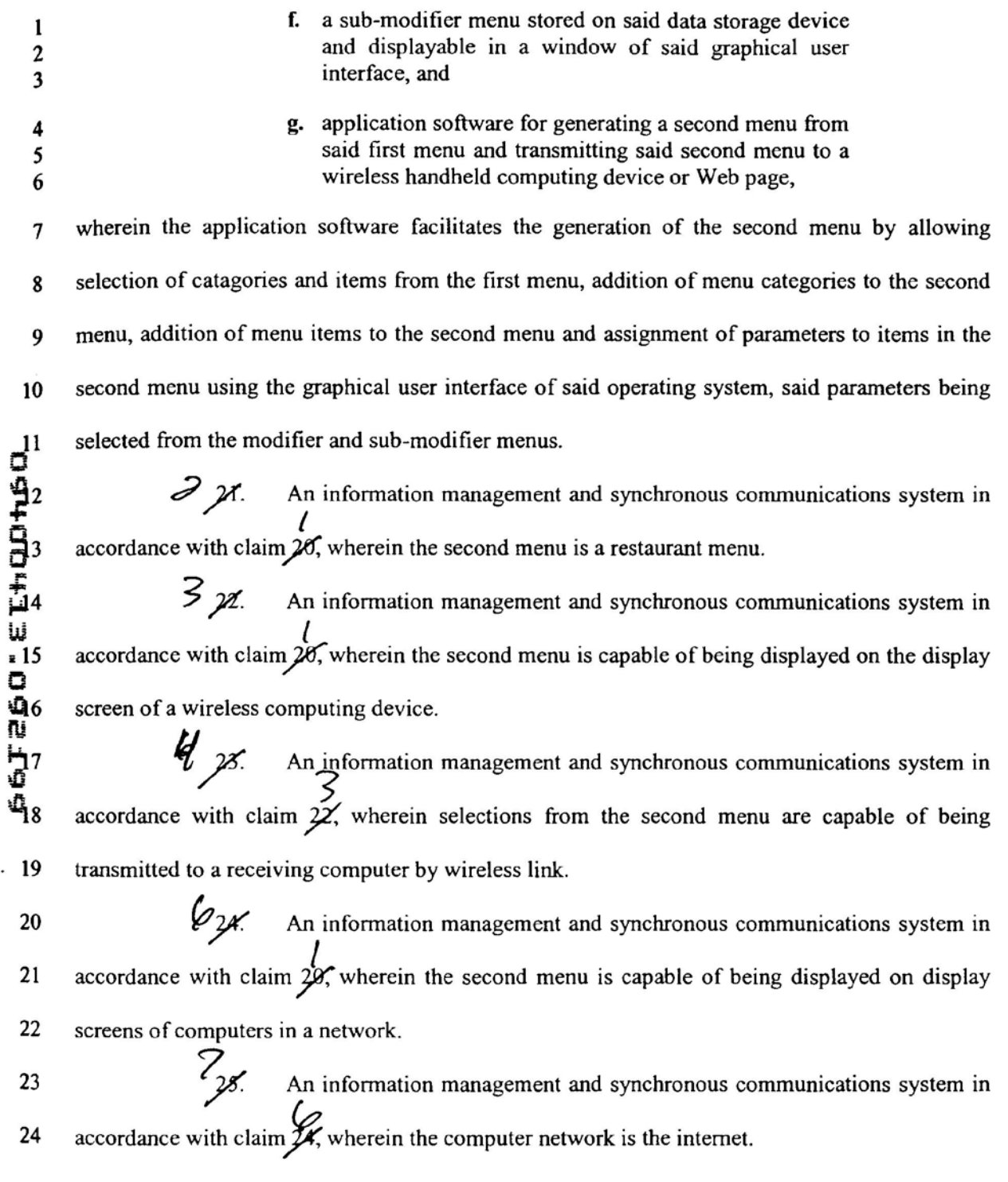

49o392\_1

- 31 -

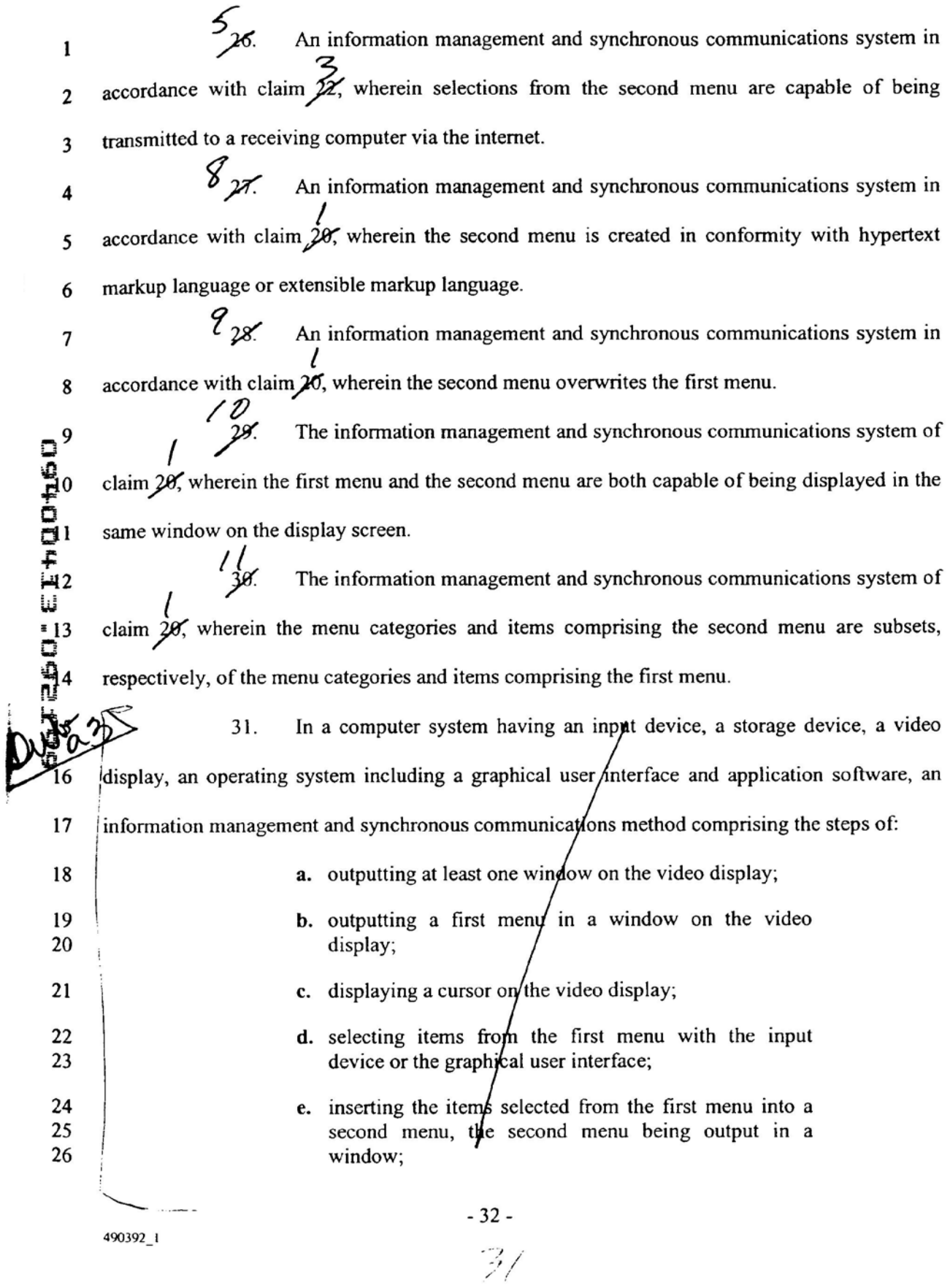

 $\sim$   $\sim$ 

 $\hat{\epsilon}$ 

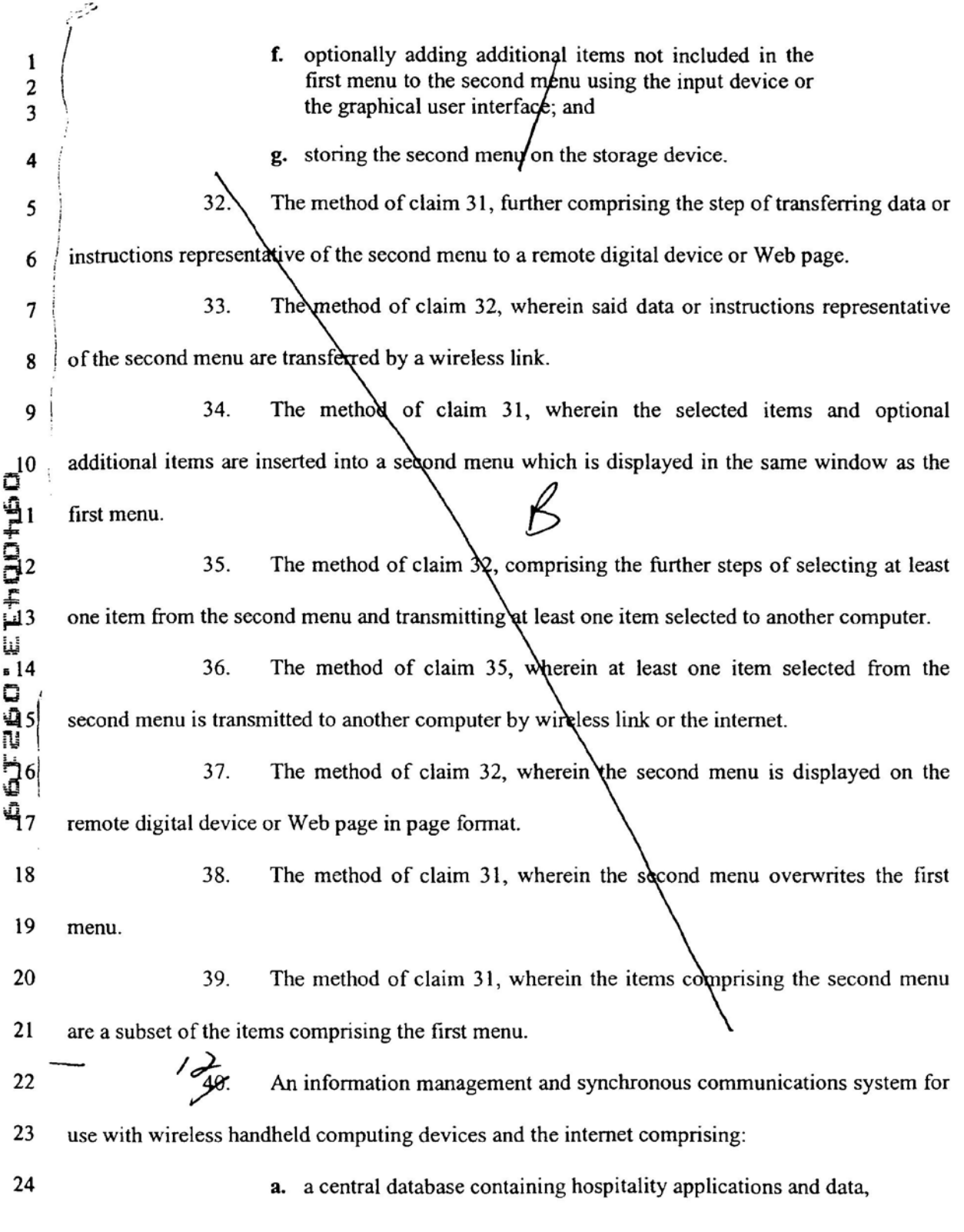

490392\_1

 $-33 \mathbb{E}^{2}$ 

**b.** at least one wireless handheld computing device on which hospitality  $\mathbf{1}$ applications and data are stored,  $\overline{2}$ c. at least one Web server on which hospitality applications and data are 3 stored,  $\overline{4}$ d. at least one Web page on which hospitality applications and data are 5 stored. 6 an application program interface, and e.  $\overline{7}$ f. a communications control module, 8 wherein applications and data are synchronized between the central data base, at least one **COLEGE EXTRUSION** wireless handheld computing device, at least one Web server and at least one Web page; wherein the application program interface enables intergration of outside applications with the hospitality applications and wherein the communications control module is an interface between the hospitality applications and any other communications protocol.  $1\frac{2}{3}x$ The information management and synchronous communications system of claim  $\overline{46}$  wherein the communications control module provides a single point of entry for all hospitality applications and wherein the single point of entry allows the synchronization of at 17 least one wireless handheld computing device and at least one Web page with the central 18 database so that at least one handheld device, at least one Web page and central database are 19 consistent.  $/4$ 20  $\mathcal{M}$ . The information management and synchronous communications system of claim  $\overrightarrow{H}$  wherein information entered on at least one Web page and transmitted over the internet 21 22 is automatically communicated to the central database and at least one wireless handheld 23 computing device.

490392 1

 $-34 33$ 

15<br>98. The information management and synchronous communications system of  $13$  $\mathbf{1}$ claim  $\mathcal{H}$  wherein information entered on at least one wireless handheld computing device is  $\overline{2}$ automatically communicated to the central database and at least one Web page.  $\overline{\mathbf{3}}$ 

 $\frac{1}{\sqrt{100}}$ 

j

490392\_1

 $-35$ <br> $-39$ 

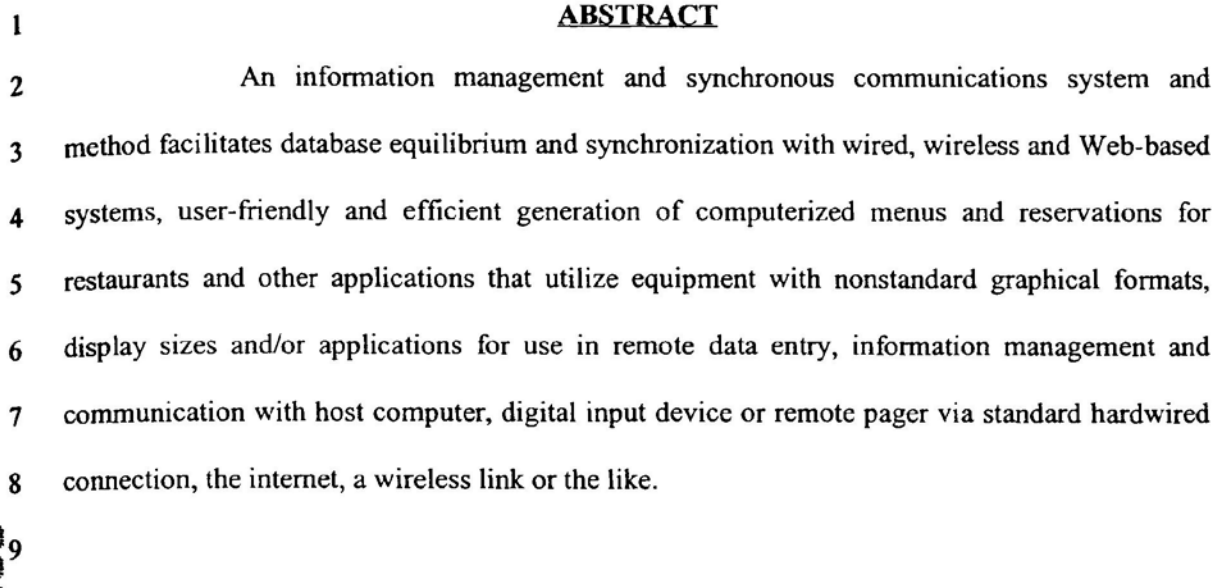

 $\overline{\phantom{a}}$ 

 $-36 \mathcal{L}^{\prime}$ 

#### COMBINED DECLARATION AND POWER OF ATTORNEY FOR ORIGINAL, DESIGN, NATIONAL STAGE OF PCT, SUPPLEMENTAL DIVISIONAL, CONTINUATION OR CONTINUATION-IN-PART APPLICATION

As a below name inventor, I hereby declare that:

My residence. post office address and citizenship are as stated below next to my name,

I believe <sup>I</sup> am the original, first and sole inventor (if only one name is listed below) or an original. first and joint inventor (if plural names are listed below) of the subject matter which is claimed and for which a patent is sought on the invention entitled:

# INFORMATION MANAGEMENT AND SYNCHRONOUS COMMUNICATIONS SYSTEM WITH MENU **GENERATION**

the specification of which

a.  $[X]$  is attached hereto

b. [ ] was filed on \_\_\_\_\_\_\_\_\_\_ as application Serial No. \_\_\_\_\_\_\_\_\_\_\_\_\_ and was amended on  $\overline{\phantom{a}}$ . (if applicable).

## PCT FILED APPLICATION ENTERING NATIONAL STAGE

c. [ ] was described and claimed in International Application No. filed on and as amended on  $\frac{1}{\sqrt{1-\frac{1}{\sqrt{1-\frac{1}{\sqrt{$ 

<sup>I</sup> hereby state that <sup>I</sup> have reviewed and understand the contents of the above-identified specification, including the claims. as amended by any amendment referred to above.

<sup>I</sup> acknowledge the duty to disclose information which is material to the patentability as defined in Title 3?, Code of Federal Regulations, § 1.56.

<sup>I</sup> hereby specify the following as the correspondence address to which all communications about this application are to be directed:

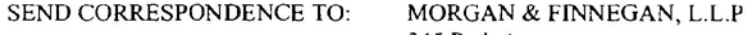

345 Park Avenue New York. N.Y. IDIS4

DIRECT TELEPHONE CALLS TO: (212) 753-4300

{ ] I hereby claim foreign priority benefits under Title 35. United States Code § <sup>1</sup> l9(a)-(d) or under § 365(b) of any foreign application(s) for patent or inventor's certificate or under § 365(a) of any PCT international application(s) designating at least one country other than the U.S. listed below and also have identified below such foreign application(s) for patent or inventor's certificate or such PCT international application(s) filed by me on the same subject matter having a filing date within twelve  $(12)$  months before that of the application on which priority is claimed:

[ ] The attached 35 U.S.C. § 119 claim for priority for the application(s) listed below forms a part of this declaration.

49z35t\_1

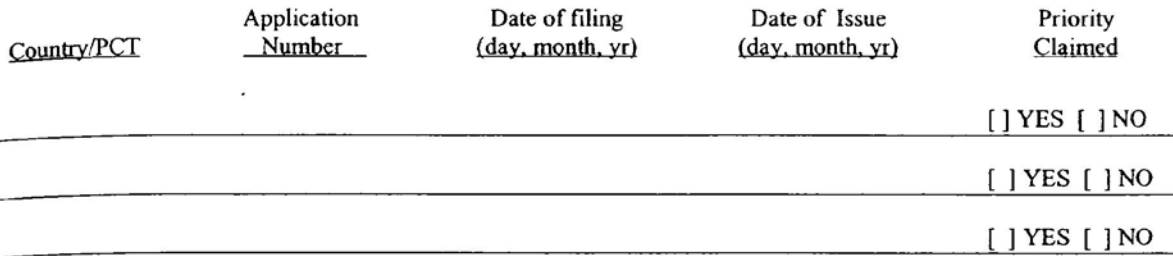

[ ] <sup>I</sup> hereby claim the benefit under 35 U.S.C. § <sup>1</sup> l9{e) of any U.S. provisional application(s) listed below.

Provisional Application No.

Date of Filing (day, month, yr)

# ADDITIONAL STATEMENTS FOR DIVISIONAL. CONTINUATION OR CONTINUATION-IN-PA RT OR PCT INTERNATIONAL APPLICATION(S) (DESIGNATING THE U.S.)

<sup>I</sup> hereby claim the benefit under Title 35. United States Code § I20 of any United States app|ication(s) or under § 365(c) of any PCT international application(s} designating the U.S. listed below.

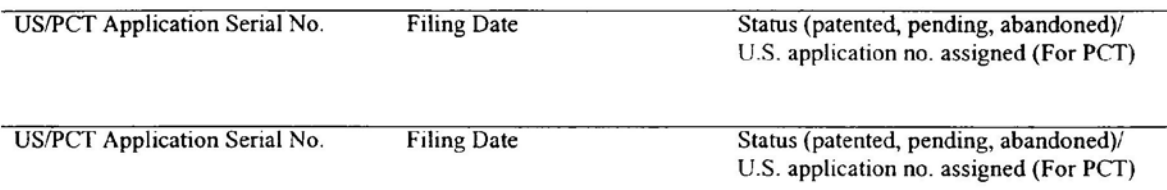

[ ] In this continuation-in-part application, insofar as the subject matter of any of the claims of this application is not disclosed in the above listed prior United States or PCT international application(s) in the manner provided by the first paragraph of Title 35, United States Code, § 112, I acknowledge the duty to disclose material information as defined in Title 37'. Code of Federal Regulations, § l.56(a) which occurred between the filing date of the prior application(s) and the national or PCT international filing date of this application.

I hereby declare that all statements made herein of my own knowledge are true and that all statements made on information and belief are believed to be true; and further that these statements were made with the knowledge that willful false statements and the like so made are punishable by fine or Imprisonment, or both, under Section 1001 of Title 18 of the United States Code and that such willful false statements may jeopardize the validity of the application or any patent issued thereon.

I hereby appoint the following attorneys and/or agents with full power of substitution and revocation, to prosecute this application, to receive the patent, and to transact all business in the Patent and Trademark Office connected therewith: John A. Diaz (Reg. No. l9,550). John C. Vassil (Reg. No. 19.098), Alfred P. Ewen (Reg. No. 19,887),

.2.

492J\$l\_l

David H. Pfeffer (Reg. No. 19.825), Harry C. Marcus (Reg. No. 22,390), Robert E. Paulson (Reg. No. 21,046}, Stephen R. Smith (Reg. No. 22,615), Kurt E. Richter (Reg. No. 24,052), J. Robert Dailey (Reg. No. 27,434), Eugene Moroz (Reg. No. 25,237), John F. Sweeney (Reg. No. 27,471), Arnold I. Rady (Reg. No. 26,601), Christopher A. Hughes (Reg. No. 26,914), William S. Feller (Reg. No. 26,728), Joseph A. Calvaruso (Reg. No. 28,287), James W. Gould (Reg. No. 28,859}, Richard C. Kornson (Reg. No. 27,913), Israel Blurn (Reg. No. 26,710), Bartholornew Verdirame (Reg. No. 28,483), Maria C.H. Lin (reg. No. 29,323), Joseph A. DeGirolamo (Reg. No. 28,595), Michael P. Dougherty (Reg. No. 32,730), Seth J. Atlas (Reg. No. 32,454), Andrew M. Riddles (Reg. No. 31,657), Bruce D. DeRenzi (Reg. No. 33,676), Michael M. Murray (Reg. No. 32,537), Mark J. Abate (Reg. No. 32,527), Alfred L. Hatfner, Jr. (Reg. No. 18,919), Harold Haidt (Reg. No. 17,509), John T. Gallagher (Reg. No. 35.516), Steven F. Meyer (Reg. No. 35,613) and Kenneth H. Sonnenfeld (Reg. No. 33,285) of Morgan & Finnegan, L.L.P. whose address is: 345 Park Avenue, New York, New York, 10154; and Edward A. Pennington (Reg. No. 32,538), Michael S. Marcus (Reg. No. 31,727) and John E. Hoel (Reg. No. 26,279) of Morgan & Finnegan, L.L.P., whose address is 1775 Eye Street, Suite 400, Washington, D.C. 20006.

[ ] <sup>I</sup> hereby authorize the U.S. attorneys and/'or agents named hereinabove to accept and follow instructions from

as to any action to be taken in the U.S. Patent and Trademark Office regarding this application without direct communication between the U.S. attorneys andfor agents and me. In the event of a change in the person(s) from whom instructions may be taken <sup>I</sup> will so notify the U.S. attorneys and/or agents hereinabove.

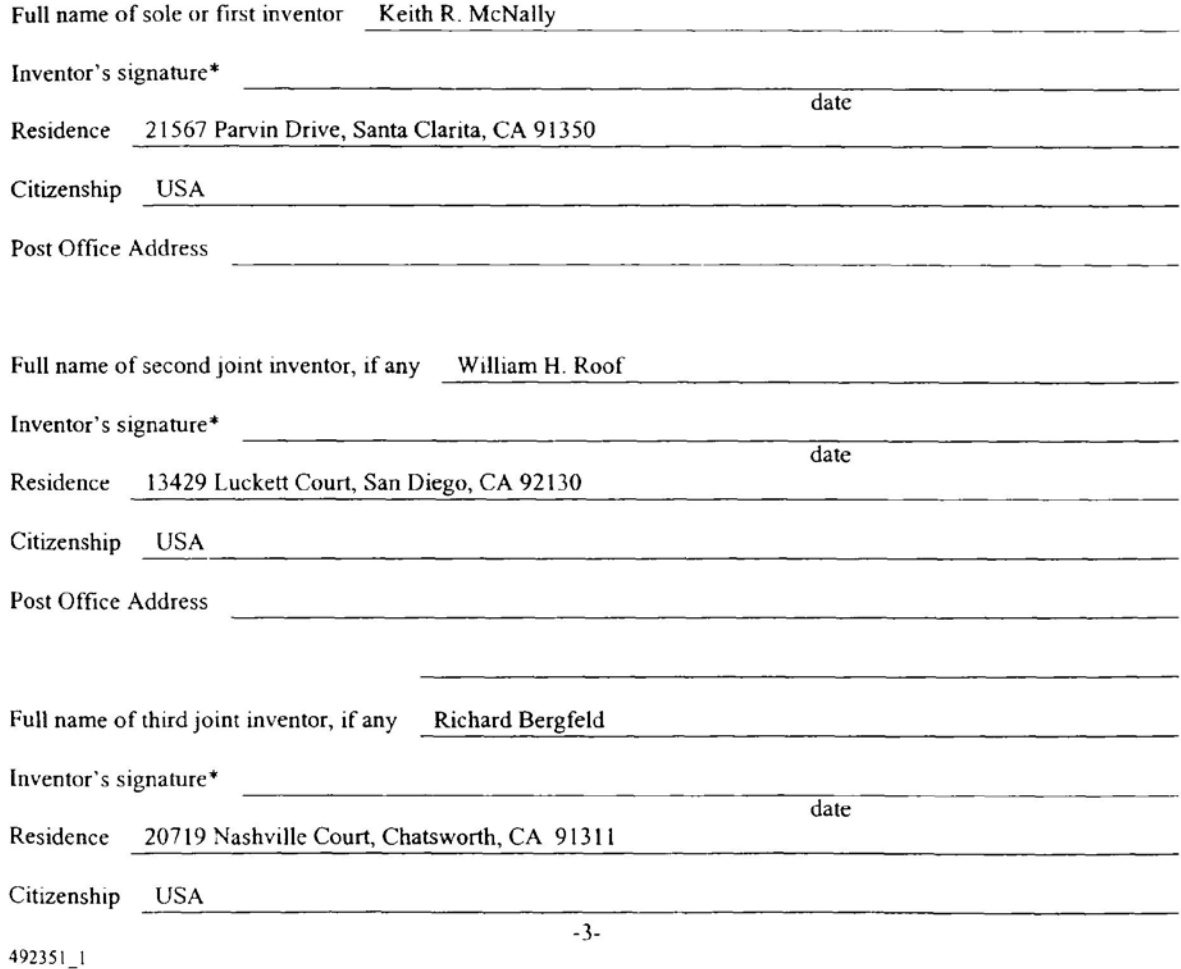

#### ATTACHED ISIARE ADDED PAGE(S) TO COMBINED DECLARATION AND POWER OF  $\Box$ ATTORNEY FORM FOR SIGNATURE BY FOURTH AND SUBSEQUENT INVENTORS

- \* Before signing this declaration, each person signing must:
	- 1. Review the declaration and verify the correctness of all infortnation therein; and
	- 2. Review the specification and the claims, including any amendments made to the claims.

After the declaration is signed, the specification and claims are not to be altered.

To the inventor( $s$ ):

The following are cited in or pertinent to the declaration attached to the accompanying application:

# itle 27 Code of Eaders

Duty to disclose information material to patentability.

(a] A patent by its very nature is affect with a public interest. The public interest is best served, and the most effective patent examination occurs when, at the time an application is being examined, the Office is aware of and evaluates the teachings of all information material to patentability. Each individual associated with the filing and prosecution of a patent application has a duty of candor and good faith in dealing with the Office, which includes a duty to disclose to the Office all information known to that individual to be material to patentability as defined in this section. The duty to disclose information exists with respect to each pending claim until the claim is canceled or withdrawn from consideration, or the application becomes abandoned. Information material to the patentability of a claim that is canceled or withdrawn from consideration need not be submitted if the information is not material to the patentability of any claim remaining under consideration in the application. There is no duty to submit information which is not material to the patentability of any existing claim. The duty to disclose all information known to be material to patentabiliry is deemed to be satisfied ifall information known to be material to patentability of any claim issued in patent was cited by the Office or submitted to the Office in the manner prescribed by  $\S$ §1.97(b)-(d) and 1.98. However, no patent will be granted on an application in connection with which fraud on the Office was practiced or attempted or the duty of disclosure was violated through bad faith or intentional misconduct. The Office encourages applicants to carefully examine:

- (1) prior art cited in search reports of a foreign patent office in a counterpart application, and
- (2) the closest information over which individuals associated with the filing or prosecution of a patent application believe any pending claim patentably defines, to make sure that any material information contained therein is disclosed to the Office.

4923si\_i

#### Title 35, U.S. Code § 101

#### Inventions patentable

Whoever invents or discovers any new and useful process, machine, manufacture, or composition of matter, or any new and useful improvement thereof, may obtain a patent therefor. subject to the conditions and requirements of this title.

#### Title  $35$  U.S. Code  $§$  102

Conditions for patentability; novelty and loss of right to patent

A person shall be entitled to a patent unless —

{a} the invention was known or used by others in this country, or patcnted or described in a printed publication in this or a foreign country, before the invention thereof by the applicant for patent,

(b) the invention was patented or described in a printed publication in this or foreign country or in public use or on sale in this country, more than one year prior to the date of application for patent in the United States, or

(c) he has abandoned the invention. or

the invention was first patented or caused to be patented, or was the subject of an inventor's certificate. by the applicant or his legal representatives or assigns in a foreign country prior to the date ofthe application for patent in this country on an application for patent or invcntor's certificate field more than twelve months before the filing of the application in the United States, or

the invention was described in a patent granted on an application for patent by another filed in the United States before the invention thereof by the applicant for patent. or on an international application by another who has fulfilled the requirements of paragraphs  $(1)$ ,  $(2)$ , and  $(4)$  of section 371(c) of this title before the invention thereof by the applicant for patent. or

 $(f)$  he did not himself invent the subject matter sought to be patented, or

(g) before the applicant's invention thereofthe invention was made in this country by another had not abandoned. suppressed, or concealed it. In deterrnining priority of invention there shall be considered not only the respective dates of conception and reduction to practice of the invention, but also the reasonable diligence of one who was first to conceive and last to reduce to practice, from a time prior to conception by the other ...

#### Title 35, U.S. Code § 103

#### Conditions for patentability: non-obvious subject matter

A patent may not be obtained though the invention is not identically disclosed or described as set forth in section 102 of this title, if the differences between the subject matter sought to be patented and the prior art are such that the subject matter as a whole would have been obvious at the time the invention was made to a person having ordinary skill in the art to which said matter pertains. Patentability shall not be negatived by the manner in which the invention was made.

Subject matter developed by another person, which qualifies as prior art only under subsection  $(f)$  or  $(g)$  of section 102 of this title, shall not preclude patentability under this section where the subject matter and the claimed

49235l\_l

invention were, at the time the invention was made, owned by the same person or subject to an obligation of assignment to the same person.

# Title 35, U.S. Code § 112 (in part)

#### Specification

The specification shall contain <sup>a</sup> written description of the invention, and ofthe manner and process of making and using it, in such full. clear, concise and exact terms also enable any person skilled in the art to which it nertains, or with which it is mostly nearly connected, to make and use the same, and shall set forth the best mode contemplated by the inventor of canying out his invention.

#### Title 35, U.S. Code § 119

Benefit of earlier filing date in foreign country; right of priority

France gram<br>
printed publication is<br>
country, or which has<br>
<u>Title 35, U.S. Code</u><br>
Benefit or earlier fil.<br> **C**<br>
An applical An application for patent for an invention filed in this country by any person who has, or whose legal representatives or assigns have. previously regularly filed an application for a patent for the same invention in a foreign country which affords similar privileges in the case of applications filed in the United States or to citizens of the United States, shall have the same effect as the same application would have if filed in this country on the date on which the application for patent for the same invention was first filed in such foreign country, ifthe application in this country is filed within twelve months from the earliest date on which such foreign application was filed; but no patent shall be granted on any application for patent for an invention which had been patented or described in a printed publication in any country more than one year before the date of he actual filing ofthe application in this country. or which had been in public use or on sale in this country more than one year prior to such filing.

Title 35, U.S. Code § 120

Benefit or earlier filing date in the United States

An application for patent for an invention disclosed in the manner provided by the first paragraph of section <sup>1</sup> I2 ofthis title in an application previously filed in the United States, or as provided by section 363 of this title, which is filed by an inventor or inventors named in the previously filed application shall have the same effect, as to such invention, as though filed on the date of the prior application, if filed before the patenting or abandonment of or termination of proceedings on the first application or an application similarly entitled to the benefit of the filing date ofthe first application and if it contains or is amended to contain a specific reference to the earlier filed application.

Please read carefully be fore signing the Declaration attached to the accompanying Application.

lfyou have any questions. please contact Morgan & Finnegan, I.. L. P.

l-'ORM:COMB-DEC.NY Rev. 5/21/98

×

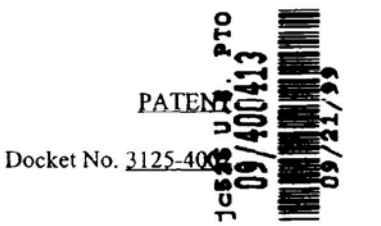

#### IN THE UNITED STATES PATENT AND TRADEMARK OFFICE

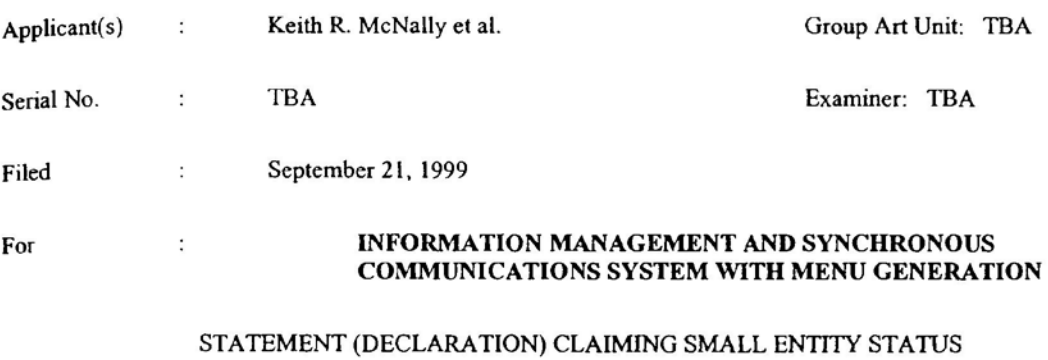

# $37$  CFR  $$1.97$ (f) AND  $$1.27$  (c)) – SMALL BUSINESS CONCERN

## I hereby state that I am

- [ ] the owner of the small business concern identified below:
- [ X ] an official of the small business concern empowered to act on behalf ofthe concern identified below

NAME OF CONCERN AMERANTH TECHNOLOGY SYSTEMS, INC.

ADDRESS OF CONCERN 12230 El Camino Real, Suite 330; San Diego, California 92130-2090

I hereby state that the above identified small business concern qualifies as a small business concern as defined in 13 CFR §§ 121.3-18, and reproduced in 37 CFR § l.9(d), for purposes of paying reduced fees under section 41(3) and (b) of Title 35, United States Code, in that the number of employees of the concern, including those of its affiliates, does not exceed 500 persons. For purposes of this statement, (1) the number of employees of the business concern is the average over the previous fiscal year of the concern of the persons employed on a full-time, part-time or temporary basis during each of the pay periods of the fiscal year, and (2) concerns are affiliates of each other when either, directly or indirectly, one concern controls or has the power to control the other, or a third party or parties controls or has the power to control both. I hereby state that exclusive rights under contract or law have been conveyed to and rernain with the small business concern identified above with regard to the invention entitled:

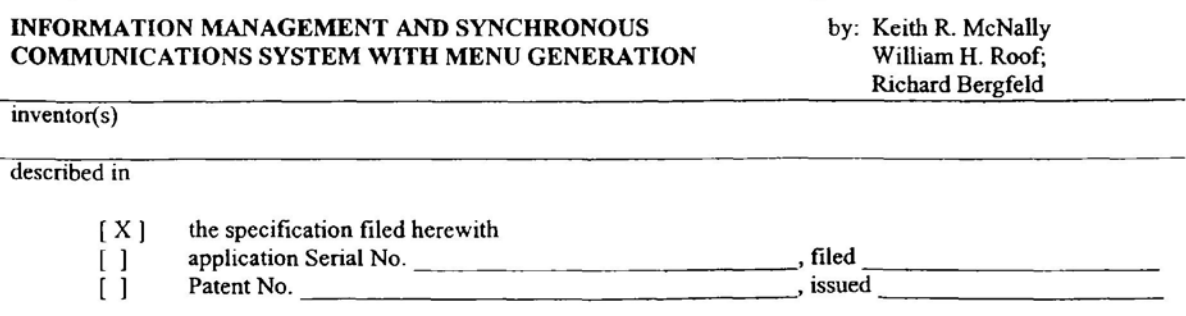

492l00\_I

 $518794 - 8222$ ;  $\frac{33}{16}3$ FINNEGAN 7-5-20-98: 4:20PM : MORGAN & FIND JAN-BY: MORGAN Docket No. 3125-4002 If the rights held by the above identified small business concern are not exclusive, each individual, concern or organization having rights to the invention is listed below and no rights to the invention are held by any person. other than the inventor, who could not qualify as an independent inventor under 37 CFR 1.9(c) if that person made the invention, or by any concern which would not qualify as a small business concern under 37 CFR 1.9(d), or a nonprofit organization under 37 CFR 1.9(c). NAME N/A **ADDRESS** Small Business Concern  $\sqrt{1}$ Individual Π [] Nonprofit Organization **NAME ADDRESS** Small Business Concern [ ] Individual  $\Gamma$ Nonprofit Organization Π I acknowledge the duty to file, in this application or patent, notification of any change in status resulting in loss of entitlement to small entity status prior to paying, or at the time of paying, the carliest of the issue fee or any maintenance fee due after the date on which status as a small entity is no longer appropriate. (37 C.F.R. 1.28(b)) NAME OF PERSON SIGNING Keith R. McNally TITLE OF PERSON IF OTHER THAN OWNER Chief Executive Officer ADDRESS OF PERSON SIGNING 21567 Parvin Drive, Santa/Clarita, California 01356  $7 - 20 - 99$ OA, DATE SIGNATURE FORM: SMALL.BUS Rev. 05/26/98 NOTE: Separate statements are required from each name person, concern or organization having rights to the invention averring to their status as small entities. (37 CFR 1.27).  $-2-$ 492100\_1 

PRINT OF DRAWINGS AS ORIGINALLY FILED

 $\mathbb{R}^2$ 

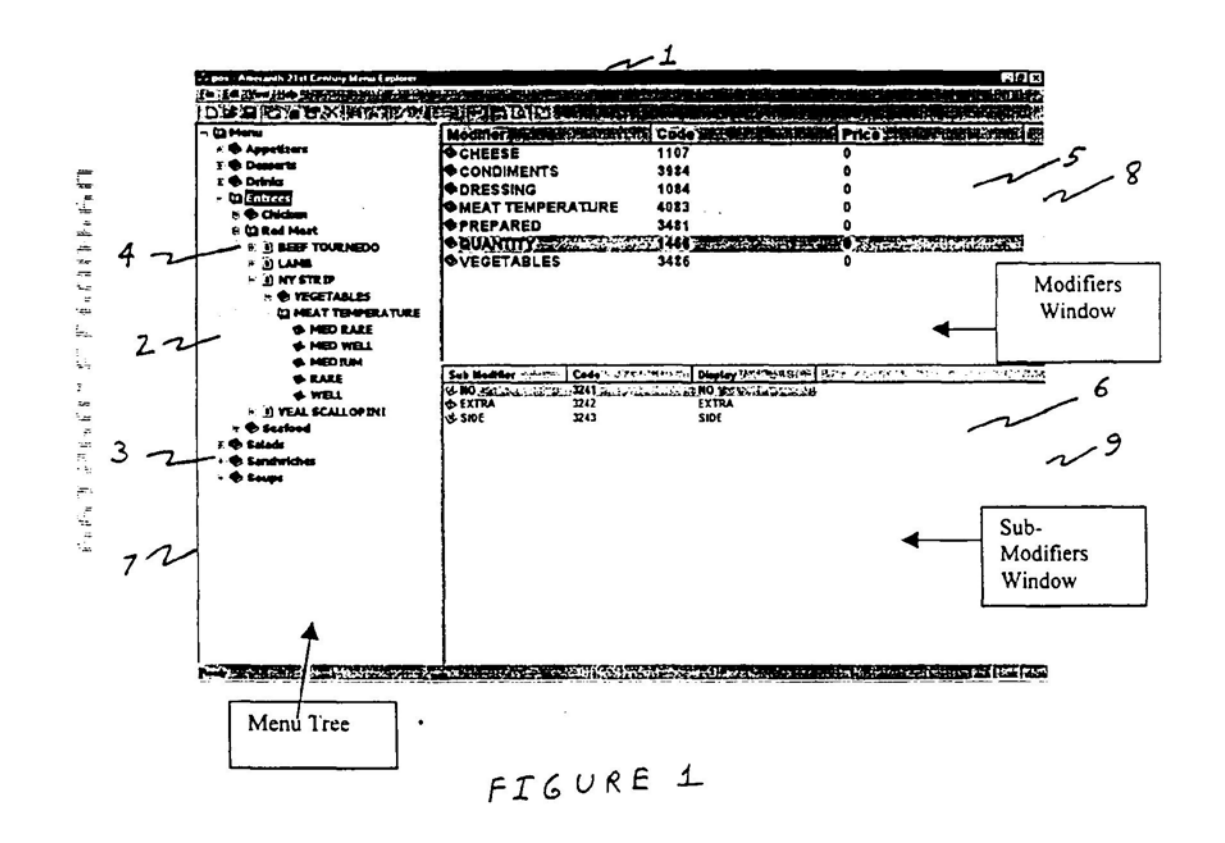

Apple, Exhibit 1010, Page 55

# **PRINT OF DRAWINGS<br>AS ORIGINALLY FILED**

 $\bar{\Xi}$ 

 $\frac{1}{2}$  ,  $\frac{1}{2}$  ,  $\frac{1}{2}$ 

 $\mathcal{L}^{\text{max}}$  and  $\mathcal{L}^{\text{max}}$ 

 $\overline{\phantom{a}}$ 

 $\mathcal{P}^{\mathcal{I}}$ 

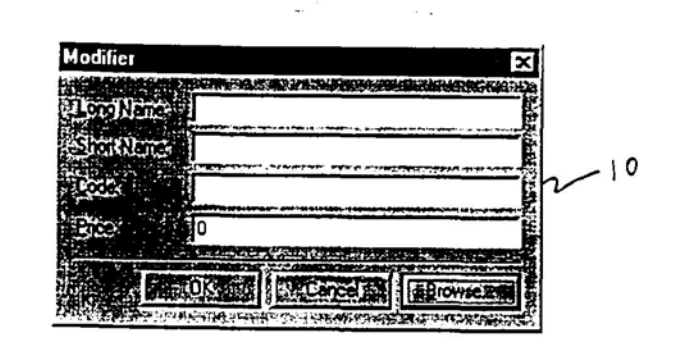

 $\sim$ 

 $FIGURE$  2

 $\cdot$ 

 $\mathbf{r}^*$  and  $\mathbf{r}^*$  and  $\mathbf{r}^*$  and  $\mathbf{r}^*$  and  $\mathbf{r}^*$  and  $\mathbf{r}^*$  and  $\mathbf{r}^*$  and  $\mathbf{r}^*$ 

#### PRINT OF DRAWINGS AS ORIGINALLY FILED

**Color** 

 $\bar{\mathbf{r}}$ 

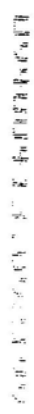

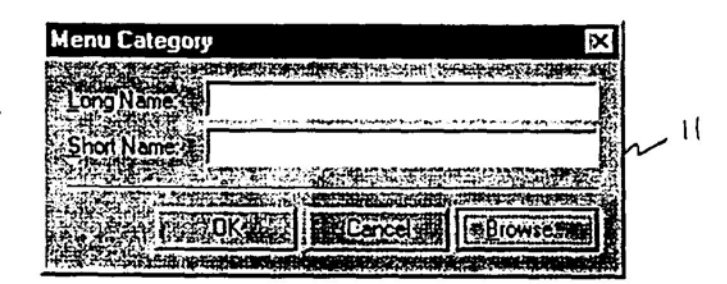

 $\sim$   $^{-1}$   $\sim$   $^{-1}$   $^{-1}$   $^{-1}$   $^{-1}$   $^{-1}$   $^{-1}$ 

FIGURE 3

 $\bullet$ 

 $\sim$ 

 $\overline{\phantom{a}}$ 

# PRINT OF DRAWINGS AS ORIGINALLY FILED

لموب

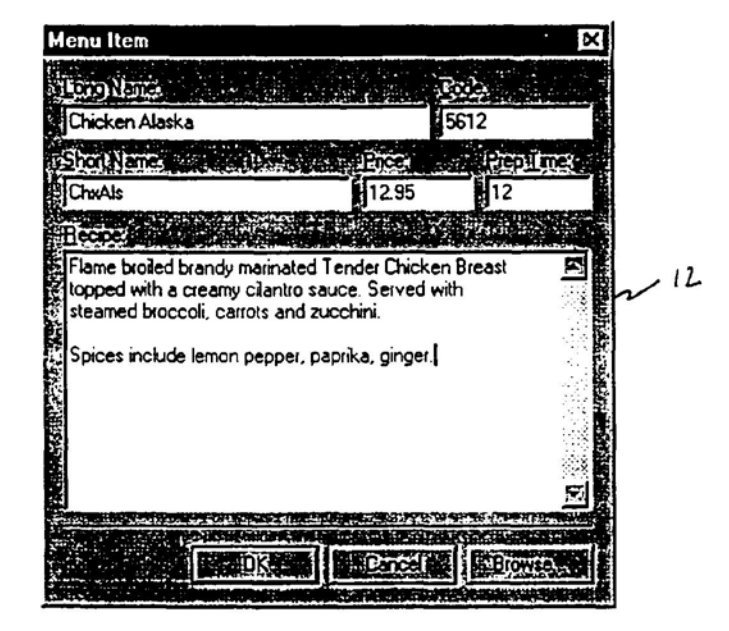

· FIGURE 4

A FAIR RANGER LE A FAIR SAN RANGER

Apple, Exhibit 1010, Page 58

۰

#### PRINT OF DRAWINGS AS ORIGINALLY FILED  $\sim$

 $\overline{\phantom{a}}$ 

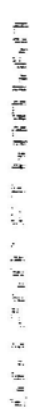

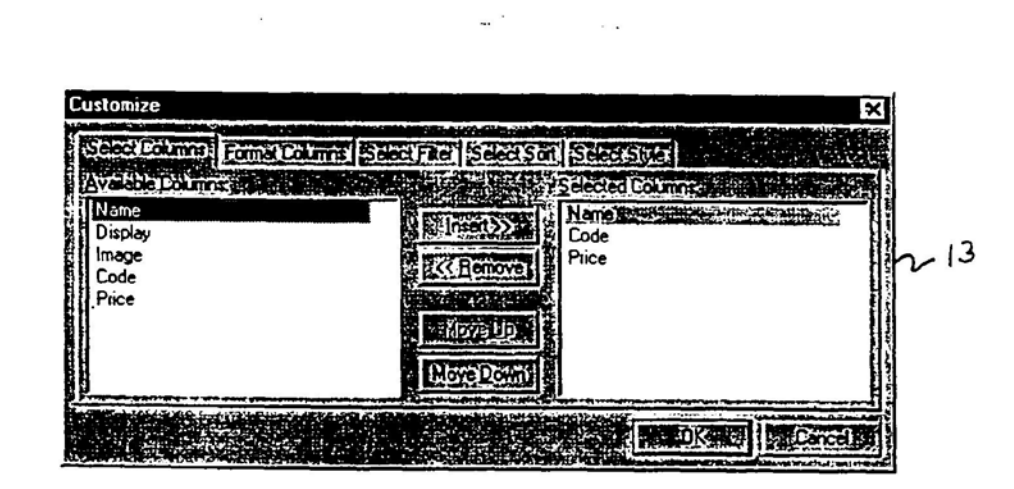

 $\sim$   $\sim$ 

 $FIGURE 5$ 

 $\ddot{\phantom{a}}$ 

PRINT OF DRAWINGS<br>A<u>S ORIGINALLY FILE</u>D

 $\mathbf{R} = \mathbf{R} \cdot \mathbf{R} \cdot \mathbf{R} \cdot \mathbf{R} \cdot \mathbf{R} \cdot \mathbf{R} \cdot \mathbf{R} \quad \text{for} \quad \mathbf{R} \cdot \mathbf{R} \cdot \mathbf{R}$ 

计数据数据 计

i<br>Rođenja

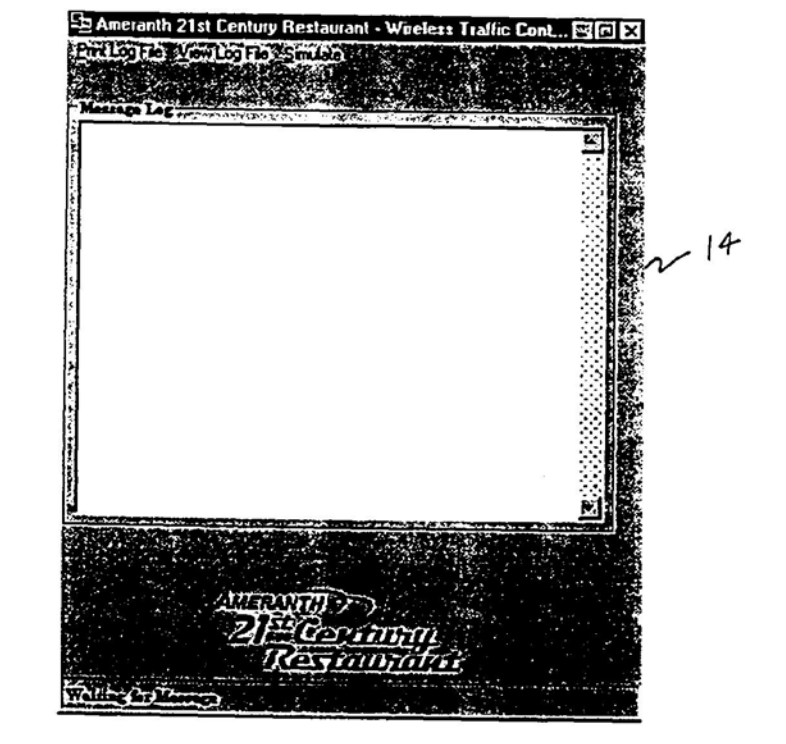

 $\overline{\mathbf{r}}$  $\ddot{\phantom{a}}$ 

FIGURE 6

Apple, Exhibit 1010, Page 60

PRINT OF DRAWINGS AS ORIGINALLY FILED

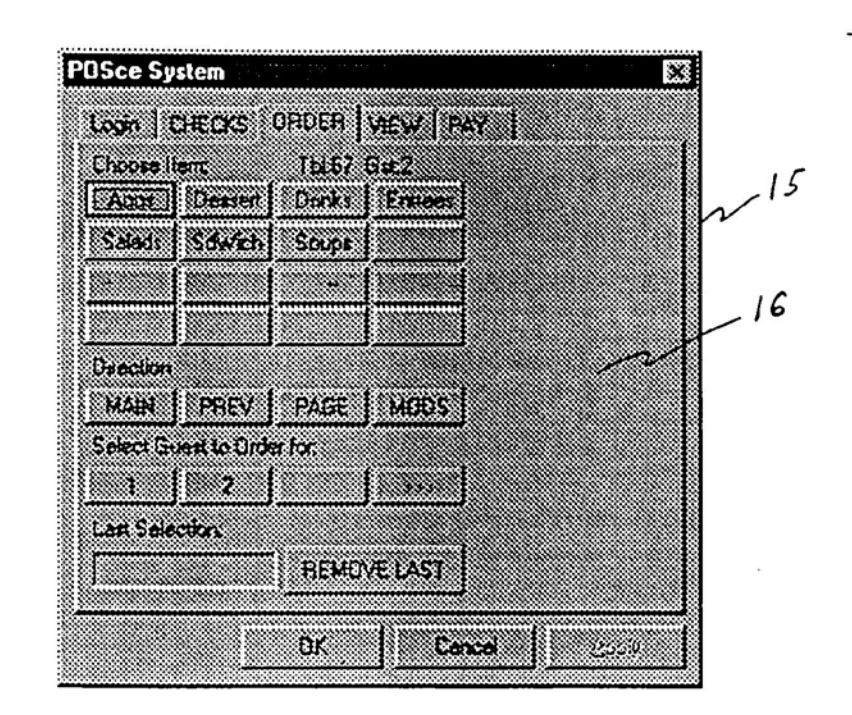

 $FIGURE$  $\overline{7}$ 

 $\begin{aligned} \mathbf{1} \times \mathbf{2} & \times \mathbf{1} \times \mathbf{2} & \times \mathbf{3} & \times \mathbf{4} \times \mathbf{5} & \times \mathbf{5} \times \mathbf{6} & \times \mathbf{6} \times \mathbf{7} \times \mathbf{1} \times \mathbf{1} \times \mathbf{1} \times \mathbf{1} \times \mathbf{1} \times \mathbf{1} \times \mathbf{1} \times \mathbf{1} \times \mathbf{1} \times \mathbf{1} \times \mathbf{1} \times \mathbf{1} \times \mathbf{1} \times \mathbf{1} \times \mathbf{1} \times \math$ 

Apple, Exhibit 1010, Page 61

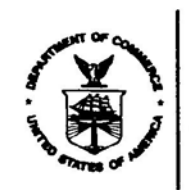

UNITED STATES LEPARTMENT OF COMMERCE Patent and Trademark Office<br>Address: COMMISSIONER OF PATENTS AND TRADEMARKS<br>Washington, D.C. 20231

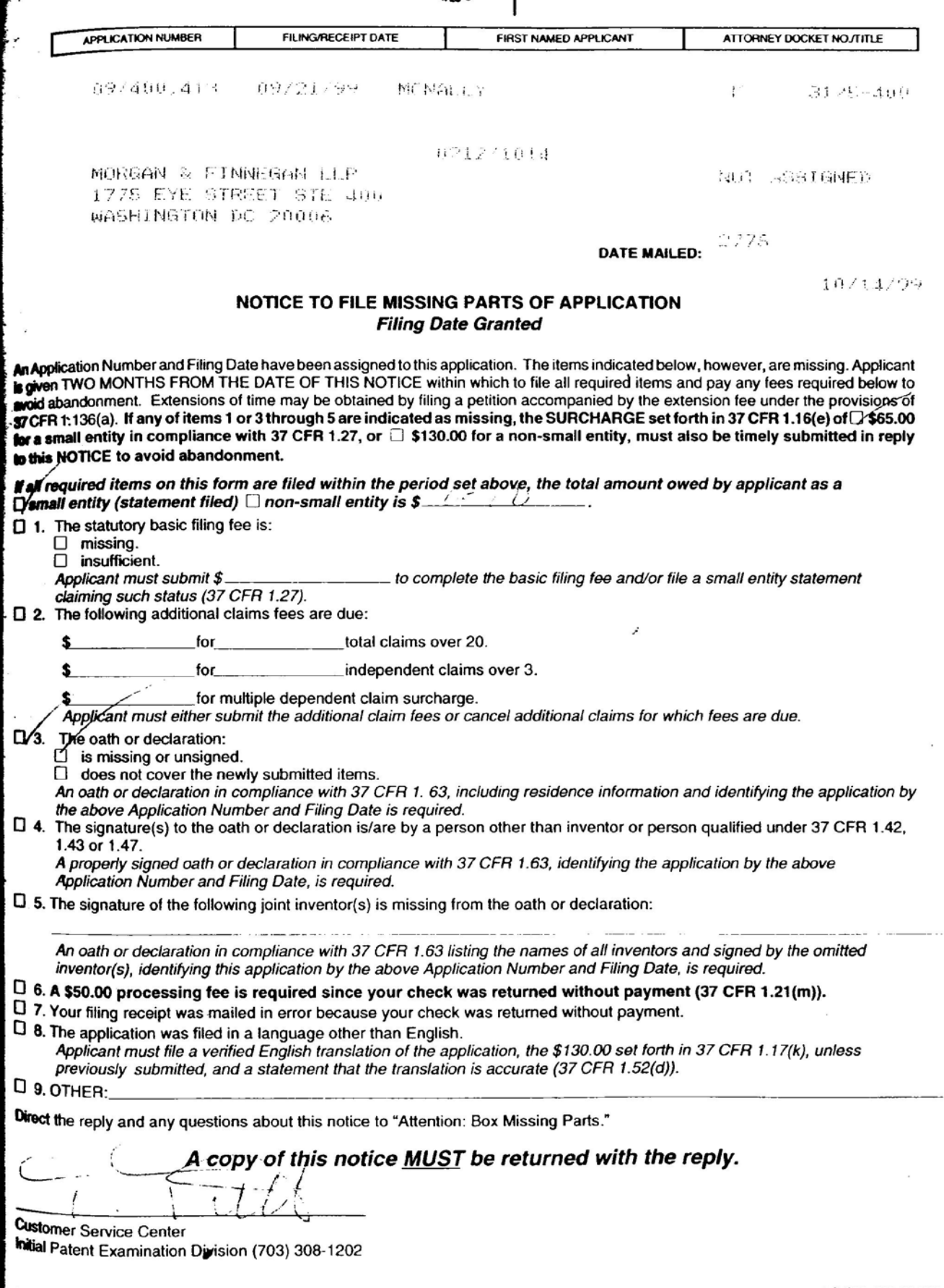

FORM PTO-1533 (REV. 9/98)

U S. GPO 1999 450-5875

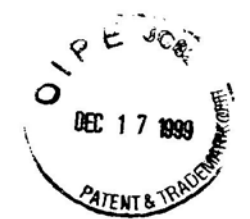

Sector  $\frac{cT_0R}{F}$ Docket No. 3125-4002

#### IN THE UNITED STATES PATENT AND TRADEMARK OFFICE

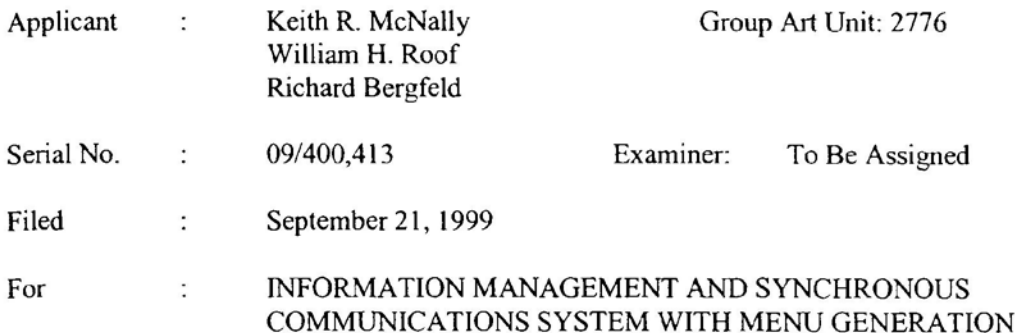

# RESPONSE TO NOTICE TO FILE MISSING PARTS OF APPLICATION

Assistant Commissioner for Patents Box Missing Parts Washington, D.C. 20231

Sir:

In response to the Notification of Missing Requirements Under 35 U.S.C. §371, enclosed are: 1) a copy of the Notification of Missing Requirements Under 35 U.S.C. §371 dated October 14, 1999; 2) an executed Declaration and Power of Attorney; and 3) a check in the amount of \$65.00 for the surcharge.

Applicants have previously filed a Statement (Declaration) Claiming Small Entity Status.

In the event that an extension of time is required, or which may be required in addition to

that requested in a petition for an extension of time, the Commissioner is requested to grant a

petition for that extension of time which is required to make this response timely and is hereby

5070:s\_ <sup>I</sup>

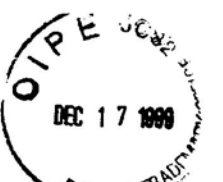

authorized to charge any fee for such and the space of time or credit any over payment for an extension of time to Deposit Account No. l3-4500, Order No. 3125-4002. A DUPLICATE COPY OF THIS PAPER IS ENCLOSED.

Respectfully submitted,

By: got and only

John W. Osborne Date: December 13, 1999 Registration No. 36,231

I

Morgan & Finnegan L.L.P. 345 Park Avenue New York, NY 10154 (212) 758-4800

SOT0|S\_1 8

 $-2 -$ 

Docket No. 3125-4002

# COMBINED DECLARATION AND COMBINEY FOR<br>ORIGINAL, DESIGN, NATIONAL STAGE OF PCT, SUPPLEMENTAL DIVISIONAL, CONTINUATION OR CONTINUATION-IN-PART APPLICATION

 $#3$ 

As a below name inventor, I hereby declare that:

My residence, post office address and citizenship are as stated below next to my name,

I believe I am the original, first and sole inventor (if only one name is listed below) or an original, first and joint inventor (if plural names are listed below) of the subject matter which is claimed and for which a patent is sought on the invention entitled:

#### INFORMATION MANAGEMENT AND SYNCHRONOUS COMMUNICATIONS SYSTEM WITH MENU **GENERATION**

the specification of which

a.  $\lceil$  is attached hereto

b. [X] was filed on September 21, 1999 as application Serial No. 09/400,413 and was amended on . (if applicable).

# PCT FILED APPLICATION ENTERING NATIONAL STAGE

c. [ ] was described and claimed in International Application No. filed on and as amended on  $\cdot$  (if any).

I hereby state that I have reviewed and understand the contents of the above-identified specification, including the claims, as amended by any amendment referred to above.

I acknowledge the duty to disclose information which is material to the patentability as defined in Title 37, Code of Federal Regulations, § 1.56.

I hereby specify the following as the correspondence address to which all communications about this application are to be directed:

SEND CORRESPONDENCE TO:

MORGAN & FINNEGAN, L.L.P 345 Park Avenue New York, N.Y. 10154

DIRECT TELEPHONE CALLS TO:  $(212)$  758-4800

[ ] I hereby claim foreign priority benefits under Title 35, United States Code § 119(a)-(d) or under § 365(b) of any foreign application(s) for patent or inventor's certificate or under § 365(a) of any PCT international application(s) designating at least one country other than the U.S. listed below and also have identified below such foreign application(s) for patent or inventor's certificate or such PCT international application(s) filed by me on the same subject matter having a filing date within twelve (12) months before that of the application on which priority is claimed:

[] The attached 35 U.S.C. § 119 claim for priority for the application(s) listed below forms a part of this declaration.

492351 1

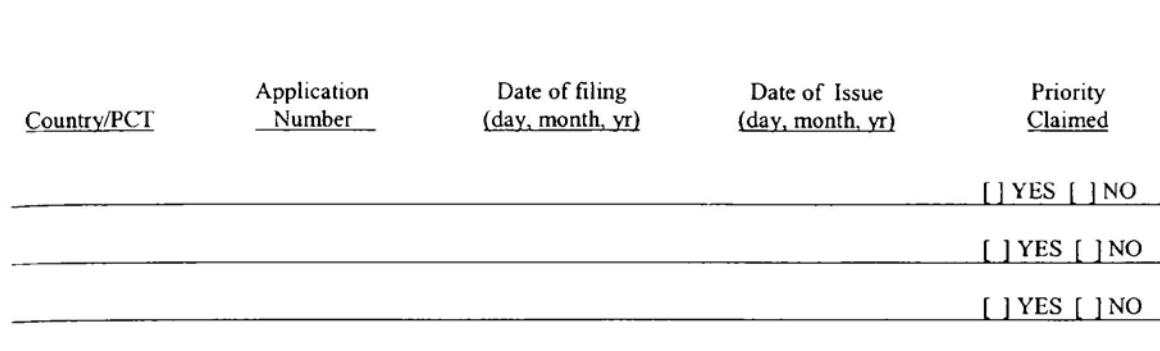

[ ] <sup>I</sup> hereby claim the benefit under 35 U.S.C. § l19(e) of any U.S. provisional application(s) listed below.

Provisional Application No. Date of Filing  $(\text{day}, \text{month}, \text{yr})$ 

#### ADDITIONAL STATEMENTS FOR DIVISIONAL, CONTINUATION OR CONTINUATION-IN-PART OR PCT INTERNATIONAL APPLICATION(S) (DESIGNATING THE U.S.)

I hereby claim the benefit under Title 35, United States Code § 120 of any United States application(s) or under § 365(c) of any PCT international application(s) designating the U.S. listed below.

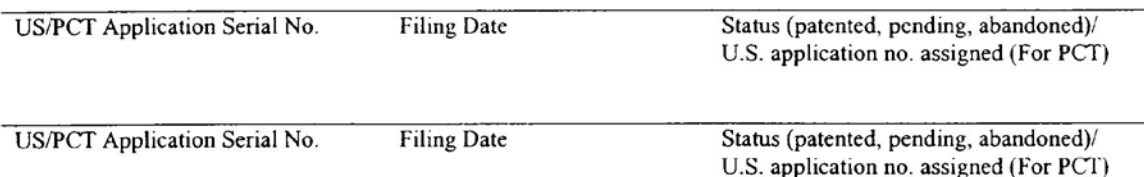

[ ] In this continuation-in-part application, insofar as the subject matter of any of the claims of this application is not disclosed in the above listed prior United States or PCT international application(s) in the manner provided by the first paragraph of Title 35, United States Code, § 112, I acknowledge the duty to disclose material inforrnation as defined in Title 37, Code of Federal Regulations. § l.56(a) which occurred between the filing date of the prior application(s) and the national or PCT international filing date of this application.

I hereby declare that all statements made herein of my own knowledge are true and that all statements made on information and belief are believed to be true; and further that these statements were made with the knowledge that willful false statements and the like so made are punishable by fine or Imprisonment, or both, under Section 1001 of Title 18 of the United States Code and that such willful false statements may jeopardize the validity of the application or any patent issued thereon.

I hereby appoint the following attorneys and/or agents with full power of substitution and revocation, to prosecute this application, to receive the patent, and to transact all business in the Patent and Trademark Office connected therewith: John A. Diaz(Reg. No. 19,550), John C. Vassil (Reg. No. 19.098), Alfred P. Ewert (Reg. No. 19.381'),

-2-

49235l\_l

David H. Pfeffer (Reg. No. 19,325}, Harry C. Marcus (Reg. No. 22,390), Robert E. Paulson (Reg. No. 21,046). Stephen R. Smith (Reg. No. 22,615), Kurt E. Richter (Reg. No. 24,052), J. Robert Dailey (Reg. No. 27,434), Eugene Moroz (Reg. No. 25,2333'). John F. Sweeney (Reg. No. 27,4?1}, Arnold I. Rady (Reg. No. 26,601). Christopher A. Hughes (Reg. No. 26,914), William S. Feiler (Reg. No. 26,728), Joseph A. Calvaruso (Reg. No. 28,287), James W. Gould (Reg. No. 28,859). Richard C. Kornson (Reg. No. 27,913), Israel Blum (Reg. No. 26,710), Bartholomew Verdirame (Reg. No. 28,483), Maria C.H. Lin (reg. No. 29,323), Joseph A. DeGirolamo (Reg. No. 28,595), Michael P. Dougherty (Reg. No. 32,730). Seth J. Atlas (Reg. No. 32,454), Andrew M. Riddles (Reg. No. 31,657}, Bruce D. DeRenzi (Reg. No. 33,676), Michael M. Murray (Reg. No. 32,537), Mark J. Abate (Reg. No. 32,523'), Alfred L. Haffner, Jr. (Reg. No. 18,919), Harold Haidt(Reg. No. l7,509). John T. Gallagher (Reg. No. 35,516), Steven F. Meyer (Reg. No. 35,613) and Kenneth H. Sonnenfeld (Reg. No. 33,285) of Morgan & Finnegan, L.L.P. whose address is: 345 Park Avenue, New York, New York. 10154; and Edward A. Pennington (Reg. No. 32,588), Michael S. Marcus (Reg. No. 31,727) and John E. Hoel (Reg. No. 26,279) of Morgan & Finnegan, L.L.P., whose address is I775 Eye Street, Suite 400. Washington, D.C. 20006.

[ ] <sup>I</sup> hereby authorize the U.S. attorneys andlor agents named hereinabove to accept and follow instructions from

as to any action to be taken in the U.S. Patent and Trademark Office regarding this application without direct communication between the U.S. attorneys and/or agents and me. In the event of a change in the person(s) from whom instructions may be taken <sup>I</sup> will so notify the U.S. attorneys and/or agents hereinabove.

Full name of sole or first inventor  $\ell$  Keith R. McNall Inventor's signature" 5104 Seagrove Cove, San Diego CA<br>21567 Parvin Drive, Santa Clarita, CA 91350 Residence Citizenship USA Post Office Address Eull name of second joint inventor, if any William H. Roof Inventor's signature\*  $\mathbb{Z}/\mathbb{Z}$ leam h  $\frac{1}{4}$ Residence 13429 Luckett Court, San Diego, CA 92130 Citizenship USA Post Office Address  $\sqrt{\frac{1}{2\pi}}$ ard Bergield  $\frac{10}{25/4}$ Full name of third joint inventor lnventor's signature' Residence 20719 Nashville Gourt, Chatsworth, CA 9 8911 Citizenship USA  $-3-$ 4923s1\_1

#### [1] ATTACHED IS/ARE ADDED PAGE(S) TO COMBINED DECLARATION AND POWER OF ATTORNEY FORM FOR SIGNATURE BY FOURTH AND SUBSEQUENT INVENTORS

\* Before signing this declaration, each person signing must:

- I. Review the declaration and verify the correctness of all information therein; and
- 2. Review the specification and the claims, including any amendments made to the claims.

After the declaration is signed, the specification and claims are not to be altered.

To the inventor( $s$ ):

The following are cited in or pertinent to the declaration attached to the accompanying application:

#### Title 37, Code of Federal Regulation, § 1.56

Duty to disclose information material to patentability.

(a) A patent by its very nature is affect with a public interest. The public interest is best served, and the most effective patent examination occurs when, at the time an application is being examined, the Office is aware of and evaluates the teachings of all information material to patentability. Each individual associated with the filing and prosecution of a patent application has a duty of candor and good faith in dealing with the Office, which includes a duty to disclose to the Office all information known to that individual to be material to patentability as defined in this section. The duty to disclose information exists with respect to each pending claim until the claim is canceled or withdrawn from consideration, or the application becomes abandoned. Information material to the paterttability of a claim that is canceled or withdrawn from consideration need not be submitted if the information is not material to the patentability of any claim remaining under consideration in the application. There is no duty to submit information which is not material to the patentability of any existing claim. The duty to disclose all information known to be material to patentability is deemed to be satisfied if all information known to be material to patentability of any claim issued in patent was cited by the Office or submitted to the Office in the manner prescribed by  $\S$ §1.97(b)-(d) and 1.98. However, no patent will be granted on an application in connection with which fraud on the Office was practiced or attempted or the duty of disclosure was violated through bad faith or intentional misconduct. The Office encourages applicants to carefully examine:

- (1) prior art cited in search reports of a foreign patent office in a counterpart application. and
- (2) the closest infomtation over which individuals associated with the filing or prosecution of a patent application believe any pending claim paterttably defines, to make sure that any material information contained therein is disclosed to the Office.

4923si\_1

#### Title 35, U.S. Code § 101

#### Inventions patentable

Whoever invents or discovers any new and useful process, machine, manufacture, or composition of matter, or any new and useful improvement thereof, may obtain a patent therefor, subject to the conditions and requirements of this title.

#### Title 35 U.S. Code § 102

Conditions for patentability; novelty and loss of right to patent

A person shall be entitled to a patent unless —

(a) the invention was known or used by others in this country, or patented or described in a printed publication in this or a foreign country, before the invention thereof by the applicant for patent,

(b) the invention was patented or described in a printed publication in this or foreign country or in public use or on sale in this country, more than one year prior to the date of application for patent in the United States, or

(c) he has abandoned the invention. or

(d) the invention was first patented or caused to be patented, or was the subject of an inventor's certificate, by the applicant or his legal representatives or assigns in a foreign country prior to the date ofthe application for patent in this country on an application for patent or inventor's certificate field more than twelve months before the filing of the application in the United States, or

(e) the invention was described in a patent granted on an application for patent by another filed in the United States before the invention thereof by the applicant for patent, or on an international application by another who has fulfilled the requirements of paragraphs  $(1)$ ,  $(2)$ , and  $(4)$  of section  $371(c)$  of this title before the invention thereof by the applicant for patent, or

 $(6)$  he did not himself invent the subject matter sought to be patented, or

 $(g)$  before the applicant's invention thereof the invention was made in this country by another had not abandoned, suppressed, or concealed it. In determining priority of invention there shall be considered not only the respective dates of conception and reduction to practice of the invention, but also the reasonable diligence of one who was first to conceive and last to reduce to practice, from a time prior to conception by the other ...

#### Title 35, U.S. Code § 103

Conditions for patentability; non-obvious subject matter

A patent may not be obtained though the invention is not identically disclosed or described as set forth in section 102 of this title, if the differences between the subject matter sought to be patented and the prior art are such that the subject matter as a whoie would have been obvious at the time the invention was made to a person having ordinary skill in the art to which said matter pertains. Patentability shall not be negatived by the manner in which the invention was made.

Subject matter developed by another person, which qualifies as prior art only under subsection (f) or  $(g)$  of section 102 of this title, shall not preclude patentability under this section where the subject matter and the claimed

49235l\_l

invention were, at the time the invention was made, owned by the same person or subject to an obligation of assignment to the same person.

#### Title 35, U.S. Code  $§$  112 (in part)

#### Specification

The specification shall contain a written description of the invention, and of the manner and process of making and using it. in such full. clear, concise and exact terms also enable any person skilled in the art to which it pertains. or with which it is mostly nearly connected. to make and use the same, and shall set forth the best mode contemplated by the inventor of carrying out his invention.

#### Title 35, U.S. Code § 119

Benefit of earlier filing date in foreign country; right of priority

An application for patent for an invention filed in this country by any person who has, or whose legal representatives or assigns have, previously regularly filed an application for a patent for the same invention in a foreign country which affords similar privileges in the case of applications filed in the United States or to citizens of the United States, shall have the same effect as the same application would have if filed in this country on the date on which the application for patent for the same invention was first filed in such foreign country, ifthe application in this country is filed within twelve months from the earliest date on which such foreign application was filed; but no patent shall be granted on any application for patent for an invention which had been patented or described in a printed publication in any country more than one year before the date of he actual filing of the application in this country, or which had been in public use or on sale" in this country more dtan one year prior to such filing.

#### Title 35, U.S. Code § 120

Benefit or earlier filing date in the United States

An application for patent for an invention disclosed in the manner provided by the first paragraph of section <sup>1</sup> <sup>12</sup> ofthis title in an application previously filed in the United States, or as provided by section 363 ofthis title. which is filed by an inventor or inventors named in the previously filed application shall have the same effect. as to such invention, as though filed on the date ofthe prior application, if filed before the patenting or abandonment of or termination of proceedings on the first application or an application similarly entitled to the benefit of the filing date ofthe first application and if it contains or is amended to contain a specific reference to the earlier filed application.

Please read carefully before signing the Declaration attached to the accompanying Application.

If you have any questions, please contact Morgan & Finnegan. L.L.P.

FORM:COMB-DEC.NY Rev. 5/21/98

4923s1\_1

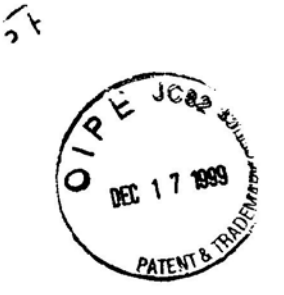

PATENT Docket No. 3125 -4002

#### IN THE UNITED STATES PATENT AND TRADEMARK OFFICE

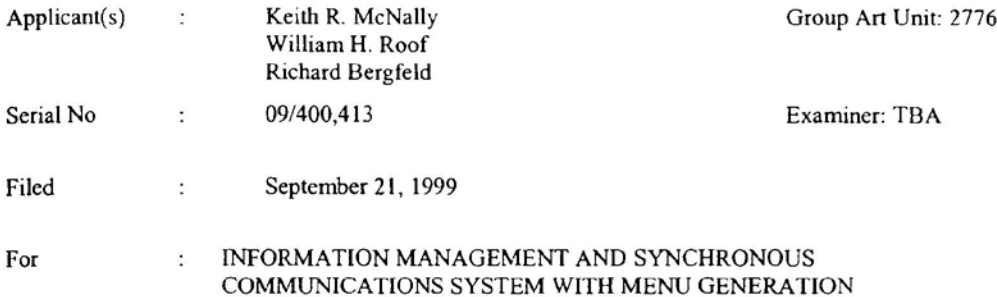

#### TRANSMITTAL OF DECLARATION PURSUANT TO C.F.R. § 1.53

# ASSISTANT COMMISSIONER FOR PATENTS Washington, D.C. 20231

Sir:

Transmitted herewith is a declaration for the above-identified application.

The surcharge, pursuant to 37 C.F.R. § 1.16(e), for filing a declaration on a date later than the

filing date of the application is as follows:

- [X] Filing by a small entity \$65.00
- [ ] Filing by other than a small entity \$130.00
- [ ] Charge surcharge fee to Deposit Account No. I3-4500. Order No. A DUPLICATE COPY OF THIS SHEET IS ATTACHED.
- [X] A check in the amount of \$ 65.00 to cover the surcharge fee is enclosed.

so9os3\_1

[X] The Assistant Commissioner is hereby authorized to charge any additional fees which may be required by this paper, or credit any overpayment to Deposit Account No. 13- 4500. Order No.3 125-4002. A DUPLICATE COPY OF THIS SHEET IS ATTACHED.

Respectfialiy subrnitted.

MORGAN & FINNEGAN, L.L.P.

Dated: December 13, 1999 By:  $\oint_{\mathsf{B}y}$  .  $\oint_{\mathsf{C}}\mathsf{L}_{\mathsf{C}}$  .  $\mathsf{R}_{\mathsf{C}}$  ,  $\mathsf{R}_{\mathsf{C}}$ 

 $\overline{\text{Jobx}}$  Osborne Registration No. 36,231

CORRESPONDENCE ADDRESS:

MORGAN & FINNEGAN, LLP. 345 Park Avenue New York, New York 10134 (212) 758-4300 (212) 751-6849 Facsimile

5ooos3\_:

 $-2-$
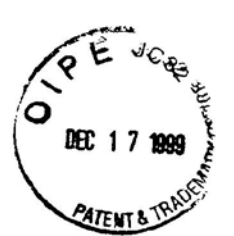

**PATENT** Docket No. 3125-4002

## IN THE UNITED STATES PATENT AND TRADEMARK OFFICE

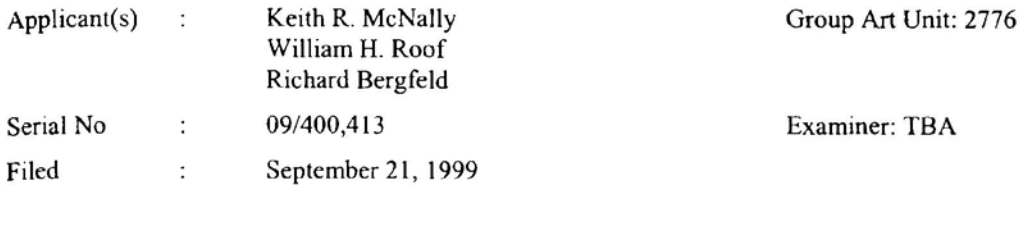

### INFORMATION MANAGEMENT AND SYNCHRONOUS  $\cdot$ COMMUNICATIONS SYSTEM WITH MENU GENERATION

## CERTIFICATE OF MAILING (37 C.F.R. 1.8a)

ASSISTANT COMMISSIONER FOR PATENTS Washington, D.C. 20231

Sir:

For

I hereby certify that the attached:

- Transmittal of Declaration Pursuant to C.F.R. §1.53; 1.
- 2. Combined Declaration and Power of Attorney;
- 3. Response to Notice To File Missing Parts of Application;
- Notice To File Missing Parts of Application; 4.
- 5. Check in the amount of \$65.00; and
- 6. Return postcard.

along with any paper(s) referred to as being attached or enclosed and this Certificate of Mailing are being deposited

with the United States Postal Service on date shown below with sufficient postage as first-class mail in an envelope

addressed to the: Assistant Commissioner for Patents, Washington, D.C. 20231.

Respectfully submitted,

MORGAN & FINNEGAN, L.L.P.

a. Om Osborne

Registration No. 36,231

**CORRESPONDENCE ADDRESS:** MORGAN & FINNEGAN LLP 345 Park Avenue New York, New York 10154  $(212) 758 - 4800$ (212) 751-6849 Facsimile

Dated: December 13, 1999

509095\_1

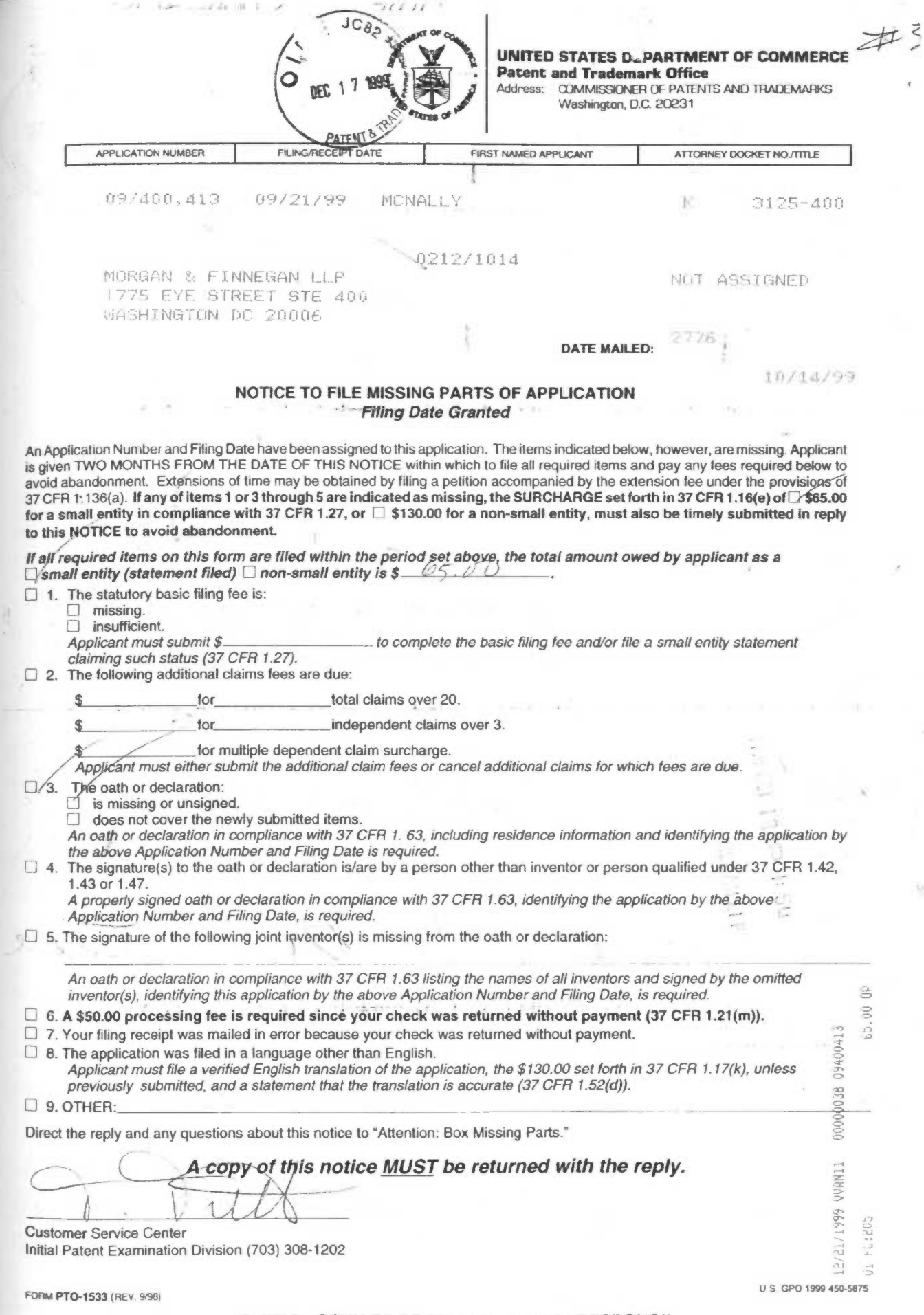

PART 2 - COPY TO BE RETURNED WITH RESPONSE

 $\mathcal{O}$ 

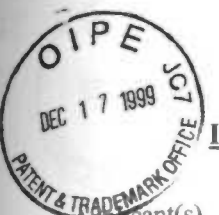

# IN THE UNITED STATES PATENT AND TRADEMARK OFFICE

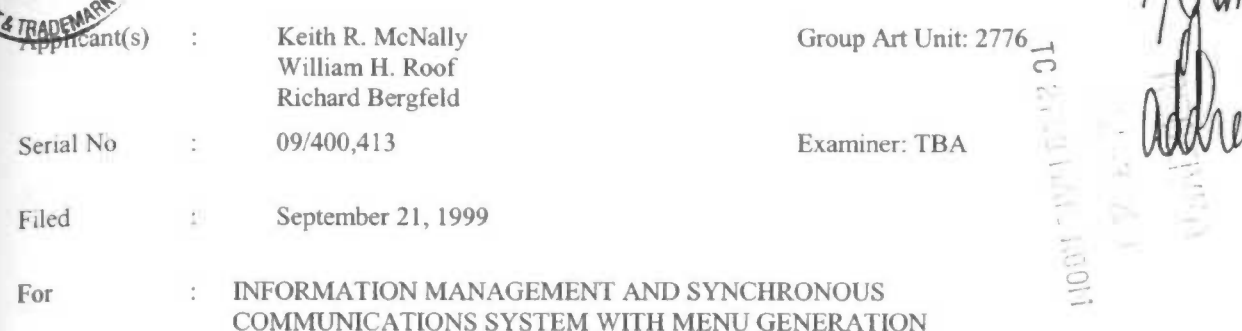

Assistant Commissioner for Patents Washington, D.C. 20231

## REQUEST TO CHANGE CORRESPONDENCE ADDRESS

Sir.:

Please change the correspondence address of record in the above-identified application

and direct all future correspondence to:

John W. Osborne MORGAN & FINNEGAN, L.L.P. 345 Park Avenue New York, New York 10154 Telephone No.: (212) 758-4800 Facsimile No.: (212) 751-6849

0012 MILITO 1931

 $\mathcal{V}$ 

Respectfully submitted, MORGAN & FINNEGAN, L.L.P.

Dated: Decemberl3, 1999 By: By: Only Onborne

Reg. No. 36,231

MORGAN & FINNEGAN, L.L.P. 345 Park Avenue New York, New York 10154 Tel.(2l2) 758-4800 Fax.(212) 751-6849

507l98\_l

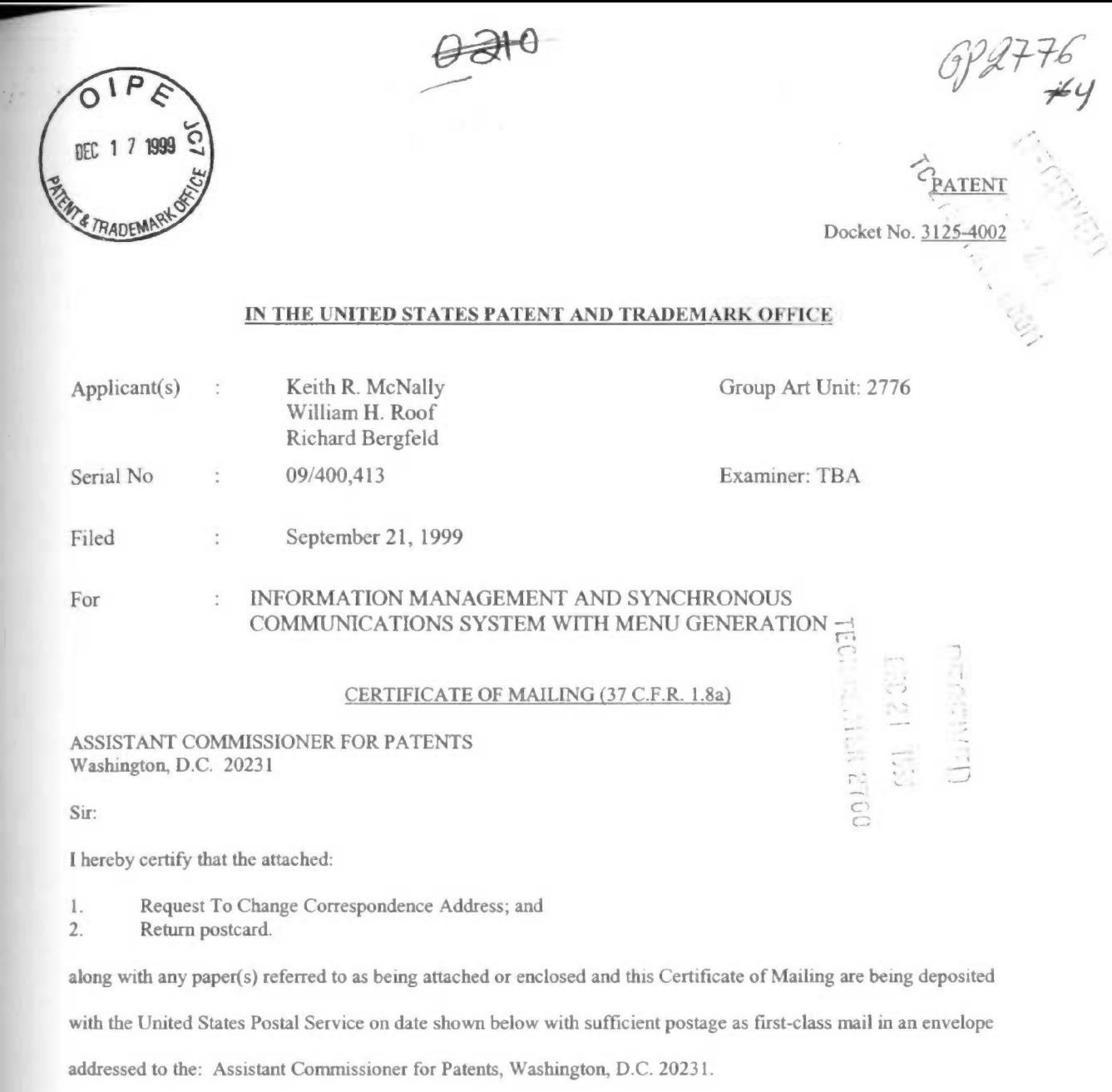

Respectfully submitted,

MORGAN & FINNEGAN, L.L.P.

hele only

John Osborne Registration No. 36,231

Dated: December 13, 1999

CORRESPONDENCE ADDRESS: MORGAN & FINNEGAN LLP 345 Park Avenue New York, New York 10154 (212) 758-4800 (212) 751-6849 Facsimile

5o9o73\_ <sup>l</sup>

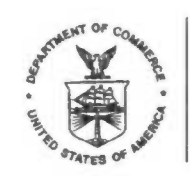

# UNITED STA : DEPARTMENT OF COMMERCE

 $10$ 

**Patent and Trademark Office** 

Address: COMMISSIONER OF PATENTS AND TRADEMARKS Washington, D.C. 20231

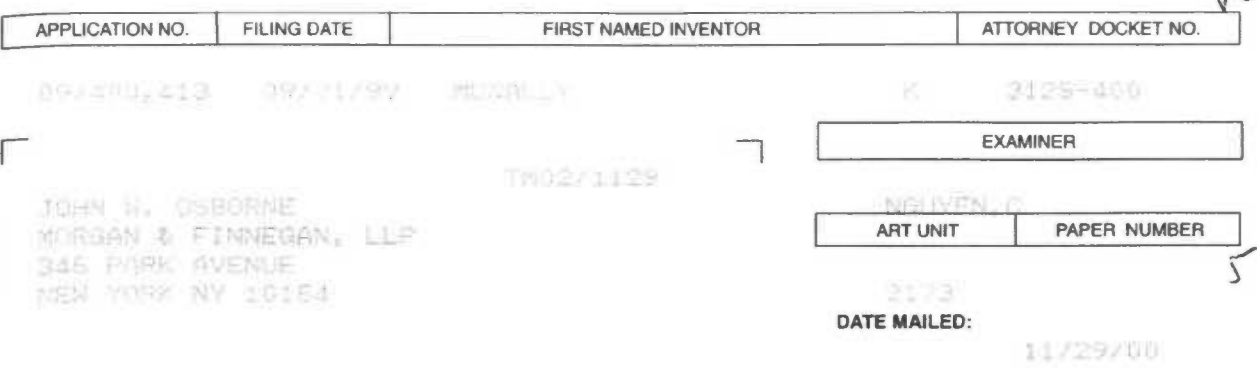

Please find below and/or attached an Office communication concerning this application or proceeding.

**Commissioner of Patents and Trademarks** 

PTO-90C (Rev. 2/95) "U.S. GPO: 2000-473-000/44602

 $\mathfrak b$ 

1- File Copy

 $\omega$ 

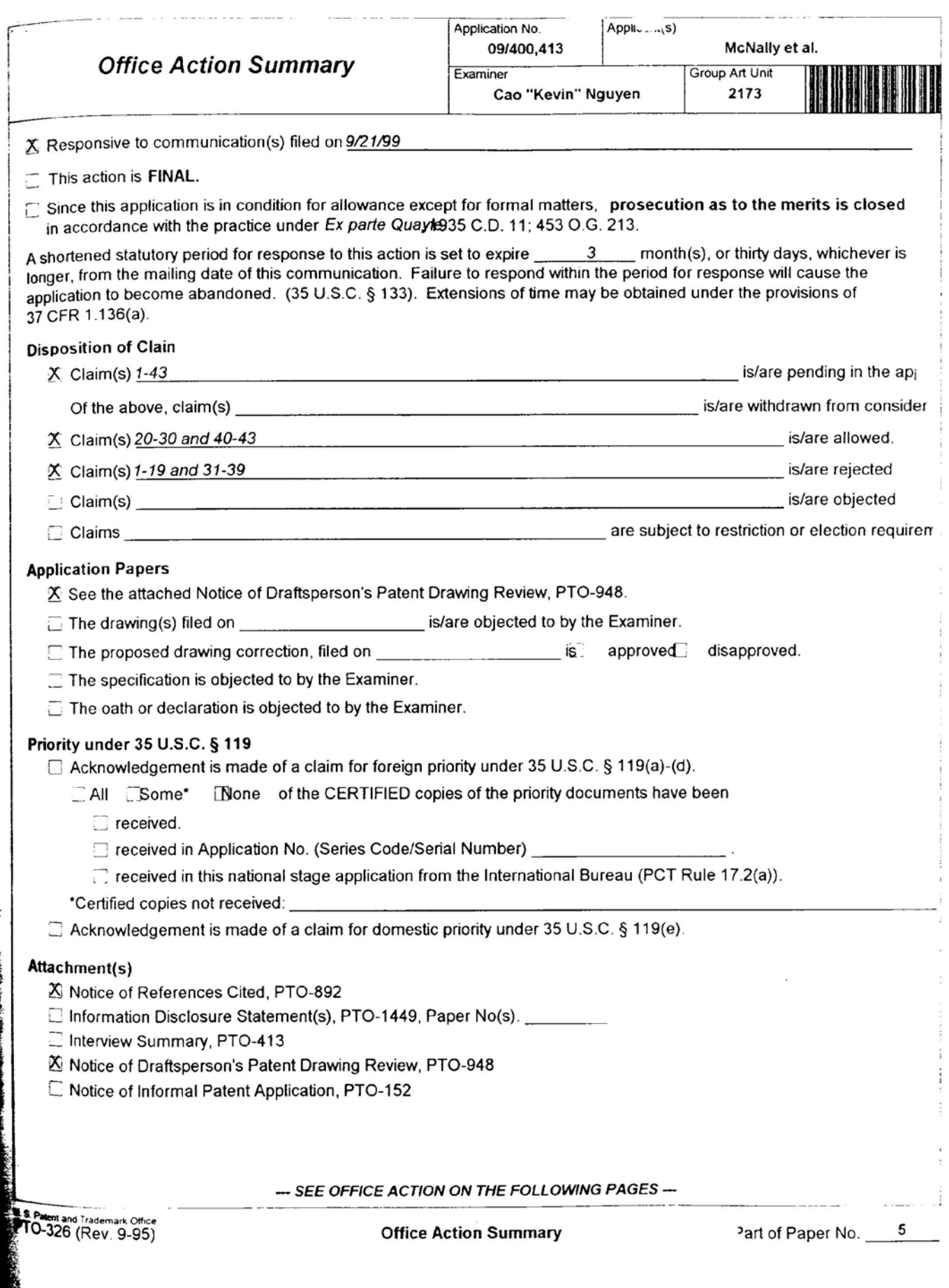

Application/Control Number: 09/400,413 Page 2

Art Unit: 2173

## DETAILED ACTION

## Claim Rejections - 35 USC § 102

1. The following is a quotation of the appropriate paragraphs of 35 U.S.C. 102 that form the basis for the rejections under this section made in this Office action:

A person shall be entitled to a patent unless --

(e) the invention was described in a patent granted on an application for patent by another filed in the United States before the invention thereof by the applicant for patent, or on an international application by another who has fulfilled the requirements of paragraphs  $(1)$ ,  $(2)$ , and  $(4)$  of section 371 $\circ$  of this title before the invention thereof by the applicant for patent.

2. Claims 1-19 and 31-39 are rejected under 35 U.S.C. 102(e) as being anticipated by Cupps et al. (5,991,739).

Regarding claim 1, Cupps discloses an information management and synchronous communications system for generating menus comprising: a central processing unit, a data storage device connected to said central processing unit, an operating system including a graphical user interface (see figure 2), a first menu stored on said data storage device, application software for generating a second menu from said first menu, wherein the application software facilitates the generation of the second menu by allowing selection of items from the first menu, addition of items to the second menu and assignment of parameters to items in the second menu using the graphical user interface of said operating system (see col. 9, lines 42-67).

Application/Control Number: 09/400,413 Page 3 Art Unit: 2173

Regarding claim 2, Cupps discloses an information management and synchronous communications system, wherein the second menu is a restaurant menu (see col. 5, lines 27-67).

Regarding claim 3, Cupps discloses an information management and synchronous communications system, wherein the second menu is capable of being displayed on the display screen of a wireless computing device (see col. 4, lines 1-SS).

Regarding claims 4 and S, Cupps discloses an information management and synchronous communications system, wherein selections from the second menu are capable of being transmitted to a receiving computer by wireless link.(see figures l-2).

Regarding claims 6 and 7, Cupps discloses an information management and synchronous communications system in, wherein the computer network is the internet; and selections from the second menu are capable of being transmitted to a receiving computer via the internet (see col. 9, lines 16-65 and figure 8-10).

Regarding claims 8-] l, Cupps discloses an information management and synchronous communications system, wherein the second menu is created in conformity with hypertext markup language or extensible markup language (see col. 10, lines 8-56 and figures 7-10).

As claims 12-19 and 31-39 are analyzed as previously discussed with respect to claims Ill above.

Art Unit: 2173

## Allowable Subject Matter

## 3. Claims 20-30 and 40-43 are allowed over the prior art of record.

Applicant has claimed uniquely distinct features in the instant invention which are not found in the prior art either singularly or in combination. They are an information management and synchronous communications system for generating and transmitting menus a sub-modifier menu stored on data storage device and displayable in a window of graphical user interface, and application software for generating a second menu from first menu and transmitting second menu to a wireless handheld computing device or Web page. These features are not found or suggested in the prior art,

The present invention is directed to an information management and synchronous communications system for generating and transmitting menus. Each independent claims 20 and 40 are identified the uniquely distinct features "a sub-modifier menu stored on data storage device and displayable in a window of graphical user interface, and application software for generating a second menu from first menu and transmitting second menu to a wireless handheld computing device or Web page". The closest prior art, Cupps (US Patent No. 5,991,739) and Chen (US Patent No. 5,724,069) discloses convention of user interactive interface providing an on-line ordering distribution, either singularly or in combination. fail to anticipate or render the above underlined limitations obvious.

Art Unit: 2173

**不是 最高的的。**<br>不是 **我们的** 

## Conclusion

4. The prior art made of record and not relied upon is considered pertinent to applicant's disclosure and provided on the attached Form 892.

## Response

5. Responses to this action should be mailed to: Commissioner ofPatents and Trademarks, Washington, DC. 20231. If applicant desires to fax a response, (703) 308-6306 may be used for formal communications.

Please label "PROPOSED" or "DRAFT" for informal facsimile communications. For after final responses. please label "AFTER FINAL" or "EXPEDITED PROCEDURE" on the document.

Hand-delivered responses should be brought to Crystal Park II, 2121 Crystal Drive, Arlington, VA. Sixth Floor (Receptionist).

## Inquires

6. An}; inquiry concerning this communication or earlier communications from the examiner should be directed to Cao (Kevin) Nguyen whose telephone number is (703) 305-3972. The examiner can normally be reached on Monday-Friday from 8:30 am to 6:00 pm.

Application/Control Number: 09/400,413 Page 6

Art Unit: 2173

If attempts to reach the examiner by telephone are unsuccessful, the examiner's supervisor, John W. Cabeca, can be reached on (703) 308-3116. The fax number for this group is (703) 308-6360.

Any inquiry of a general nature or relating to the status of this application or proceeding should be directed to the Group receptionist whose telephone number is (703) 305-3900.

PATENT EXAMINER Art-Unit 2173 Mo

Cao "Kevin" Nguyen November 2?, 2000

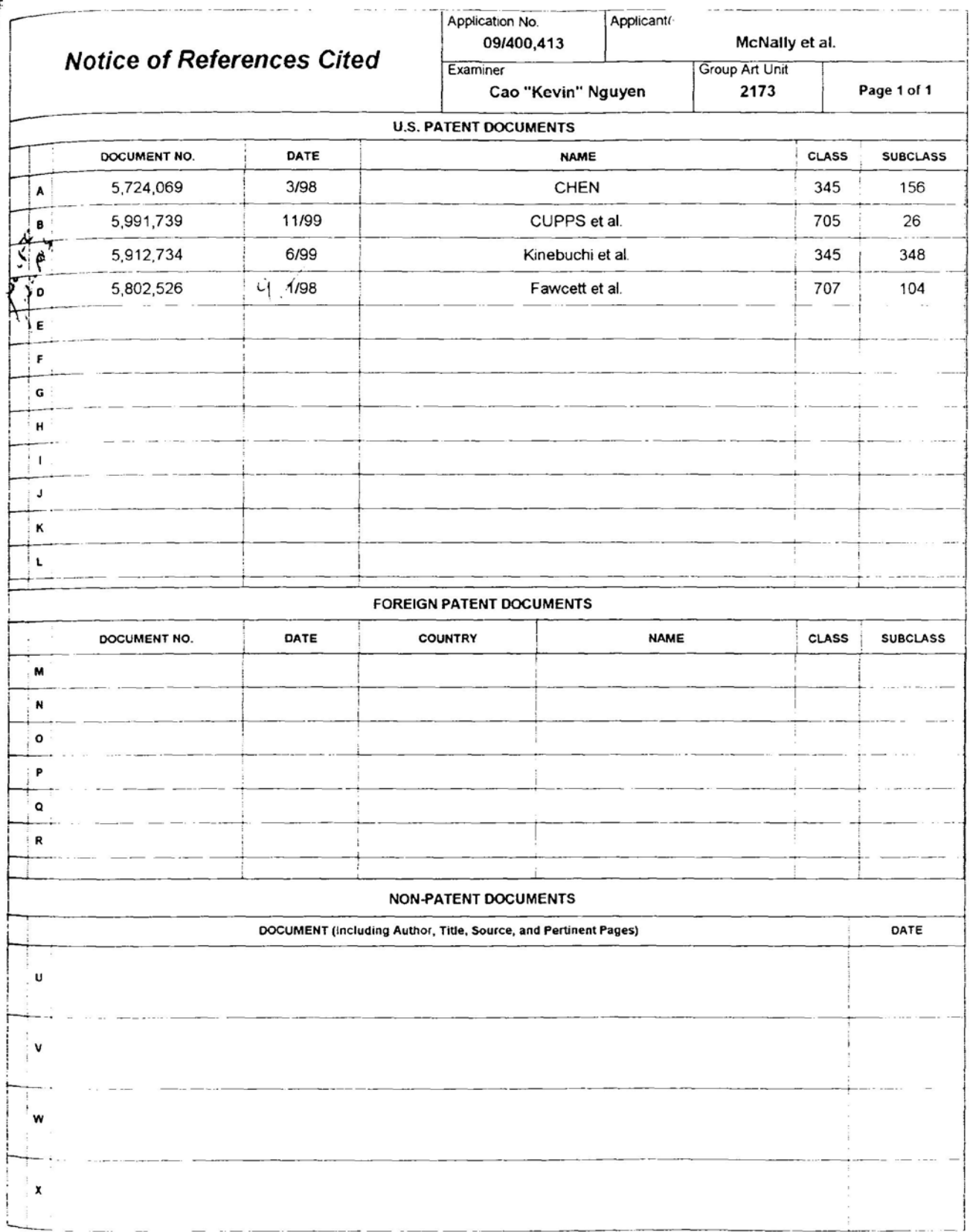

**U.S. Patent and Trademark Office**<br>PTO-892 (Rev. 9-95)

**Notice of References Cited** 

Part of Paper No. 5

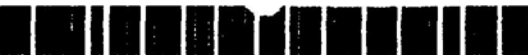

US005724069A

# **United States Patent (19)**

## Chen

### SPECIAL PURPOSE TERMINAL FOR  $[54]$ **INTERACTIVE USER INTERFACE**

- [76] Inventor: Jack Y. Chen. 3773 Fox Pointe Rd., Rockford, Ill. 61114
- [21] Appl. No.: 275,847
- Jul. 15, 1994 [22] Filed:
- [51]  $Int. CL^6$  ...... G09G 5/00
- 
- [58] Field of Search. .. 345/156, 168, 345/169, 173, 901, 903, 905, 172; 364/708, 709.01, 709.02, 709.11, 709.12, 709.15

### $[56]$ References Cited

### U.S. PATENT DOCUMENTS

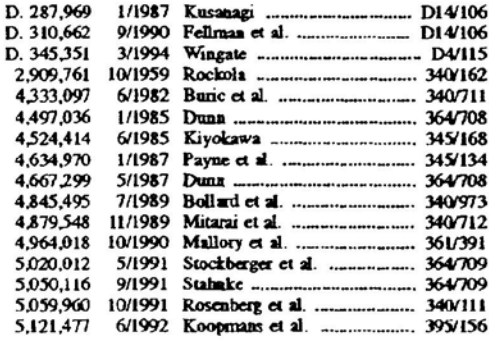

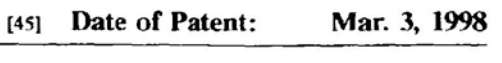

5,724,069

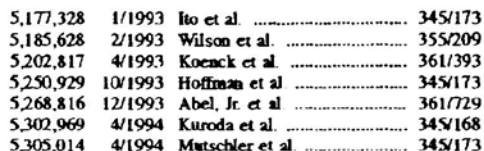

Primary Examiner-Mark R. Powell

[11] Patent Number:

Assistant Examiner-Matthew Luu

Attorney, Agent, or Firm-Leydig. Voit & Mayer. Ltd.

#### **ABSTRACT**  $[57]$

A special purpose microcomputer-based terminal for interactive user interface. The terminal includes a general purpose microcomputer and an interface module made up of a general purpose display screen and an array of pushbuttons positioned along the sides of the screen. Actuating a pushbutton causes the interface module to generate a standard keystroke signal which is transmitted to the microcomputer through the keyboard port. The input elements of the user interface thus make use of the standard keyboard drivers normally available in a general purpose microcomputer to communicate with the application program. The application program in the computer memory displays on-the-screen selection indicators for available options coordinated to the positions of the pushbuttons, and actuating a button serves to select an option. The application program may present to a user options organized in hierarchal menu tree fashion, and the user may select a path through the menu tree by consecutively actuating the buttons.

## 18 Claims, 11 Drawing Sheets

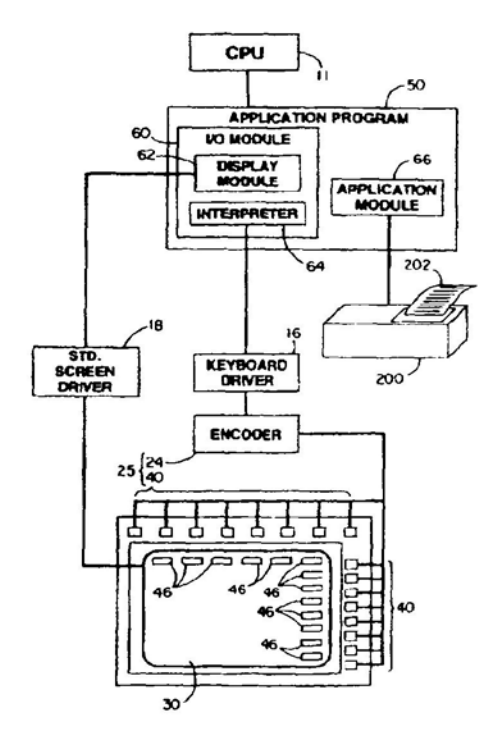

 $\label{eq:2} \frac{\partial}{\partial t} \left( \frac{\partial}{\partial t} \right) \frac{\partial}{\partial t} \left( \frac{\partial}{\partial t} \right) = \frac{1}{2} \left( \frac{\partial}{\partial t} \right)$ 

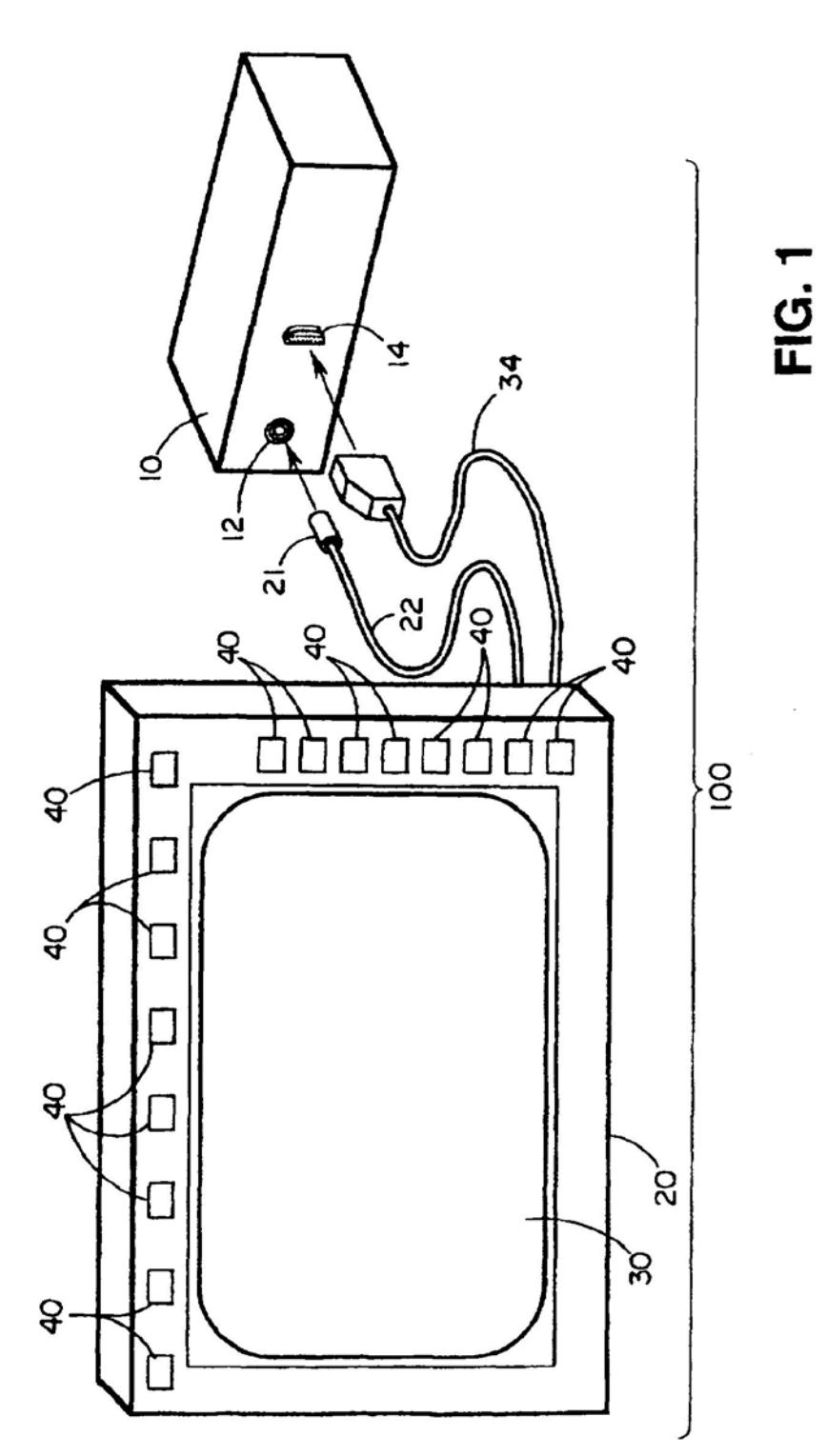

 $\mathcal{F}^{\mathcal{A}}(\mathcal{G})$  , and

 $\bar{z}$ 

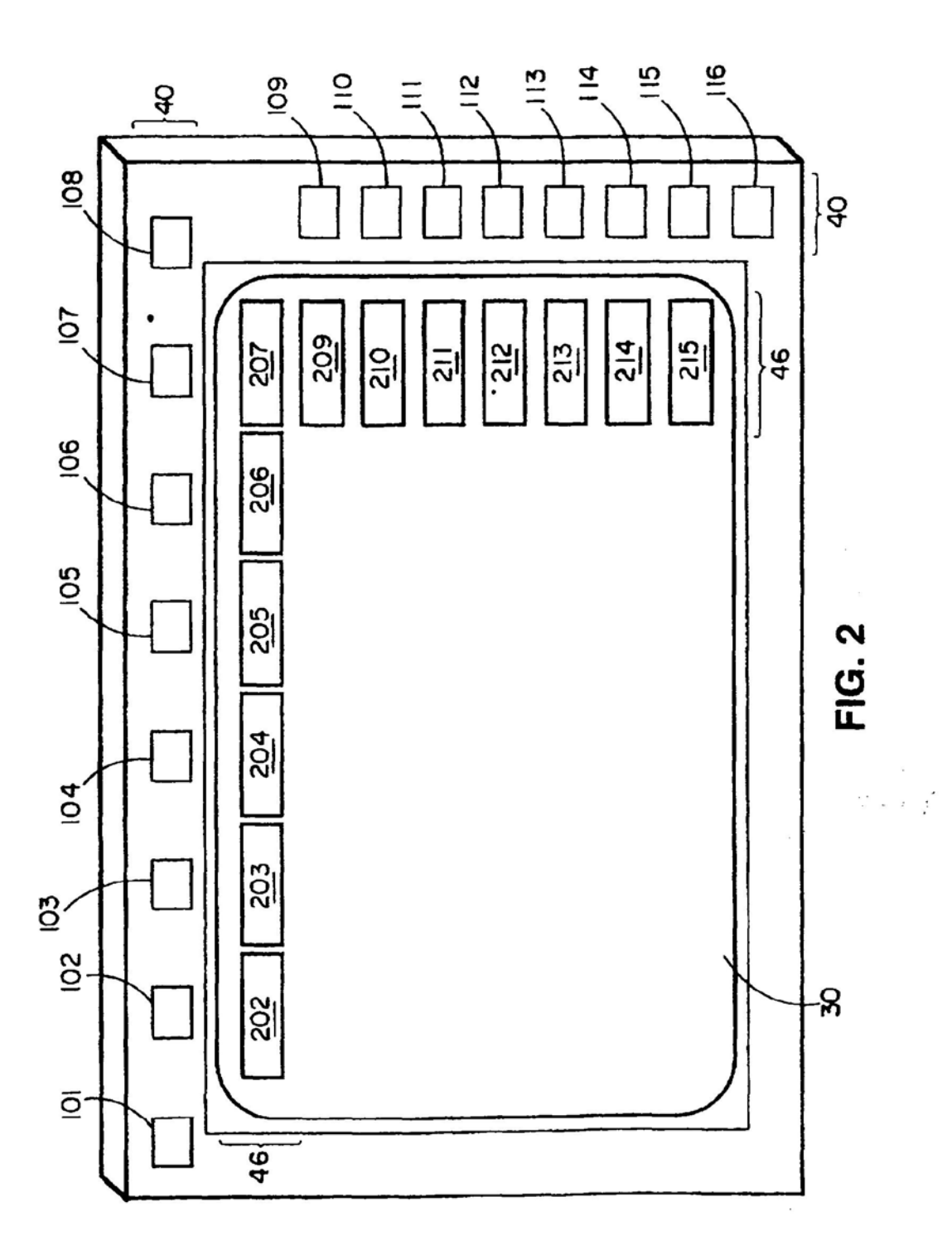

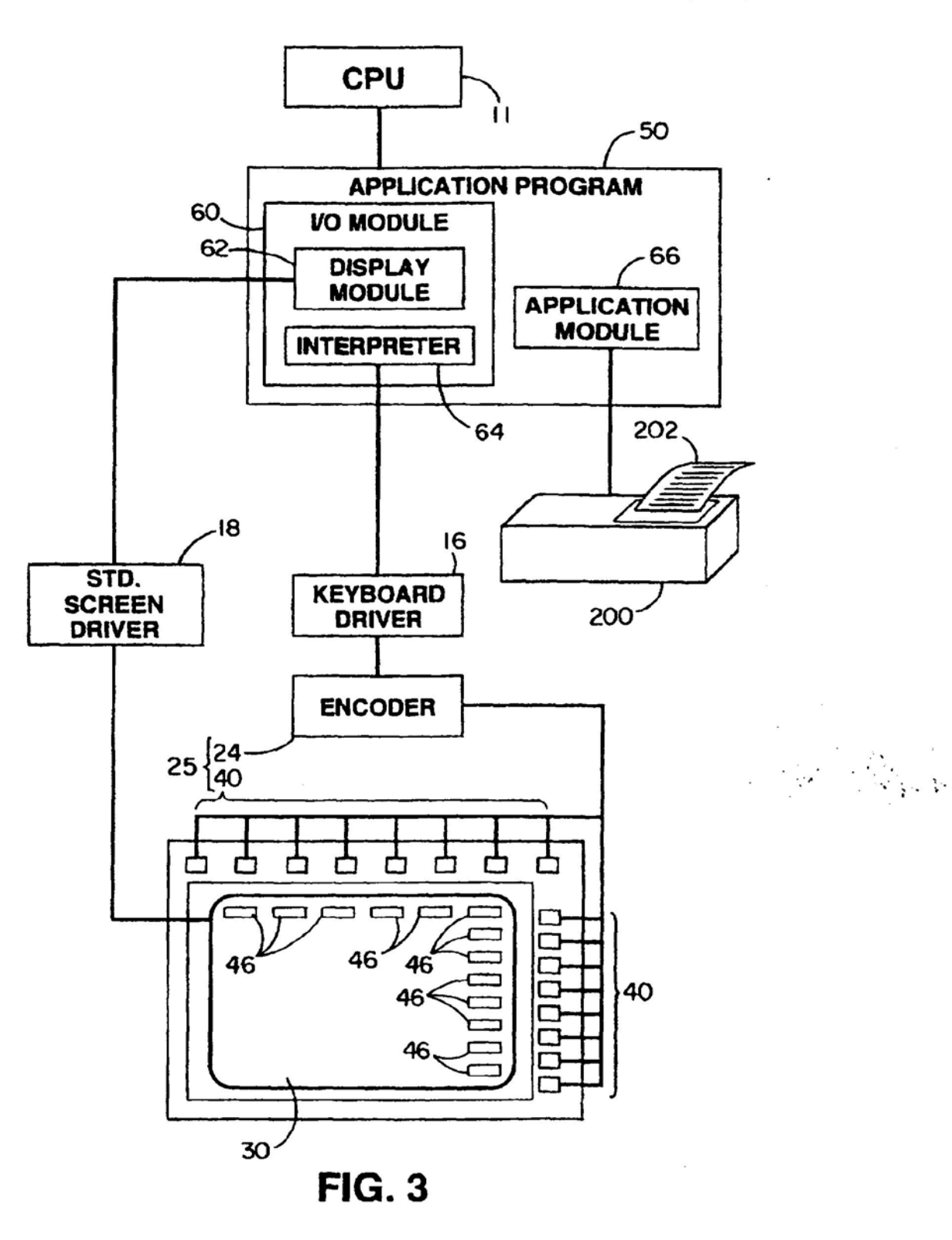

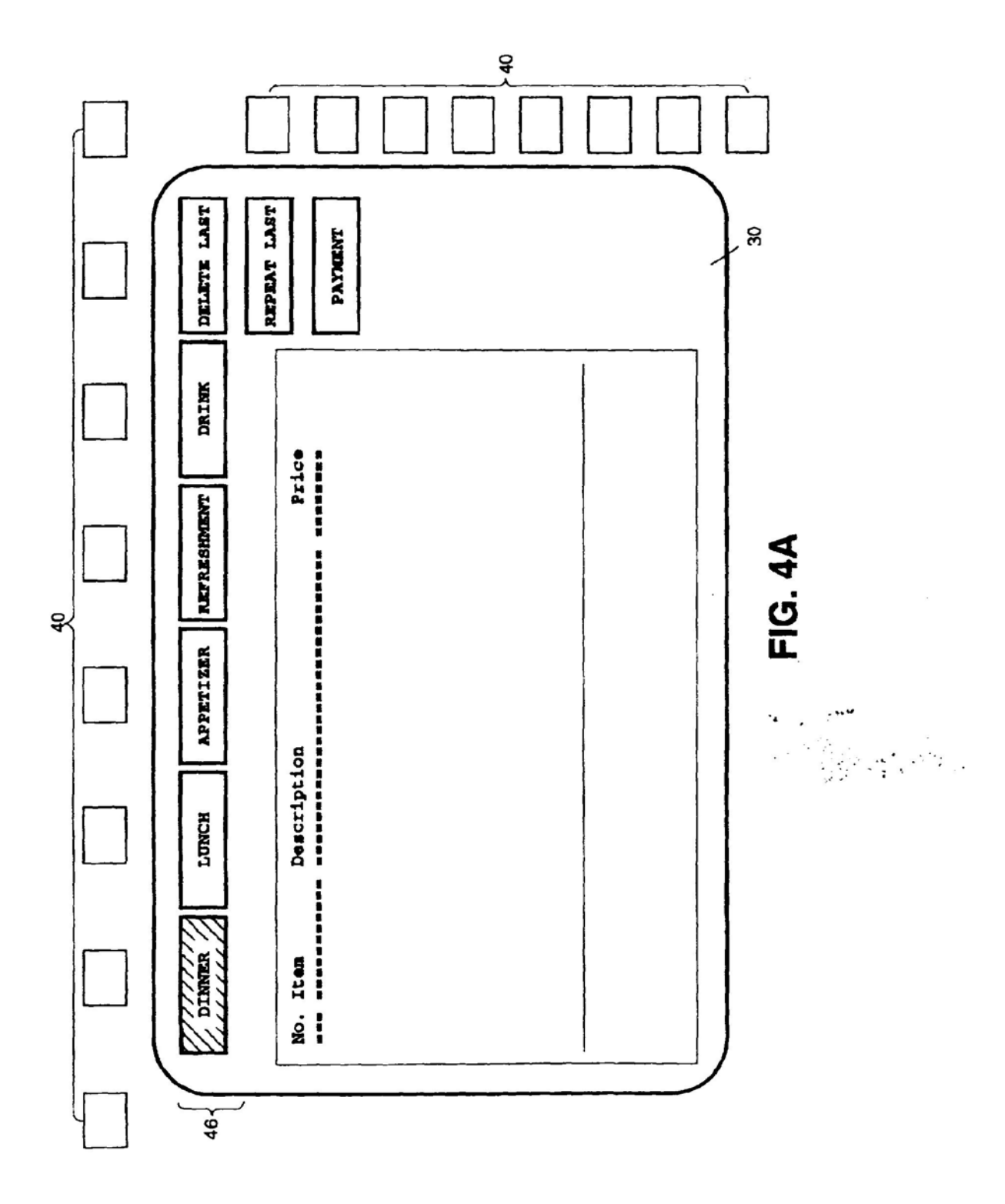

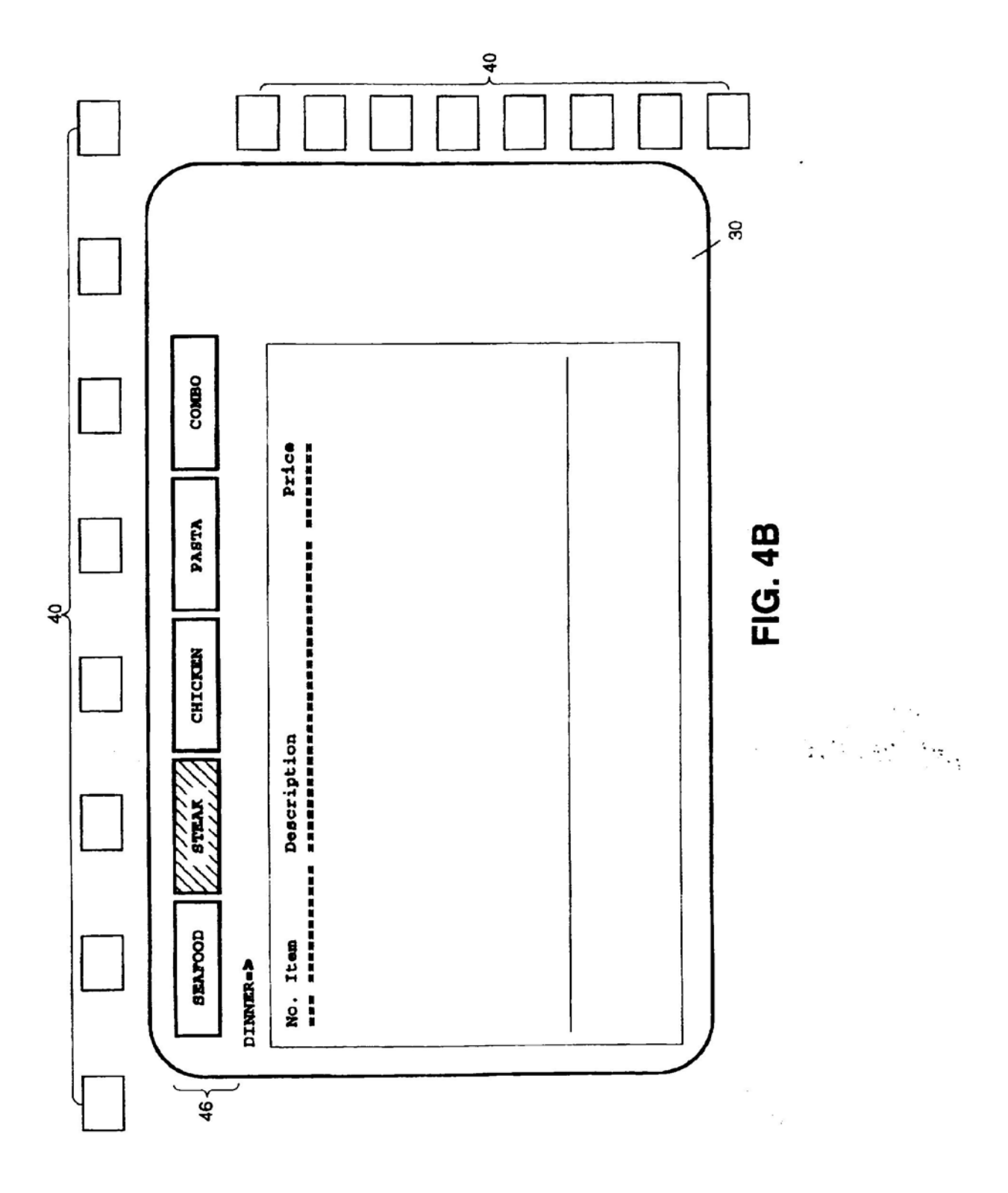

 $\lambda$ 

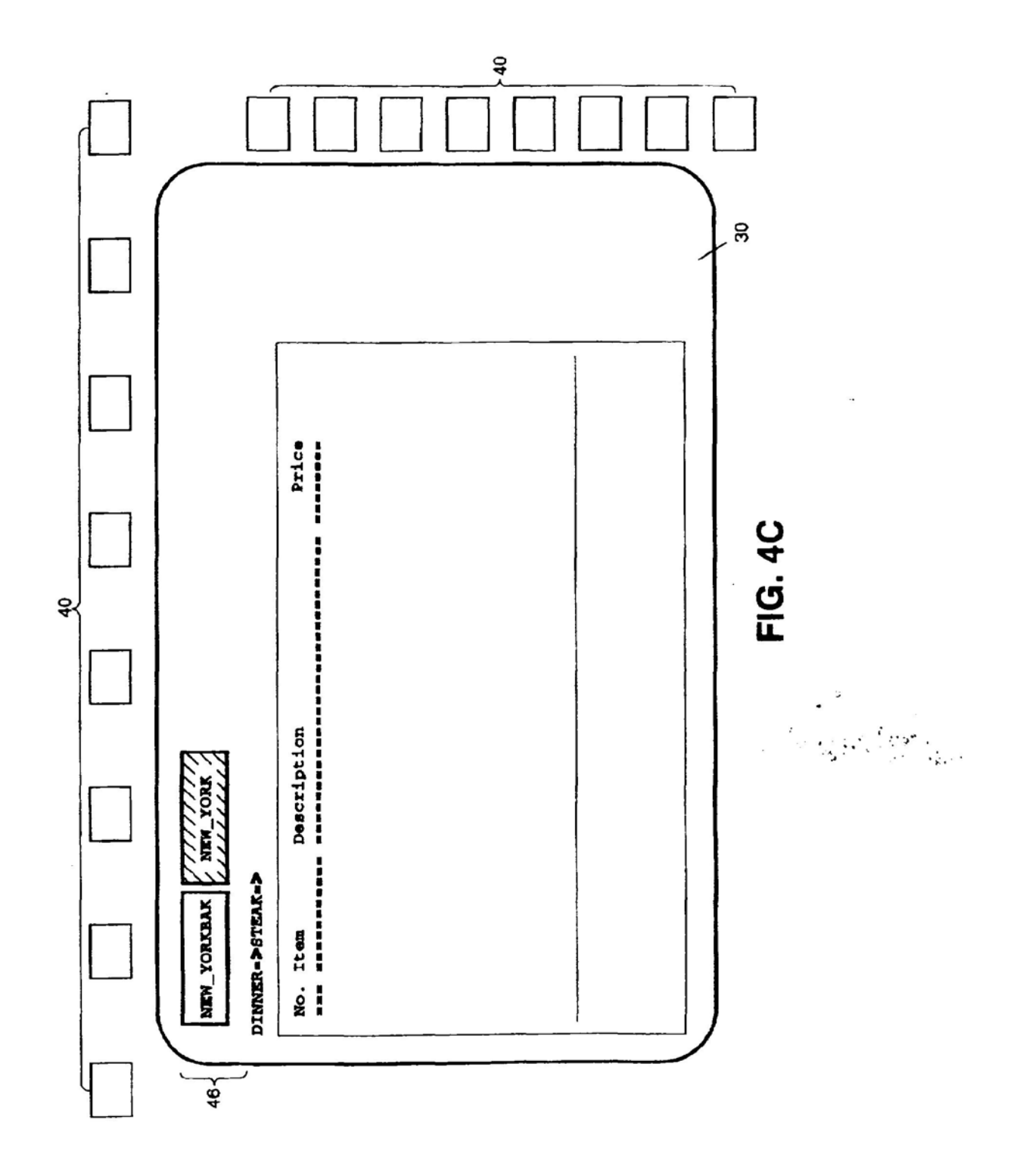

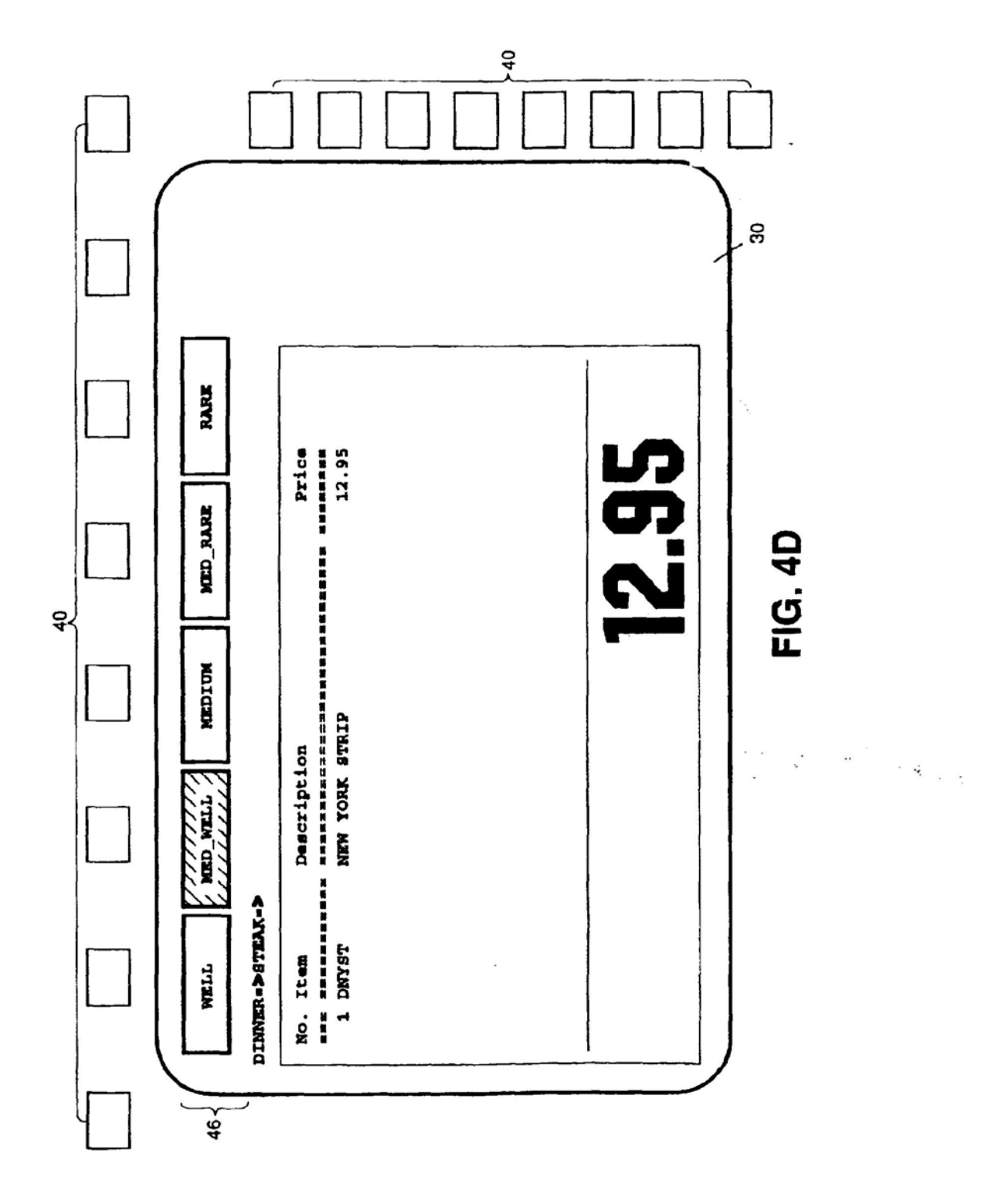

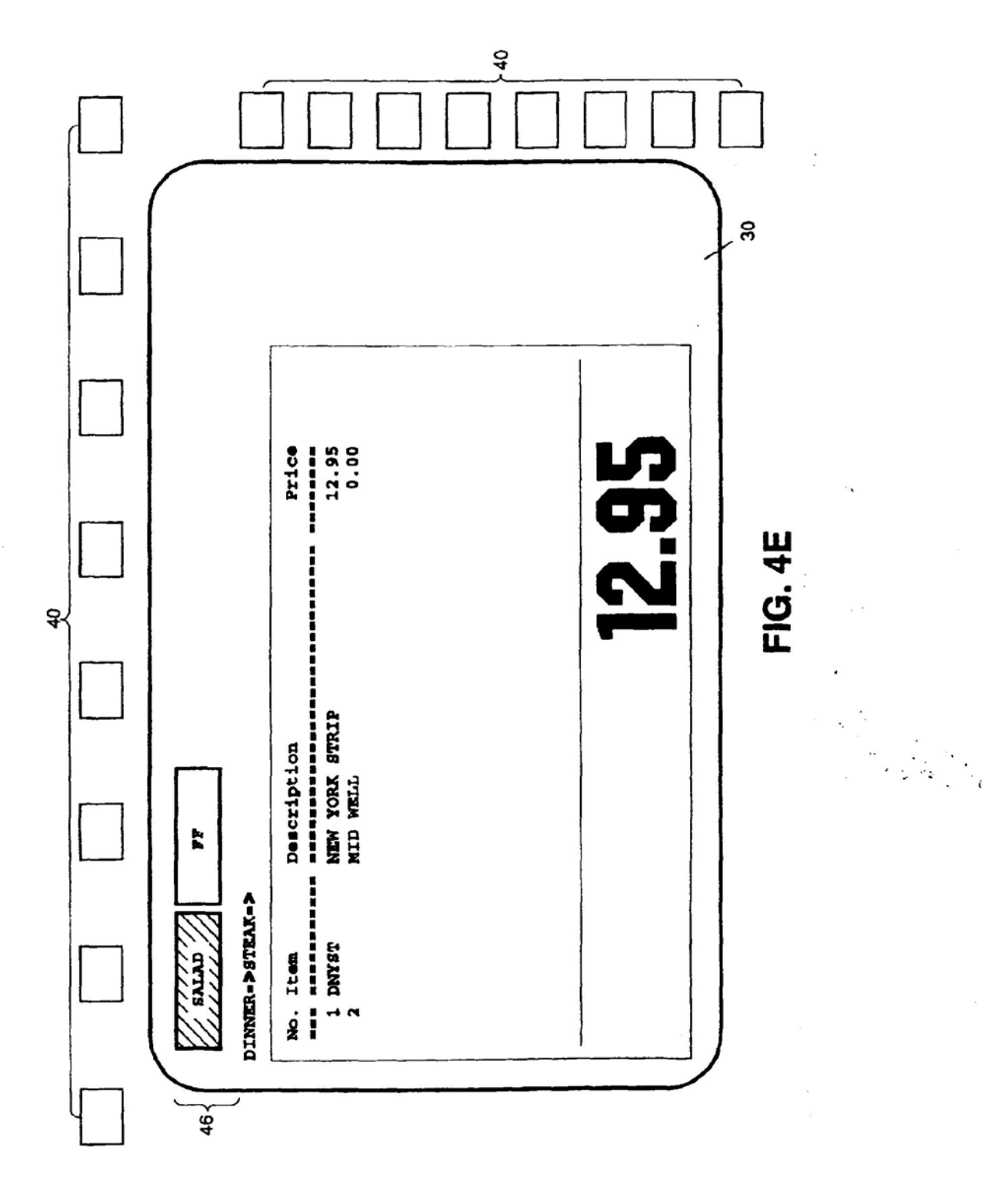

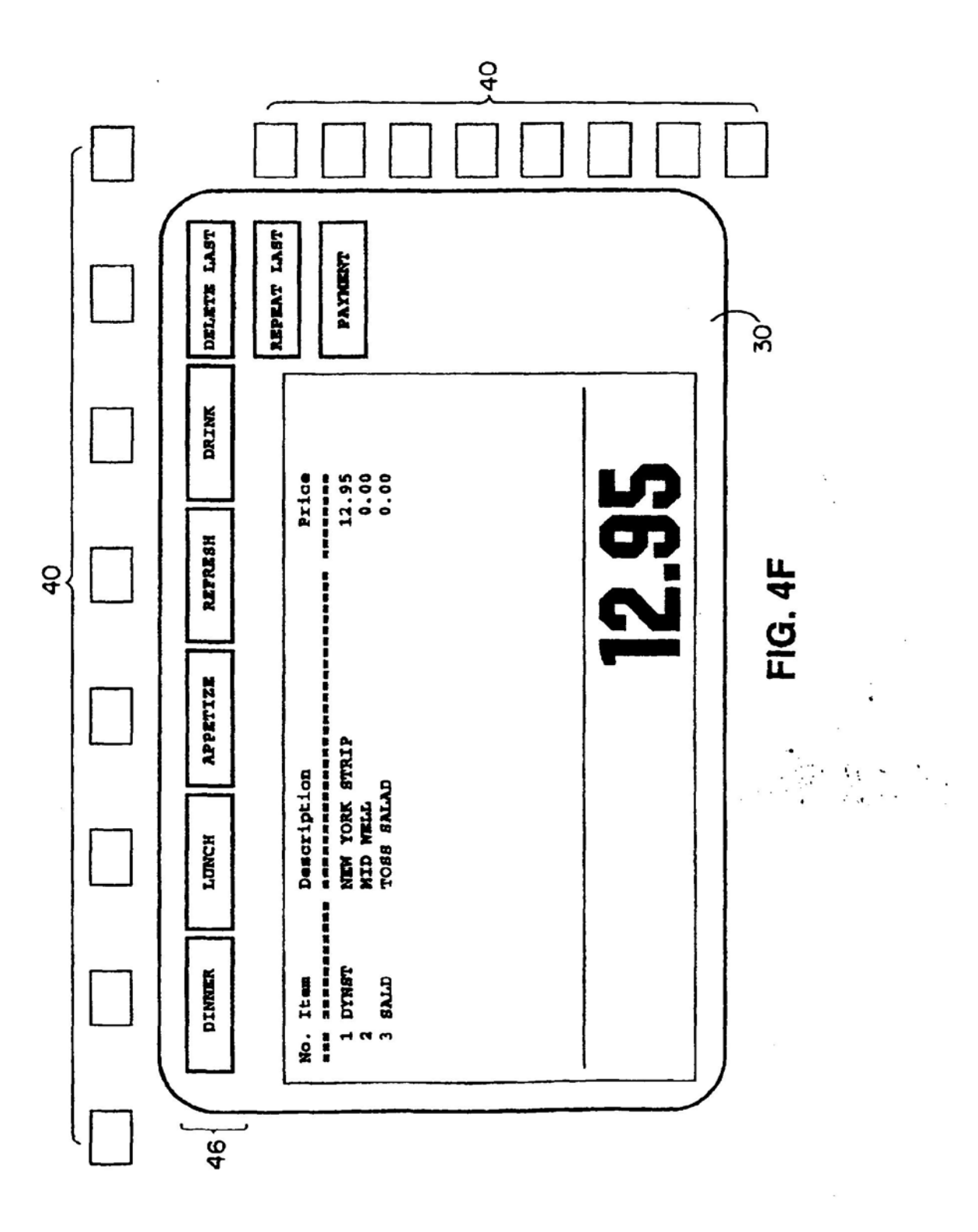

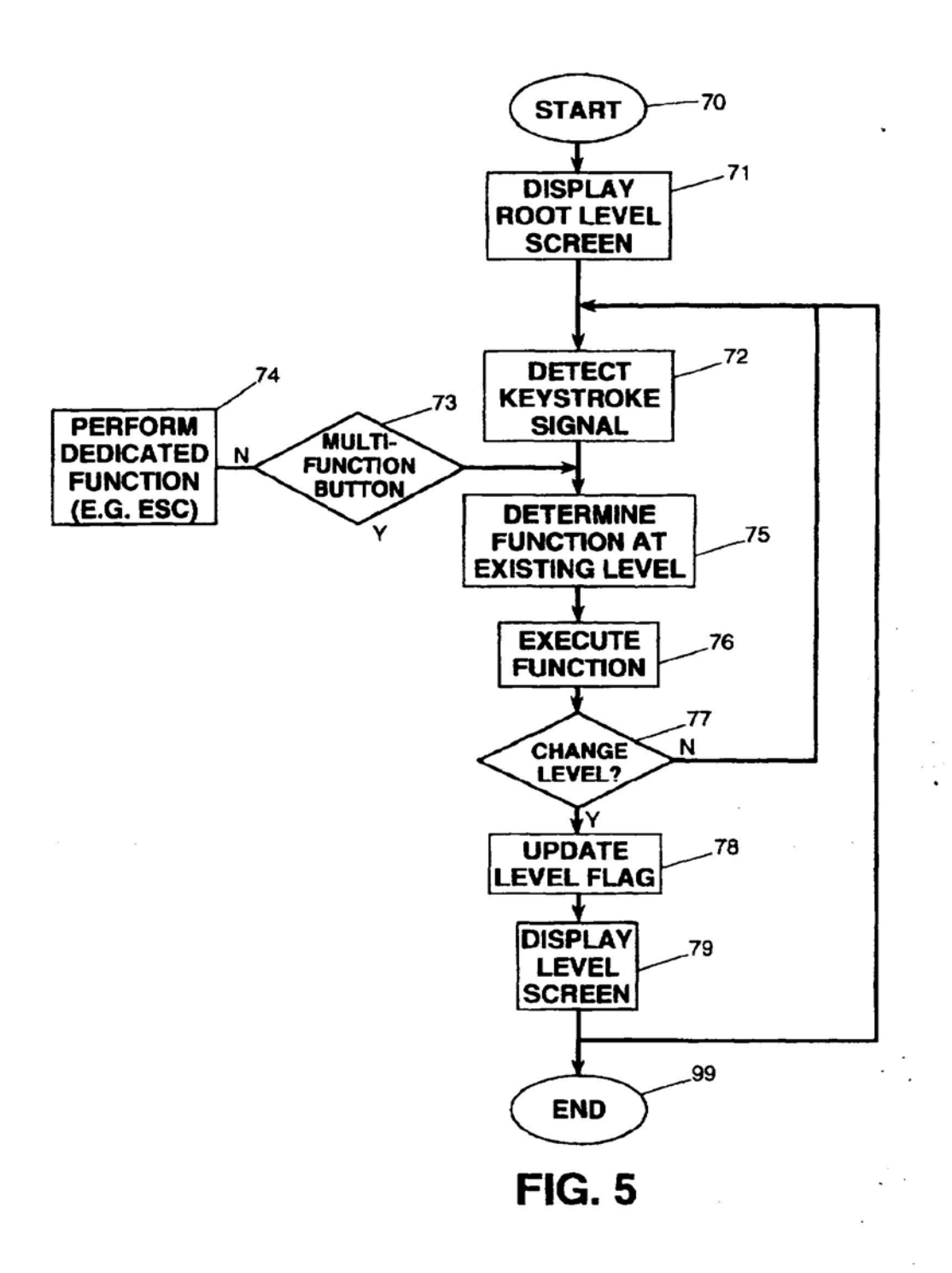

 $\mathcal{E}_{\text{max}}$ 

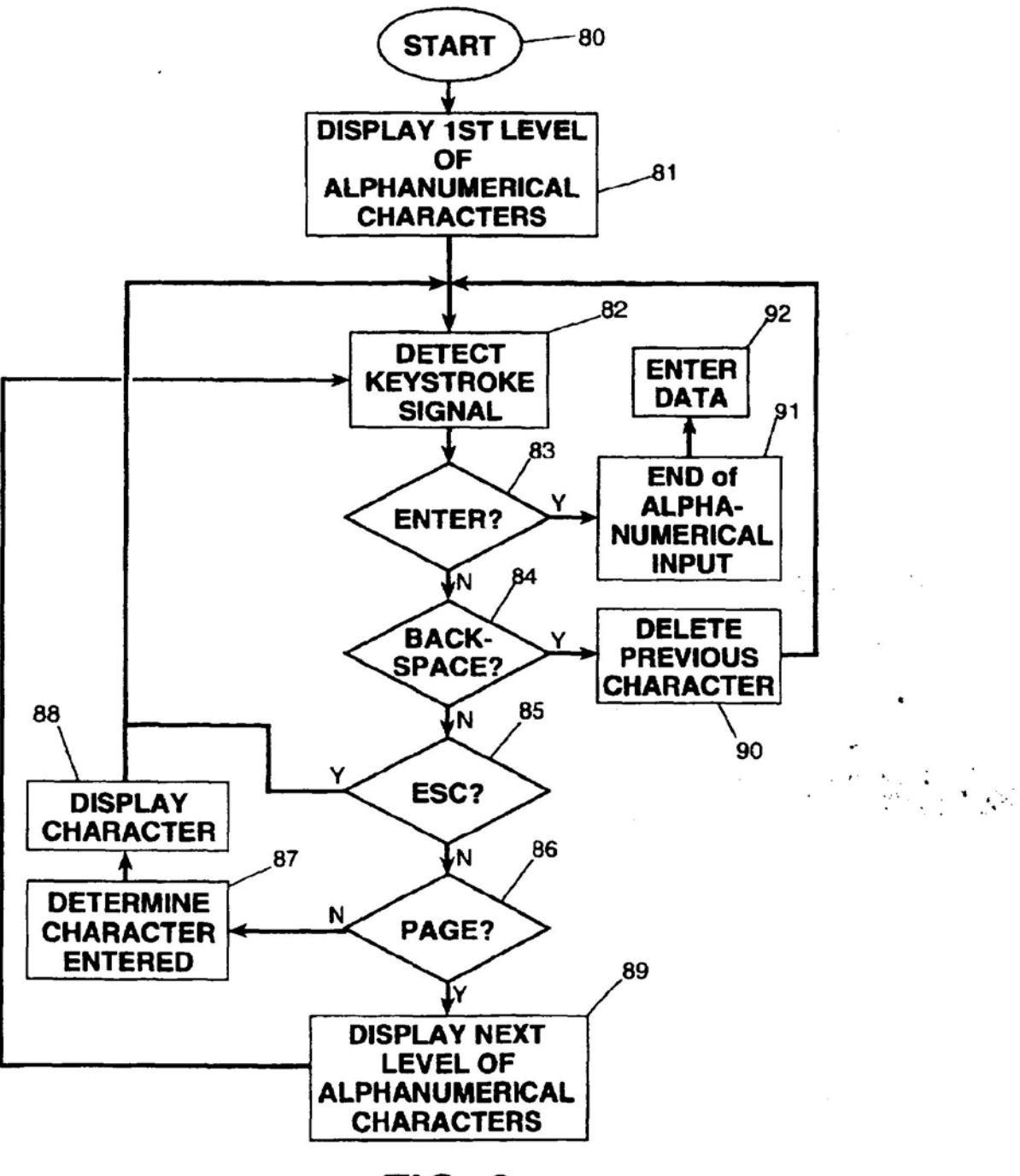

**FIG. 6** 

### SPECIAL PURPOSE TERMINAL FOR **INTERACTIVE USER INTERFACE**

### FIELD OF THE INVENTION

The present invention relates generally to a microcomputer-based terminal, and more particularly to a special purpose terminal based on a general purpose microcomputer, and having a simplified user interface.

## **BACKGROUND OF THE INVENTION**

Special purpose microcomputer-based terminals have been widely used in consumer service applications. For example, a department store can use an interactive terminal to provide a customer with information about the prices and selections of goods in the store, or a restaurant can use an interactive terminal for taking orders from a customer. Generally the terminal-user interactive interface is accomplished by the terminal presenting available options on an output device to a user, and the user indicating through an input device the option selected. Many different types of input and output devices may be used. For example, the output device may be a printer or a display screen, and the input device may be a standard keyboard or a mouse. A touch screen may also be used to serve both the input and  $25$ output (I/O) functions.

Using a standard keyboard in the user interface is quite acceptable for a general purpose terminal, where some computer familiarity is expected, but for a special purpose terminal for the non-computer experienced user, the stan- $30$ dard keyboard interface is less than desirable. It may present too many options, it may trigger a computer-phobic reaction, and indeed it may present too many opportunities for a user to affect the computer terminal beyond the intended limited special purpose functions intended.  $35$ 

Heretofore, a particularly attractive user interface for special purpose terminals has been the touch screen. When a touch screen is used as the VO device of an interface terminal, the application program can be designed to display selection indicators on the screen, and a touch of a selection 40 indicator on the screen will be detected and interpreted by the program as the selection of that option. A touch screen is often preferred to a keyboard or a mouse as the input device because the user actions for using a touch screen, i.e. looking and pointing, are often considered to be simple and 45 intuitive. It is also often desirable to have one device serving both input and output functions instead of using physically separate input and output devices.

A touch screen, however, is not without disadvantages. Special construction and electronics are required for sensing 50 a touch and determining the location of the touch on the screen. Feeding such information into the microcomputer also requires specially designed driver circuits and a specially designed computer interface. These special circuits not only increase the cost of the touch screen interface, but 55 also increase the difficulty of software development because the software must be specially designed to communicate with the driver circuit. The system portability of the interface terminal is also reduced because the touch screen cannot be used with another microcomputer which does not 60 have the special drivers. The special design of the front end (interface and drivers), typically demands that a special purpose terminal with touch screen interface be available for development or modification of application programs.

Another problem with the touch screen is that the screen 65 can get contaminated from contact with hands rather quickly. This problem is especially serious in a restaurant

setting where the device is used for menu selection, because the user of the terminal may also have to handle foods. Devices using a keyboard or a mouse are also not suitable for restaurant applications due to the danger of accidental damage caused by, for example, spilling drink on the key**board** 

### SUMMARY OF THE INVENTION

In view of the foregoing, it is a general aim of this 10 invention to provide a special purpose terminal using general purpose computer hardware, to achieve simplicity and directness like that of a touch screen, but to avoid the disadvantages of a touch screen.

In accomplishing that aim, it is an object of the present invention to provide a special purpose terminal using gencral purpose computer hardware to the maximum extent possible, and to achieve a user interface like that of a touch screen, but without the complication or expense of special ? purpose drivers or interface circuits normally associated with a touch screen. It is a related object to use the drivers normally associated with a general purpose computer to interface a special purpose user-friendly input device to the general purpose computer.

According to a particular application of the invention, it is an object to provide a user interface device which is suitable for use in an environment like a restaurant where contamination of the device is a concern.

It is a feature of the invention that a standard general purpose microcomputer is operated without a standard keyboard, and a special purpose user interface is connected to the keyboard port of the general purpose computer, the application software of the system serving to assign functions to an array of pushbuttons of the user interface, and to interpret pushbutton actuations according to the assigned functions.

It is a subsidiary feature of the invention that the application programs for the special purpose terminals are designed in several levels, preferably nested in hierarchal meau tree fashion, and the functions are assigned by displaying, on a general purpose display, the functions for the respective pushbuttons, with at least some of the functions changing with changing level. The application then interprets an actuation of a pushbutton according to the level existing at the time of the actuation.

Thus, it is a resulting feature of the invention that an array of conventional pushbuttons can be interfaced to the general purpose microcomputer via a keyboard port. the display driven by the application software to provide touch screen like functionality to the pushbuttons, with the multiple levels of the application assigning multiple functions to the pushbuttons depending on the level. It is a significant feature that this is all accomplished without the need for any special purpose interface boards in the computer and without the need for specially design screens capable of sensing touch.

These and other features of the invention are achieved by providing a special purpose microcomputer-based terminal for interactive user interface. The terminal utilizes a general purpose microcomputer having a display port and a keyboard port. The keyboard port is interfaced to a microcomputer keyboard driver of the type responsive to interpret keystroke signals in a standard format transmitted from a standard alphanumeric keyboard. However, the microcomputer-based terminal does not have a standard alphanumeric keyboard connected to the keyboard port. Instead, a user input module includes a plurality of electrical pushbuttons arranged along at least one side of the display

Apple, Exhibit 1010, Page 97

and an encoder circuit for detecting the actuation of each pushbutton and producing a keystroke signal identifying the actuated pushbutton and compatible with the standard format of the keyboard driver. The user input module is connected to the microcomputer via the keyboard port. A standard general purpose display screen is connected to the display port of the microcomputer. A program memory in the microcomputer contains instructions which (a) assign specific input functions to the pushbuttons. and (b) display pushbutton function assignments on the display screen in positions coordinated to the positions of the pushbuttons. The program memory also contains instructions which respond to signals received from the keyboard driver initiated by actuation of a pushbutton by determining the function specified by the pushbutton actuation and executing the determined function.

In a more particular embodiment, a program memory in the microcomputer contain an input/output module having multiple levels for assigning level-specific functions to the pushbuttons. The input/output module includes a display module for displaying on-the-screen representations of the 20 pushbuttons and the functions assigned to the pushbuttons at each level. The input/output module also includes an interpreter for interpreting a keystroke signal in accordance with the function assigned to the actuated pushbutton at the associated level. The program memory, in addition to the 25 input/output module, also contains an application module for executing the interpreted function assigned to the pushbutton at the interpreted level.

In a particular application, the special purpose terminal is a waiter's terminal for a restaurant in which the multiple 30 levels of the input/output module include a stored series of nested menus including root level menus branching to elemental level menus. The root level menu is adapted to assign the courses of a meal to the function keys. a mid-level menu is adapted to assign selections to the courses specified 35 in the root level menu. and sub-level menus are adapted to refine the selections in the mid-level menus. The application module is adapted to guide the user through the menus in completing a selection of a meal, and to produce, at a printout station, an iternized check.

Other objects and advantages will become apparent from the following detailed description when taken in conjunction with the drawings, in which:

BRIEF DESCRIPTION OF THE DRAWINGS

FIG. 1 illustrates a presently preferred embodiment of the interface terminal of the present invention;

FIG. 2 shows an embodiment of the interface module according to the present invention and graphic representations of the pushbuttons displayed on the screen of the 50 interface module;

FIG. 3 shows a schematic illustration of the functional organization of the terminal of the present invention;

FIGS. 4A-4F illustrate a sequence of screen displays for a restaurant application which presents meau selections 55 organized in a hierarchal meau tree fashion;

FIG. 5 shows a flow chart illustrating the sequence of operation of an application program having multiple levels of functions; and

FIG. 6 shows a flow chart illustrating the process of 60 entering alphanumeric information into a terminal of the present invention.

### DETAILED DESCRIPTION OF THE PREFERRED EMBODIMENTS

While the invention will be described in connection with certain preferred embodiments, there is no intention to limit it to those embodiments. On the contrary, the intent is to cover all alternatives. modifications, and equivalents included within the spirit and scope of the invention as defined by the appended claims.

Turning now to the drawings, FIG. 1 shows an embodiment of the interactive interface terminal 100 of the present invention, which comprises an interface module 20 and a microcomputer 10. The microcomputer 10 is a general purpose computer comprising a microprocessor-based CPU. 10 The phrase "general purpose" as used herein means that the

microcomputer is of the type generally available for interfacing with a variety of devices and capable of operating a wide range of software applications. It is to be contrasted with "special purpose", which connotes a microcomputer 15 system specially adapted for a limited specific purpose. An example of the former is the wide range of DOS-based computers available from a large number of manufacturers. while an example of the latter might be a terminal dedicated to dispensing lottery tickets.

The general purpose microcomputer 10 conventionally has a keyboard port 12 and a display port 14. A standard alphanumerical keyboard is typically connected to the microcomputer through the keyboard port, often to serve as the primary input device. The general purpose computer used in the terminal of the present invention, however, does not have a standard keyboard connected to the keyboard port 12. The display port 14 allows a standard display screen 30 to be connected to and driven by the microcomputer. The display 30 is illustrated as a CRT, although other forms such as the LCD display can be used.

Internally to the microcomputer 10, the keyboard port 12 is interfaced to a keyboard driver 16 (FIG. 3). The keyboard driver is compatible with a standard alphanumerical keyboard, and includes hardware and software elements. The hardware elements include the necessary integrated circuits and the like which accept signals from the keyboard and process them to produce data words recognizable by the microcomputer system. The software elements include keyboard driver elements, typically resident within the input/ output system (e.g., the BIOS). which process the keyboard signal to produce data words which serve as inputs to the microprocessor within the computer system. Both the hardware and software elements are resident in the typical 45 general purpose microcomputer 10 such that it is only necessary to plug a keyboard into the port 12, the hardware and software elements of the keyboard driver being available to immediately accept input from the keyboard.

Generally, a keyboard functions by converting a keystroke into an electrical signal. generally a binary code. To that end, the conventional keyboard itself usually includes a keyboard encoder which performs the ordinary tasks of scanning the keyboard, detecting actuations of any keys, and producing binary coded signals indicating the identity of the key which had been depressed. The code which is produced by the encoder is transmitted to the microcomputer through a signal bus terminated with a connector 21 connected to the keyboard port 12. The keyboard driver 16 (FIG. 3) within the microcomputer receives the code and produces data words accessible to the microcomputer system for determining which key has been actuated, and responding according to the program in operation at the time. Because a keyboard is a standard input device for general purpose microcomputers, most general purpose microcomputers 65 contain a keyboard driver as a standard feature.

In accordance with an important aspect of the present invention, the special purpose interface module 20 makes

10

full use of the keyboard port 12 and its associated drivers in integrating the special purpose user interface of the present invention with a general purpose microcomputer 10. In addition, the interface module 20 of the present invention makes use of a general purpose display screen 30. such as the illustrated CRT, driven from the standard display port 14 through a connection cable 34. It will thus be appreciated that the only truly special purpose features of the present invention are the input interface elements themselves, the remainder being elements which are integral to the readily available, and generally inexpensive available, standard microcomputer system.

Turning in greater detail to the input aspects of the invention, the input module 25 (FIG. 3) comprises a plurality of pushbuttons 40 mounted on a bezel 41 surrounding the screen 30. Preferably. the pushbuttons 40 are arranged in lines along two or more sides of the display screen 30. The interface module 20 in FIG. 1 has eight buttons above the screen 30 and eight buttons along the right side of the screen. forming an inverted "L" shaped array. The number of the 20 pushbuttons and their locations alongside the screen can be varied according to the needs of a specific application. For instance, the pushbuttons can be located along only one side of the screen 30. It is preferred, however, to arrange the pushbuttons 40 in an inverted L-shape forming two lines. 25 one along the top and the other along the right-hand side of the screen 30. In conjunction with the display which is utilized in the assignment of functions to the pushbuttons. the inverted L as illustrated in the figures is most readily suited for case of operation by a right-handed person. In 30 order to produce signals which are readily interpreted by the keyboard driver of the standard microcomputer, the input module includes an encoder circuit 24 (FIG. 3) which senses the actuation of the pushbuttons and generate keystroke signals which are identical in form to the keystroke signals 35 generated by a standard keyboard. The keystroke signals are transmitted through a signal bus 22 terminated with a connector 21 connected to the keyboard port 12. Because the keystroke signals are compatible with the standard format of the keyboard driver, they can be handled by the keyboard 40 driver, and processed by the BIOS to be made available to the application software being operated in the microcomputer. As a result, no specially designed drivers (cither hardware or software) are needed for handling the input from the interface module.

There are significant advantages to using an interface module which can be driven by a general purpose microcomputer without any specially designed drivers. The cost of the terminal system is lower and installation of the system is simpler because no special drivers are required. The inter- 50 face module is also more portable in the sense that it can be matched with different microcomputers without having to install special drivers. Because the method of interfacing a keyboard to a general purpose microcomputers is fairly standardized, developing an application program which 55 receives input from the keyboard port generally requires less testing and debugging than developing a program receiving input from a specially designed driver circuit. Furthermore, new applications can be developed or existing applications can be modified without the need for a special purpose 60 terminal. Indeed, software development can be performed on a standard microcomputer using a standard keyboard, so long as the software developer knows the particular codes of the keyboard signals which will be used for each of the buttons 40 in the special purpose terminal 100

In practicing the invention, there is provided, in combination with the array of pushbuttons around the display,

means for assigning particular functions to the pushbuttons. and changing the assignment of functions at different levels of the application program. Because the number of pushbuttons should be quite limited in order to keep the user interface reasonably simple and intuitive, it will usually be desirable to assign multiple functions to at least some of the pushbuttons. It is therefore necessary to indicate to a user which function has been assigned to a pushbutton.

FIG. 2 illustrates a preferred means for accomplishing that. The interface module 20 as shown in FIG 2 has an array of pushbuttons 40 which are individually numbered 101-116. As shown in FIG. 2. the application software operated within the microprocessor causes the display on the screen 30 of a group of graphic representations 46 individually numbered 202-207, 209-215. A graphic representation is a graphic image suggestive of a pushbutton. The graphic representations 46 are positionally juxtaposed to the pushbuttons 40, and indicating the function which is currently assigned to each of the pushbuttons. To further assist the user in selecting a function, information about the functions may also be displayed on the screen. By coordinating representations 46 on the screen 30 to the positions of the pushbuttons 40 along the sides of the screen, the user can clearly tell which pushbutton 40 is assigned to which graphic representation

FIG. 2 shows the preferred embodiment of the interface module of the present invention which has the pushbuttons 40 arranged in an inverted "L" shape. Because the representations 46 of the pushbuttons are positionally coordinated to the pushbuttons 40, the center of the screen 30 is free for display of application information.

When the user actuates a pushbutton 40, a keystroke signal is sent to the keyboard driver 16 (FIG. 3). The program uses the signal received through the keyboard driver to determine which pushbutton has been actuated. thereby determining which function has been selected. For example, when the pushbutton 202 is actuated, the function assigned to it by the program is selected.

Besides being used to select functions, the pushbuttons can be used for entering alphanumeric data. For example, the function assigned to pushbutton 202 in FIG. 2 may be to input the digit "1". Pressing that button then interpreted by the program as that the digit "1"has been entered.

It may be desirable in some situations to assign permanent functions to some of the pushbuttons, and those functions can either be assigned, insofar as the user interface is concerned. by indicators on the screen 30, or by permanent markings on the buttons 40. In the preferred embodiment of the interface module as shown in FIG. 2. the three pushbuttons 101. 108. 116 located at the upper left, upper right, and lower right corners of the bezel 41 surrounding the screen 40 are generally reserved for those fixed special functions.

FIG. 3 illustrates schematically the functional organization of the terminal of the present invention. The application program 50 in the memory can generally be viewed as functionally comprising two major modules. The first module is the I/O module 60 which is responsible for controlling the course of the computer-user interaction. The course of interaction may be viewed as comprising many levels, and at each level the user is required to make one choice. The operation of the program correspondingly has many levels. At each level the VO module 60 performs the output function of presenting to the user a set of functions for the user to choose from, and the input function of receiving a keystroke signal from the user indicating which function has been selected. The functions presented to the user are

ار ولو الفت

level-specific, meaning that which functions are presented depends on the level of operation. The I/O module 60 also assigns the level specific functions to the pushbuttons 40 so that the user can press one button to select its assigned function.

The second module in the application program is the application module 66. This module is responsible for carrying out the functions selected by the user. For instance, a selected function can be printing out a check 202 on an attached printer 200. or displaying a road map on the display 10 screen 30.

Based on the input or output functions. The I/O module 60 can be further viewed as comprising a display module 62 and an interpreter 64. The display module 62 performs the  $15$ output function of displaying on the screen graphic representations 46 of pushbuttons and their respectively assigned level-specific functions. The interpreter 64 performs the input function. The interpreter 64 receives from the keyboard driver 16 a signal identifying the pushbutton 40 that has been pressed, and checks the level-specific function 20 assignments of the pushbuttons 40 to determine which function has been selected by the user. It will be appreciated that each level of interaction involves the operation of the display module 62 and the interpreter 64.

Operating the terminal of the present invention requires <sup>25</sup> simply looking at the screen 30 and pressing a button 40. Due to the visual connection between the buttons and the graphic representations 46, these actions are relatively simple and intuitive, and are very similar to the looking and pointing actions for a touch screen.

While providing case of operation similar to that of touch screens, the interface module of the present invention has several advantages over a touch screen. First, unlike touch screens which requires special construction and electronic 35 circuits for detecting a touch. electrical pushbuttons are simple devices which are inexpensive and easy to maintain. Second, the present invention utilizes the already existing drivers in the microcomputer, thereby eliminating the need of a specially designed drivers or interfaces.

In many applications, the instructions in the application memory of the microcomputer can be programmed to present to a user functions organized in a hierarchical menu tree fashion. At a given time the program displays on the screen selection indicators for options on one level of the 45 menu tree. After the user selects an option by pressing a button, the program responds by presenting new functions on the next level of the meau tree to the user. Which new options are presented depends on which option has been selected. By consecutive actuations of the buttons, a user can 50 select a path through the menu tree.

Inputting and processing orders from a customer in a restaurant, that is functioning as a special purpose waiter's terminal, represents a currently preferred application for a microcomputer-based terminal according to the present 55 invention. The terminal of the present invention is well suited for such an application, because its interface module is less sensitive to contamination than a touch screen, and is not as susceptible to accidental damage as a standard keyboard. Its simplicity of operation also makes it superior to a 60 interface terminal using a keyboard or a mouse.

When a terminal of the present invention is used as a waiter's terminal for entering orders from customers, the multiple levels of input/output module may include a stored series of nested menus containing options available from a 65 regular restaurant menu. The menus are nested to provide a basic or root level menu branching to elemental level menus.

R

the elemental menus including, at least in some cases. mid-level meaus followed by sub-level meaus. This nesting is convenient in order to automatically move from a selection at a root level to the options available at a mid-level. to refinements to the selected options available at sub-level menu. The user need not be concerned with how to get from level to level in order to make the selections. Simply making a selection at one of the higher level menus indexes the level to the next sequential appropriate level, based on the selection already made, so that the sub-items and refinements can be selected

In greater detail, FIGS. 4A-4F illustrate a series of screens forming at least one branch of a series of nested menus in a waiter's terminal according to the present invention. These figures each show a display screen 30 illustrated at one level of the application software. They also illustrate the multi-function pushbuttons 40 arranged on the bezel 41 surrounding the screen 30, and demonstrate a sequence of steps for selecting a path through the hierarchal menu tree of options.

Beginning with FIG. 4A, the screen 30 shows graphic representations 46 in rectangular boxes for options on the root level of the meau tree, indicating that the user can order dinner. lunch. appetizer, refreshments or drink. The graphic representation labeled DINNER in FIG. 4A is shaded to indicate that it is selected by the user. The same convention is used in FIGS. 4B-4F. The representations labeled DELETE LAST and REPEAT LAST allow the user to change the last selected item, or to duplicate it. Moving now to FIG. 4B, after the user selects the dinner option, the screen shows different types of entree, and steak is selected. FIGS. 4C & 4D show screen displays allowing the user to select the type of steak and how it is cooked. FIG. 4E shows that the user can choose between salad and French fries (FF), and the user chooses salad. After choosing salad the order for dinner is complete, and the screen display in FIG. 4F shows again representations 46 for the options on the root level. The waiter can then enter other selections such as a drink order or another dinner or, alternatively, can actuate the enter pushbutton which enters the order for processing. Displays in the kitchen and other related aspects of the system are not directly related to the present invention and therefore will not be described.  $\cdot$  .

While the I/O module 60 (FIG. 3) of the program for the waiter's terminal handles menu selection, the application module of the program is preferably configured to help guide the user through the meaus in completing a selection for a meal. For example, the application program can display on the screen the descriptions of items ordered, their individual and total costs, etc. After the selection for a meal is completed, as illustrated in FIG. 4F, the application module may produce, as illustrated in FIG. 3, a detailed check 202 on a printout station 200 showing the selections, their individual costs and the total cost, etc.

An application program for a waiter's terminal can, of course, have many more levels than the levels illustrated in FIG. 4A-4F. The meau tree formed by the levels shown in FIG. 4A-4B which is can be only a branch of a much larger menu tree structure, with levels above and below it. For instance, before entering the order entry sequence shown in FIG. 4A-4F the program may require the user to indicate whether he is taking a new order or adding a new item to an existing order.

FIG. 5 presents a flow chart illustrating the sequence of operation when using an application program which configures the terminal system as a waiter's terminal. The program

Apple, Exhibit 1010, Page 100

 $\sim$   $^{-1}$   $_{\odot}$